# <span id="page-0-0"></span>Express 5800

# **NEC**

# **ESMPRO/ServerManager Ver.5**

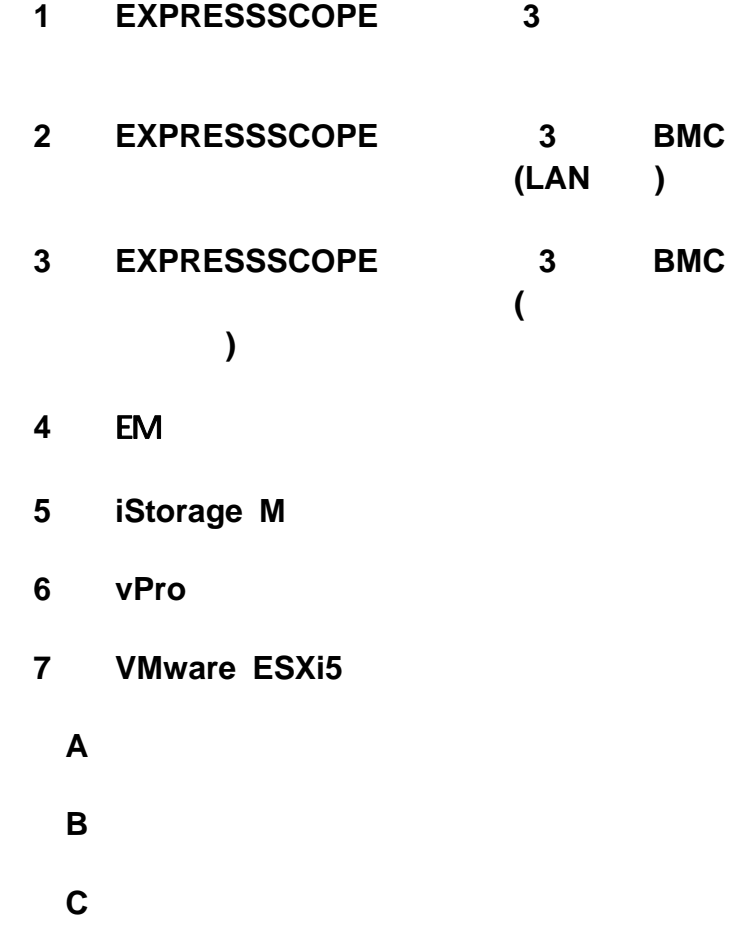

<span id="page-1-0"></span>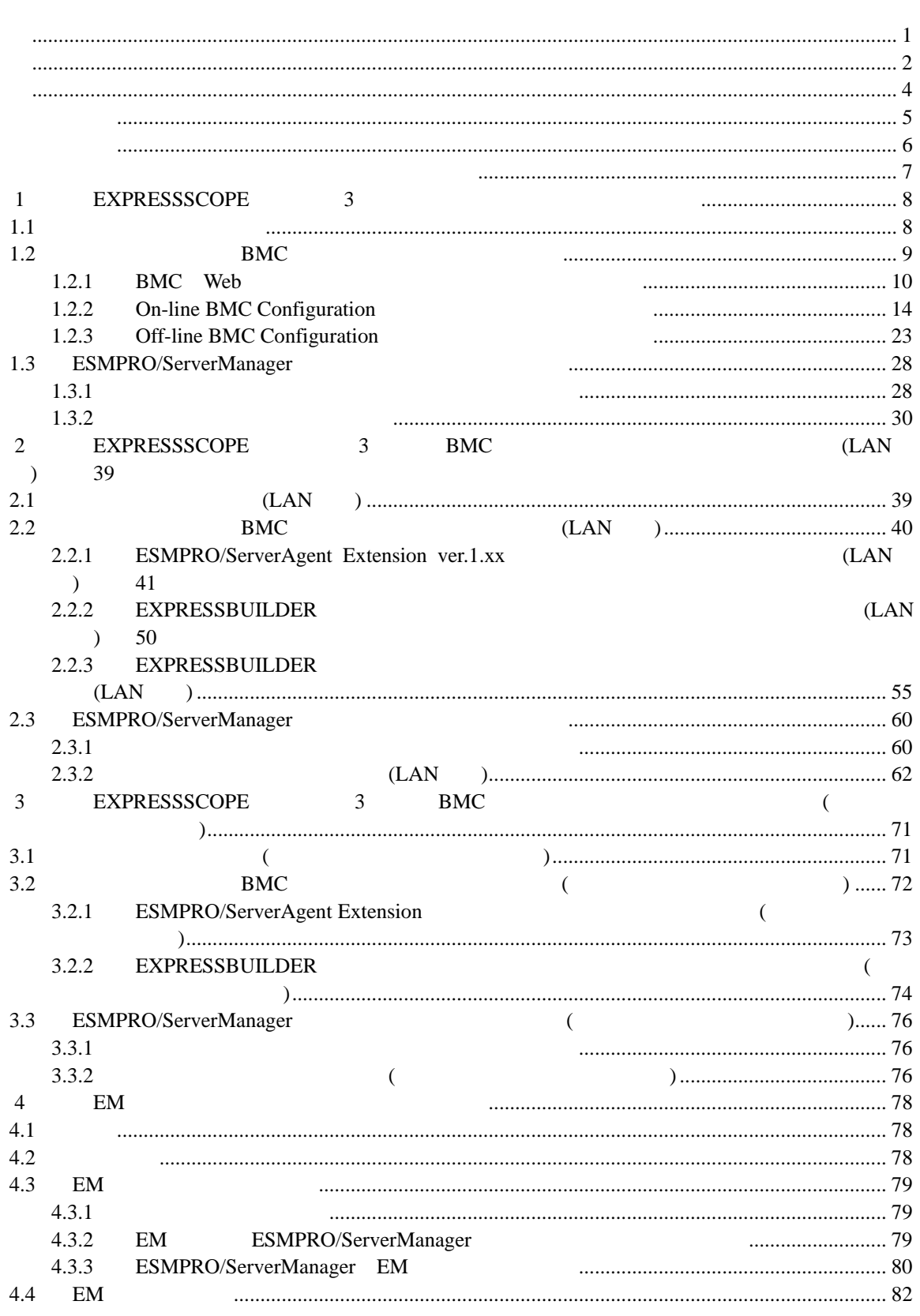

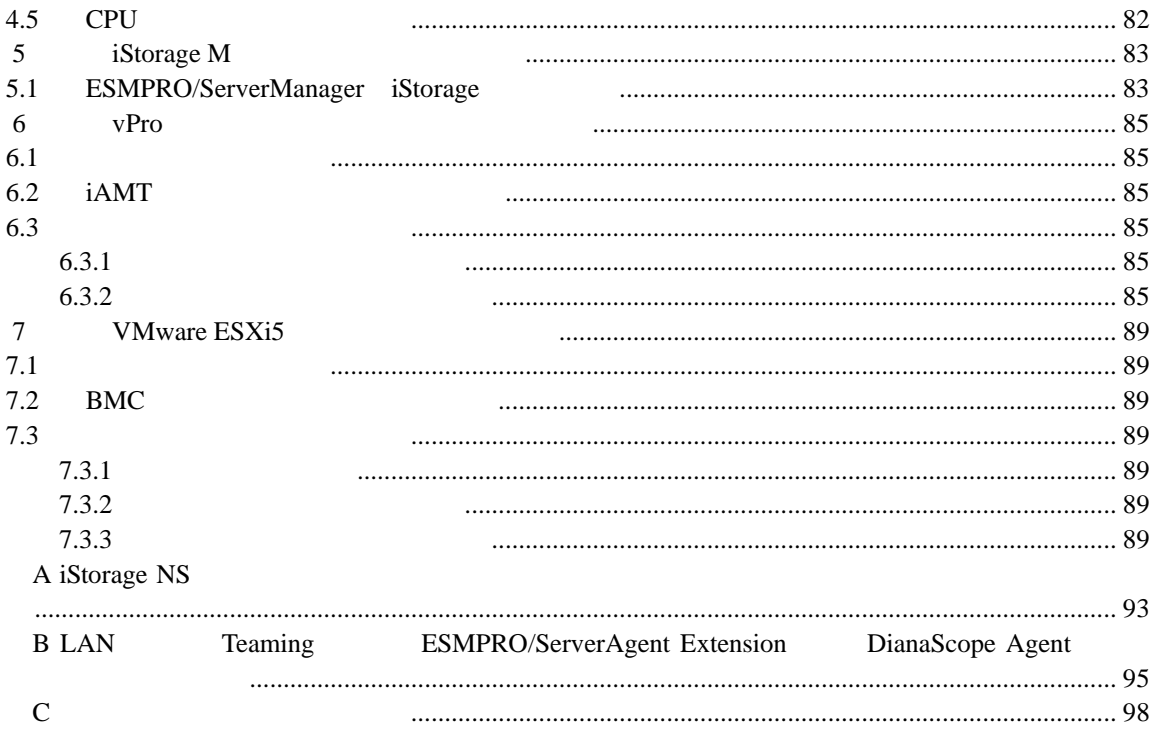

<span id="page-3-0"></span>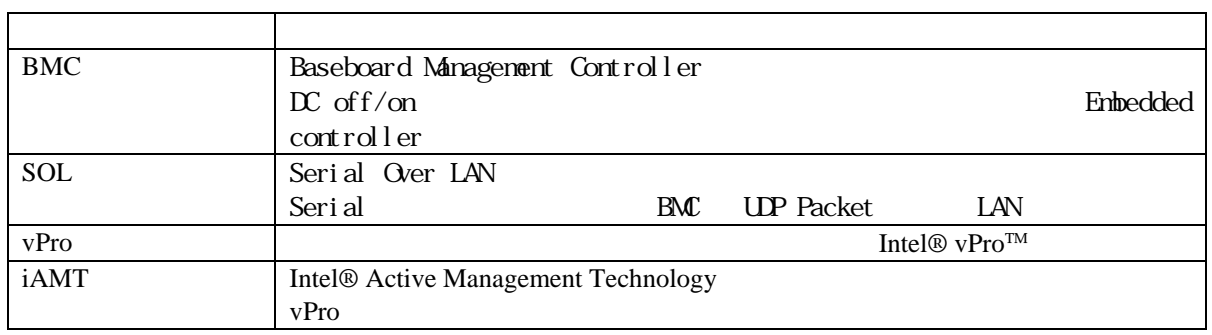

## <span id="page-4-0"></span>EXPRESSBUILDER ESMPRO DianaScope Microsoft Windows Windows Vista Windows Server Microsoft Corporation

Intel Intel vPro Intel Corporation

Windows Server 2012 R2 Windows Server® 2012 R2 Standard Windows Server® 2012 R2 Datacenter Windows Server 2012 は、Windows Server® 2012 Standard および Windows Server® 2012 Datacenter Windows Server 2008 R2 Windows Server® 2008 R2 Standard Windows Server® 2008 R2 Enterprise Windows Server® 2008 R2 Datacenter Windows Server 2008 Windows Server® 2008 Standard Windows Server® 2008 Enterprise Windows Server® 2008 Datacenter Windows Server® 2008 Foundation Windows 8.1 Windows® 8.1 Pro 64-bit Edition Windows® 8.1 Pro 32-bit Edition Windows® 8.1 Enterprise 64-bit Edition Windows® 8.1 Enterprise 32-bit Edition Windows 8  $\blacksquare$  Windows 8 Pro Windows 8 Enterprise Windows 7 Windows ® 7 Professional Windows® 7 Ultimate Windows Vista は、Windows Vista® Business Windows Vista® Enterprise、および Windows Vista® Ultimate Windows XP Windows® XP Professional operating system Windows® XP Professional x64 Edition operating system  $vPro$  Intel®  $vPro^{TM}$ 

- ご注意
- $(1)$
- $(2)$
- $(3)$
- $(4)$

 $(5)$   $4$ 

<span id="page-5-0"></span>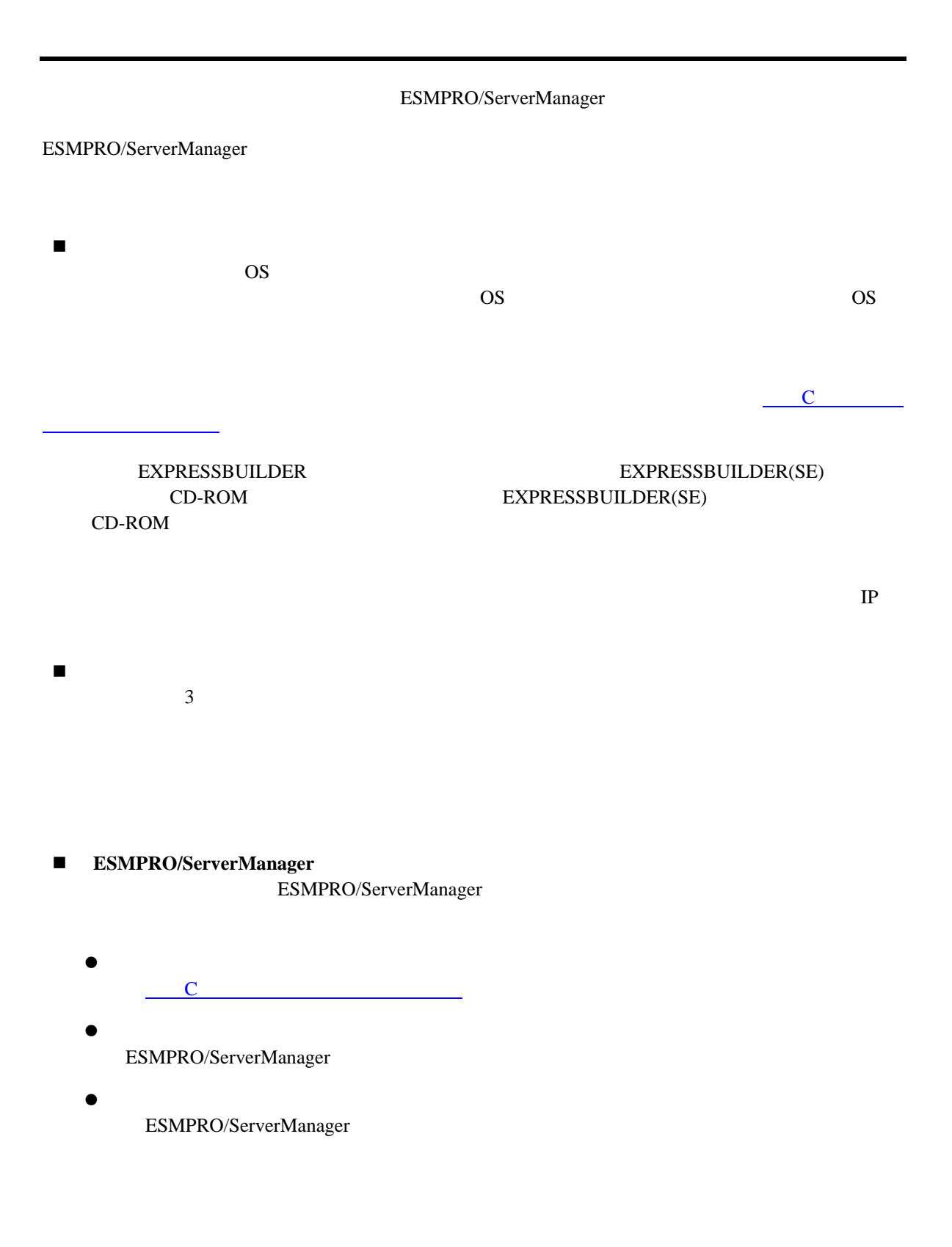

ESMPRO/ServerManager

<span id="page-6-0"></span>URL ONE

ESMPRO/ServerManager ESMPRO/ServerManager ESMPRO/ServerManager

<http://www.nec.co.jp/smsa/>

# <span id="page-7-0"></span>1 **EXPRESSSCOPE** 3

ESMPRO/ServerManager EXPRESSSCOPE 3 BMC ESMPRO/ServerAgent Extension ver.2.xx LAN

<span id="page-7-1"></span>**1.1** セットアップの流れ

(1) ESMPRO/ServerManager PC

(2) BMC ESMPRO

(3) ESMPRO/ServerManager

8

<span id="page-8-0"></span>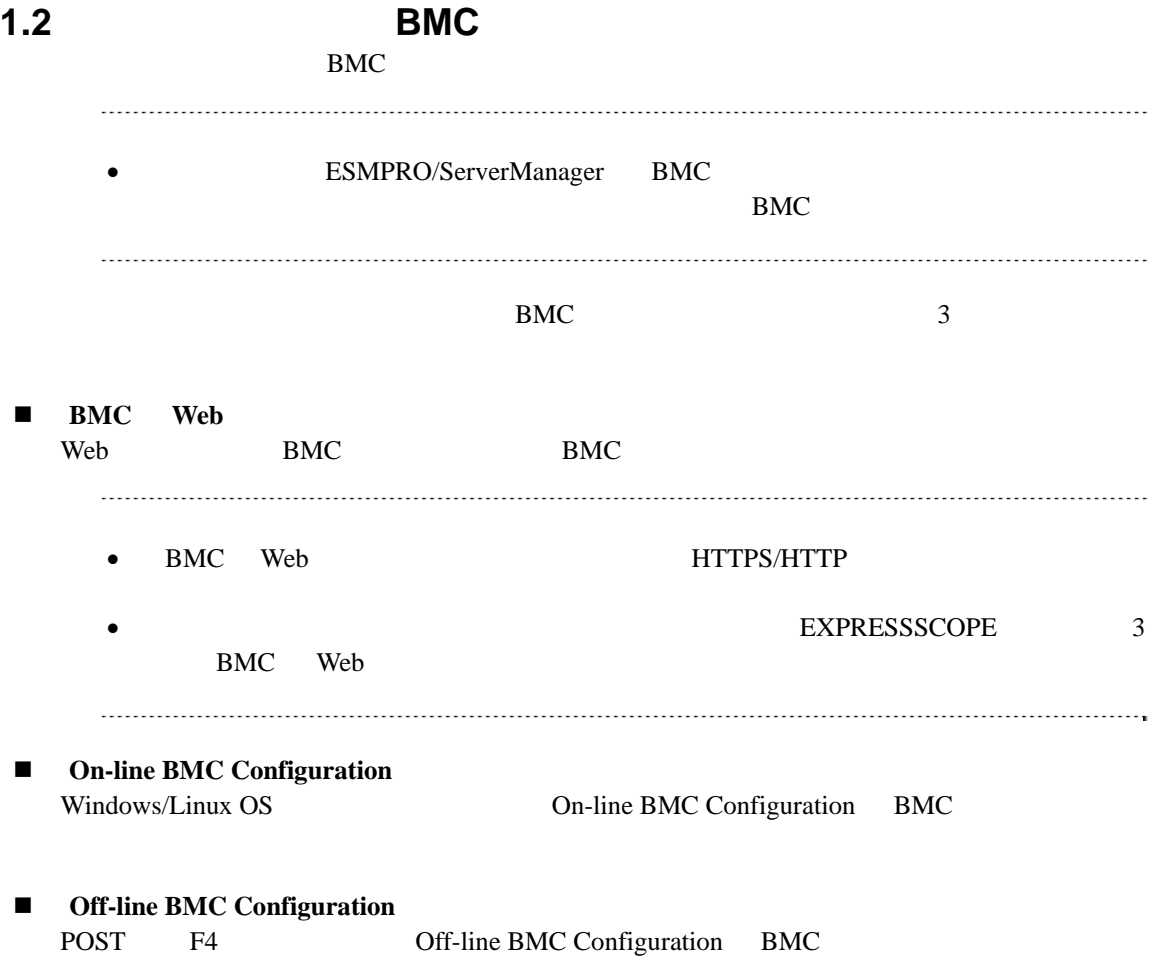

## <span id="page-9-0"></span>1.2.1 BMC Web

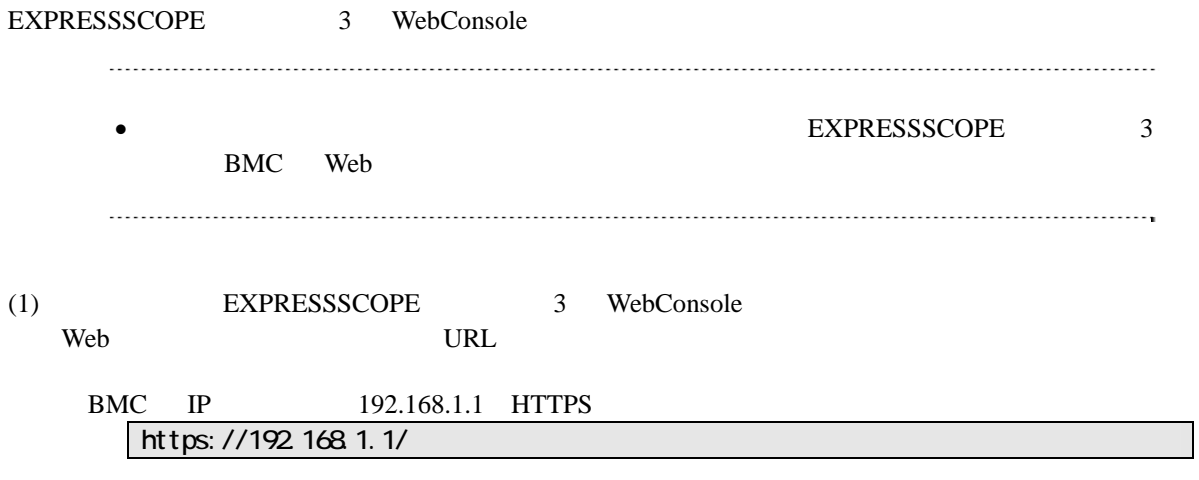

(2) EXPRESSSCOPE 3 WebConsole

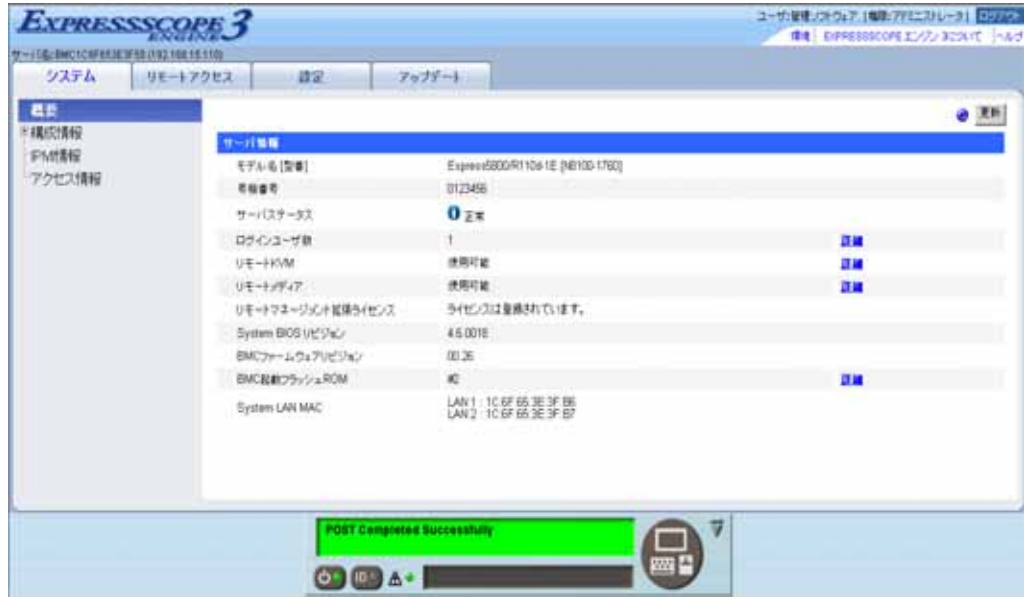

#### $(3)$

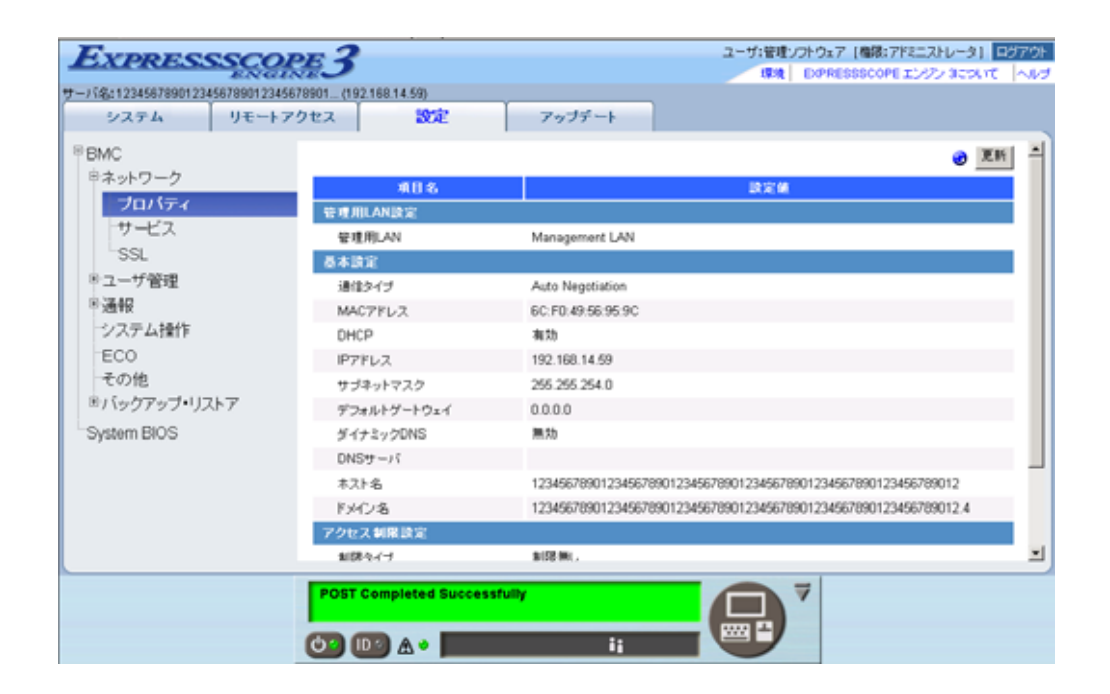

 $(4)$ 

**ESMPRO** 

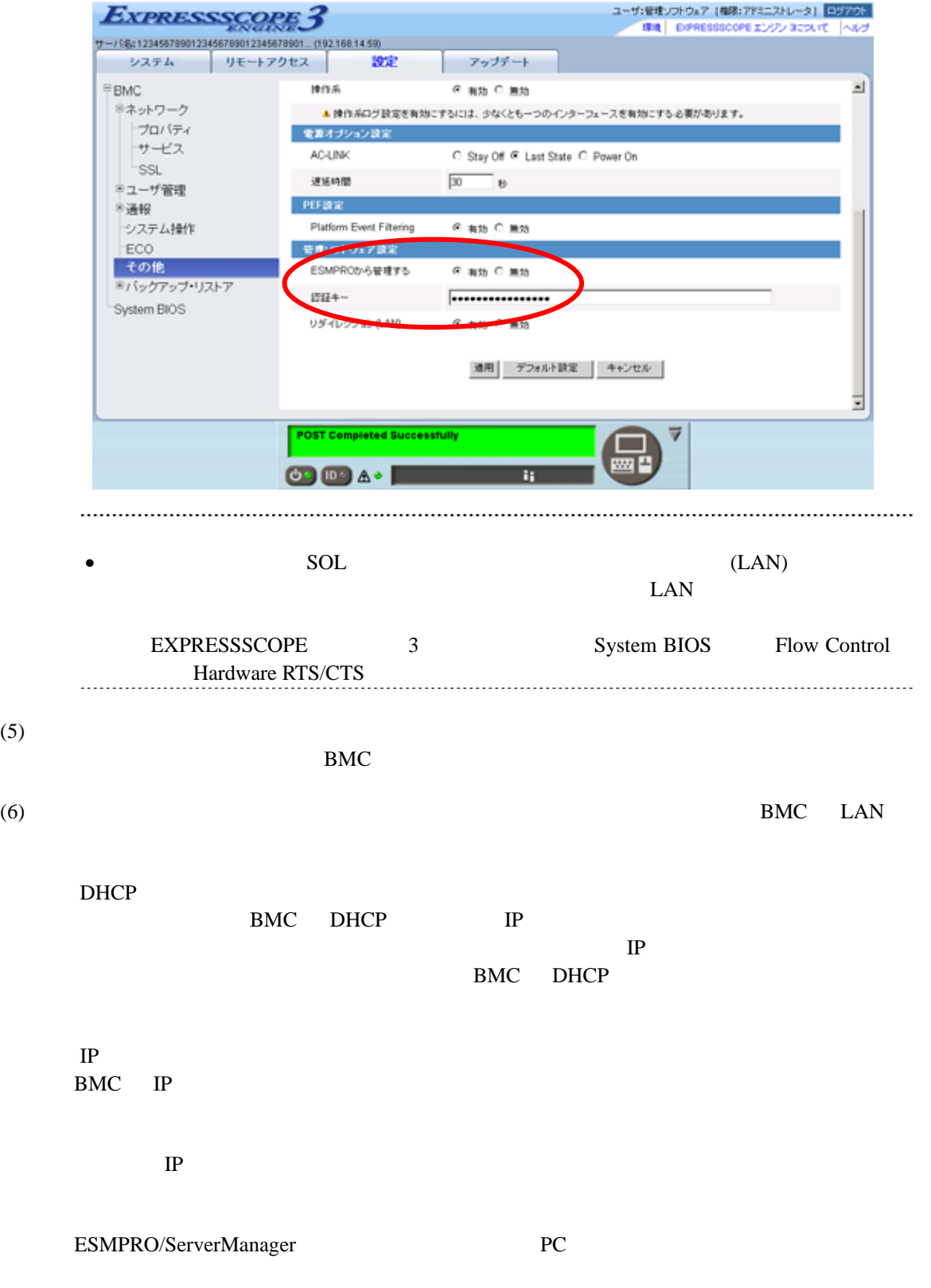

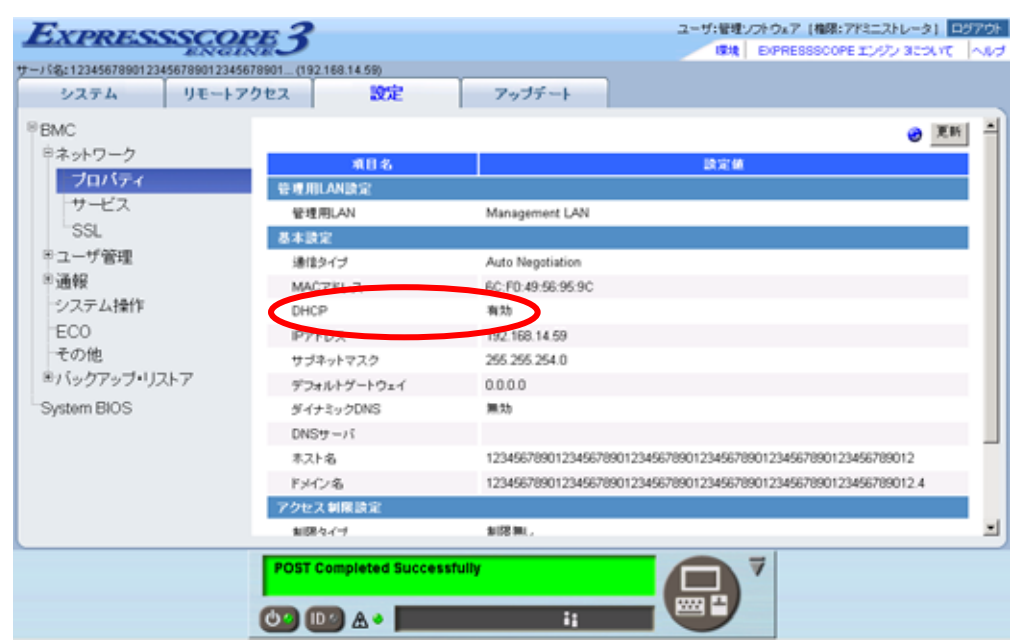

 $(7)$ 

 $(8)$ BMC • ESMPRO/ServerManager BMC SNMP Platform Event Filtering - SNMP 1 IP ESMPRO/ServerManager PC IP ※チェックボックスを有効に設定してください。

## <span id="page-13-0"></span>**1.2.2 On-line BMC Configuration**

## 1.2.2.1 Windows **BMC Configuration**

Windows BMC Configuration

(1) The United Windows Windows EMC Configuration

(2) BMC Configuration BMC  $\overline{\mathcal{B}}$ 

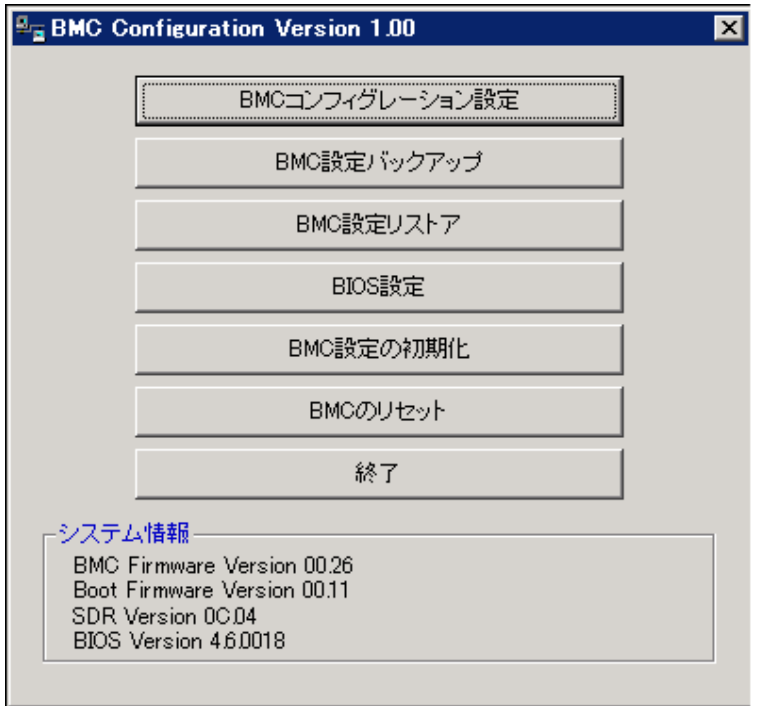

 $(3)$  BMC

ESMPRO

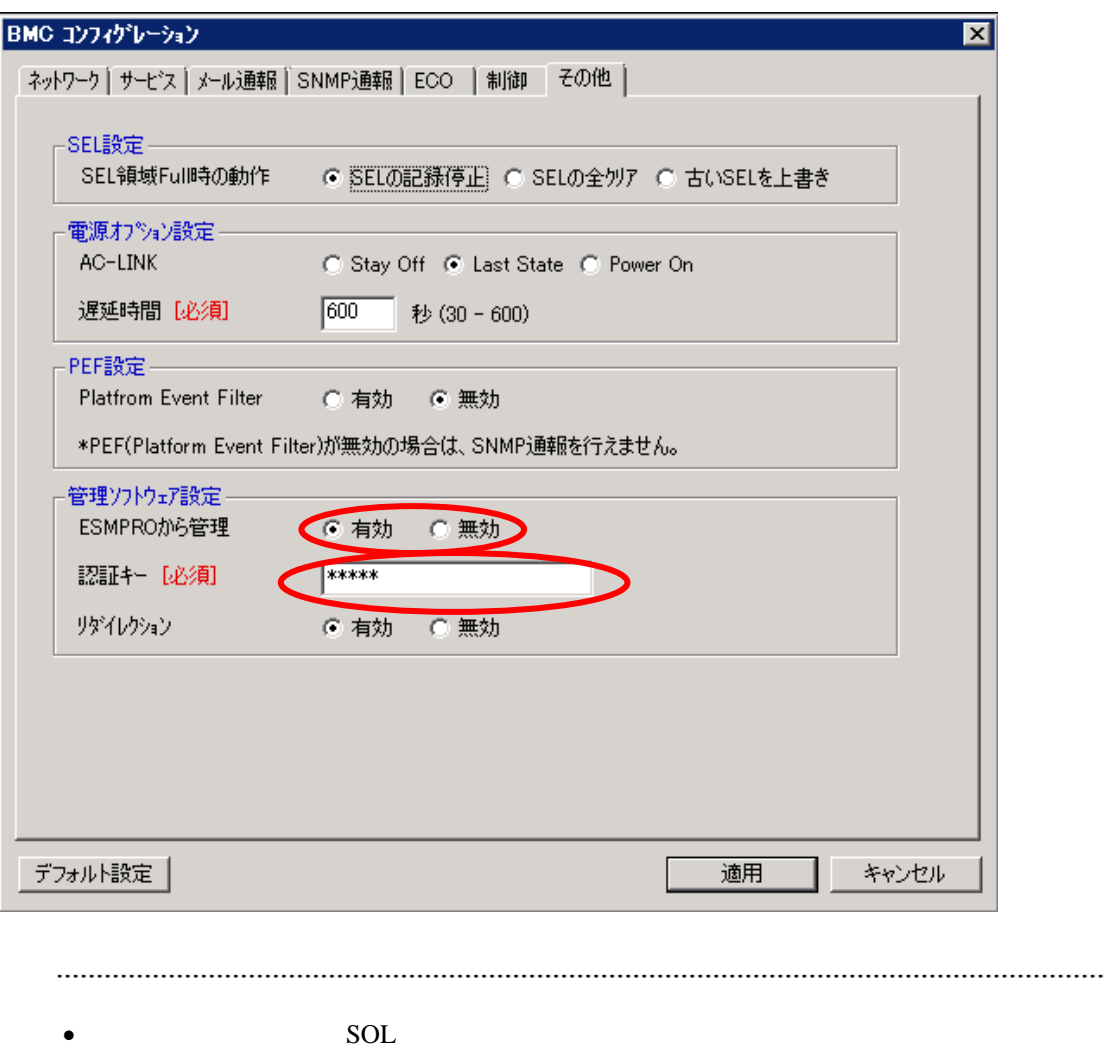

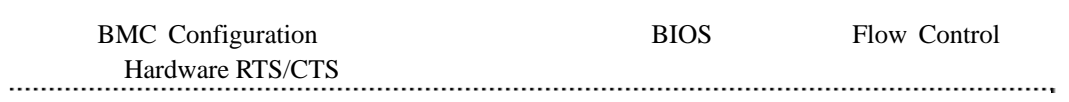

 $LAN$ 

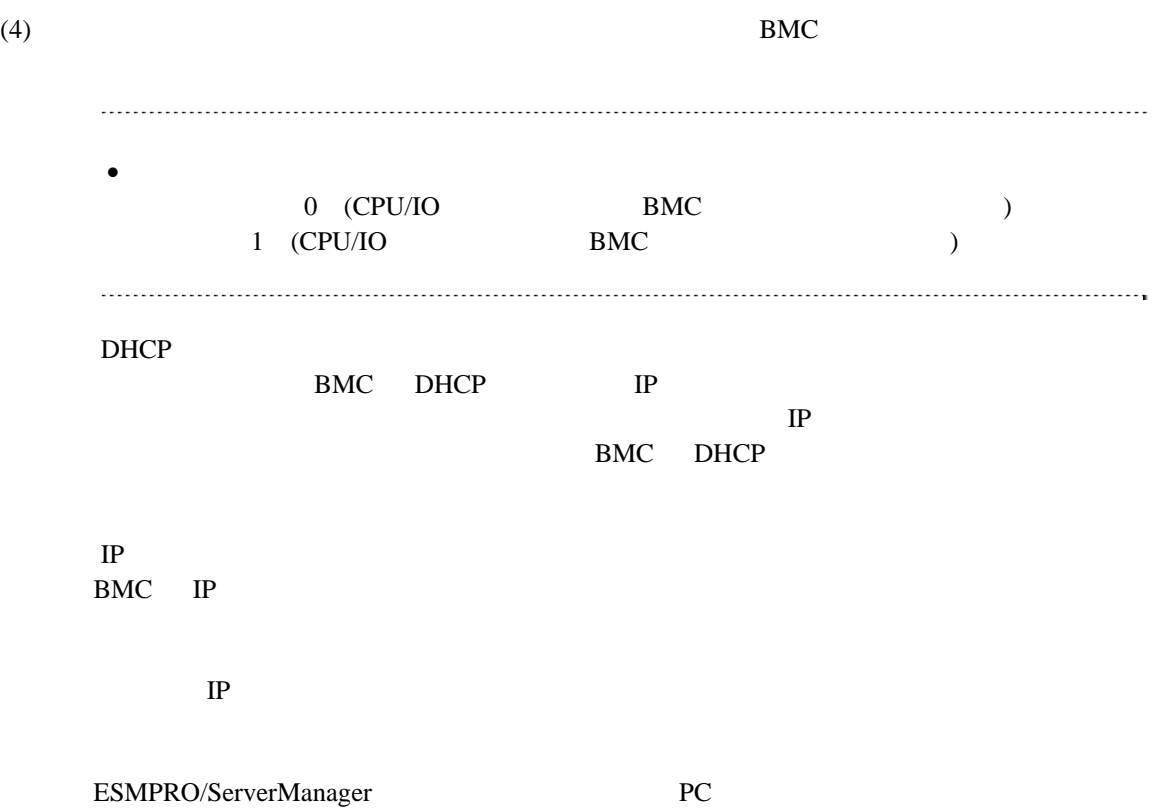

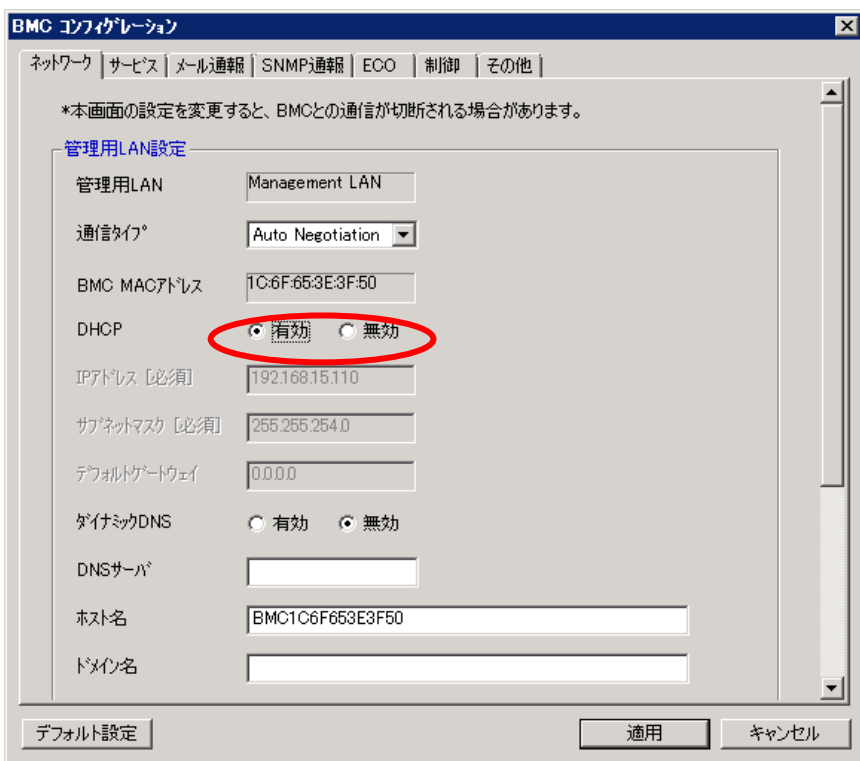

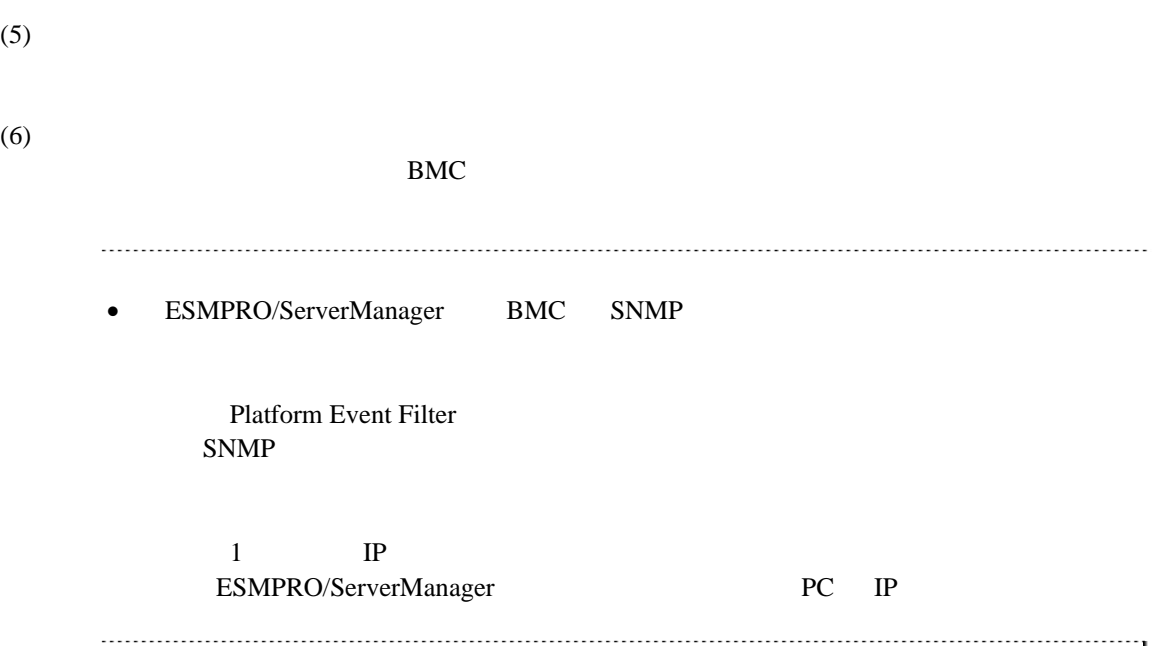

## 1.2.2.2 Linux BMC Configuration

- Linux BMC Configuration
- (1) Linux Linux BMC Configuration

LANG=j a\_JP. UTF-8 /opt/nec/BMC\_Configuration/bmcconf -ja

### /opt/nec/BMC\_Configuration/bmcconf

(2) BMC Configuration

BMC  $\overline{\phantom{a}}$ 

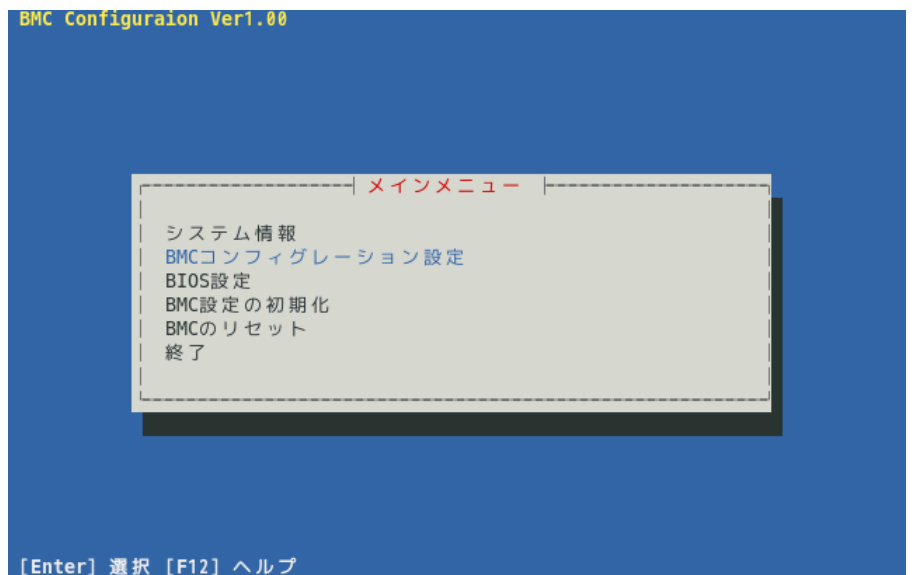

 $(3)$  BMC **BMC** 

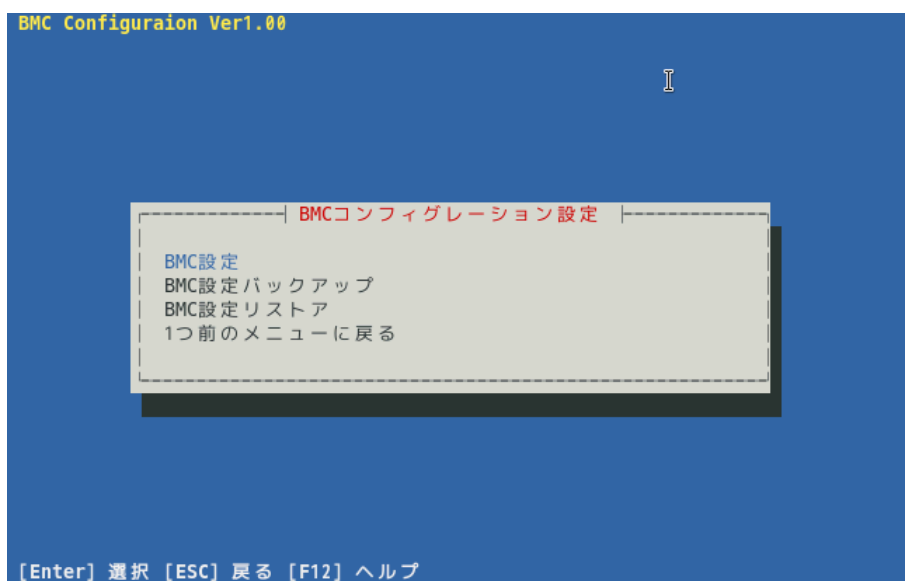

 $(4)$  BMC

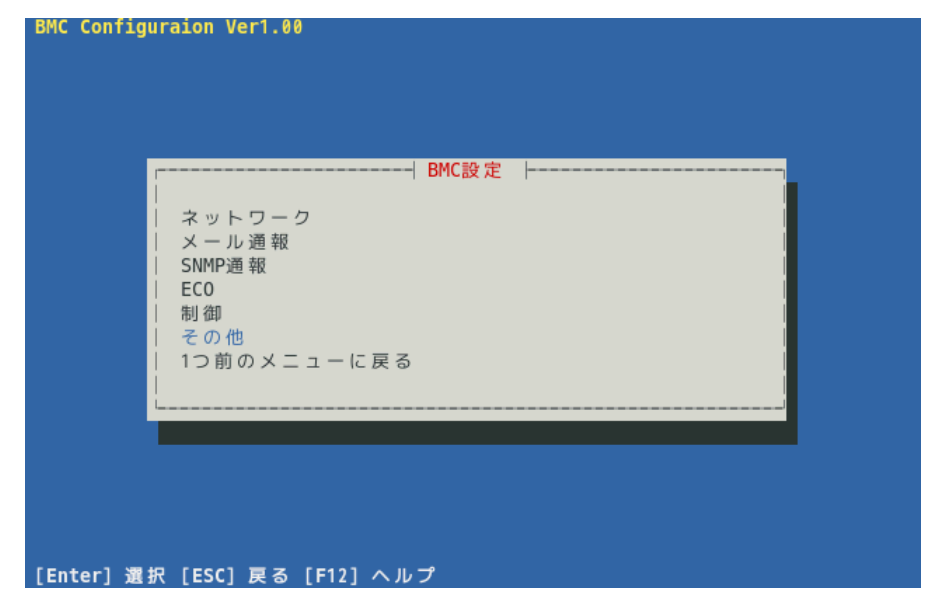

 $(5)$ 

ESMPRO

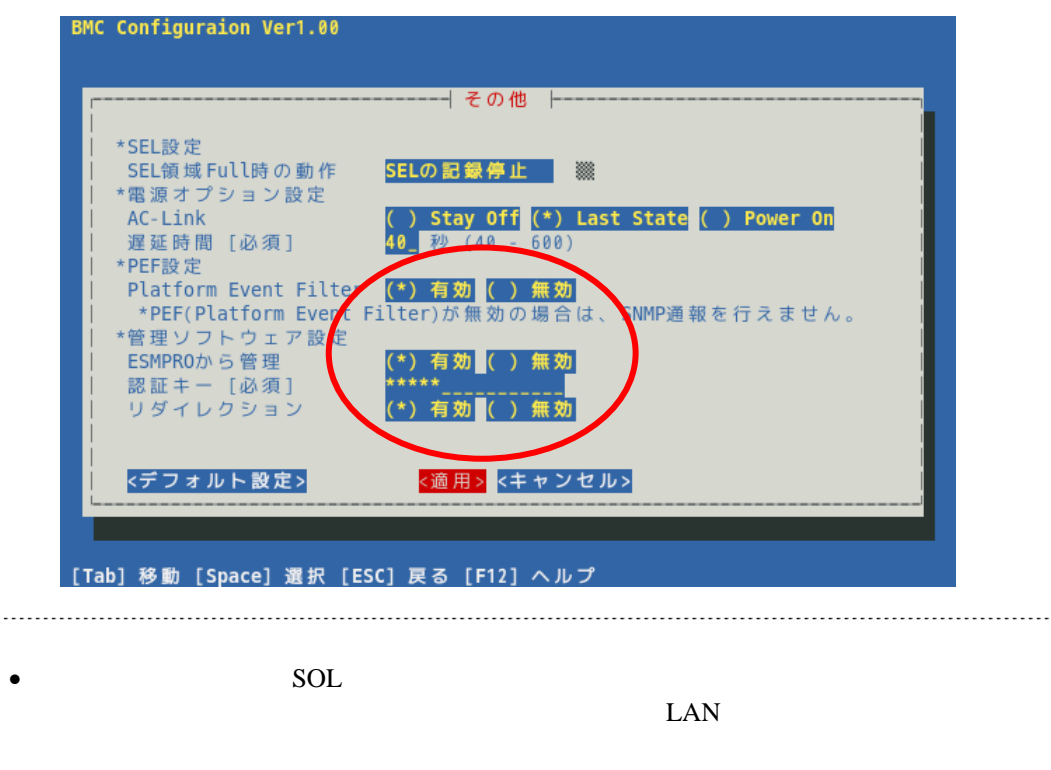

BMC Configuration BIOS Console Redirection  $\begin{minipage}{0.5\textwidth} \begin{tabular}{p{0.8cm}p{0.8cm}p{0.8cm}p{0.8cm}} \hline \textbf{2} & \textbf{3} & \textbf{4} & \textbf{5} & \textbf{6} & \textbf{7} & \textbf{8} & \textbf{9} & \textbf{10} & \textbf{10} & \textbf{10} & \textbf{10} & \textbf{10} & \textbf{10} & \textbf{10} & \textbf{10} & \textbf{10} & \textbf{10} & \textbf{10} & \textbf{10} & \textbf{10} & \textbf{10} & \text$ 

 $(6)$ 

BMC

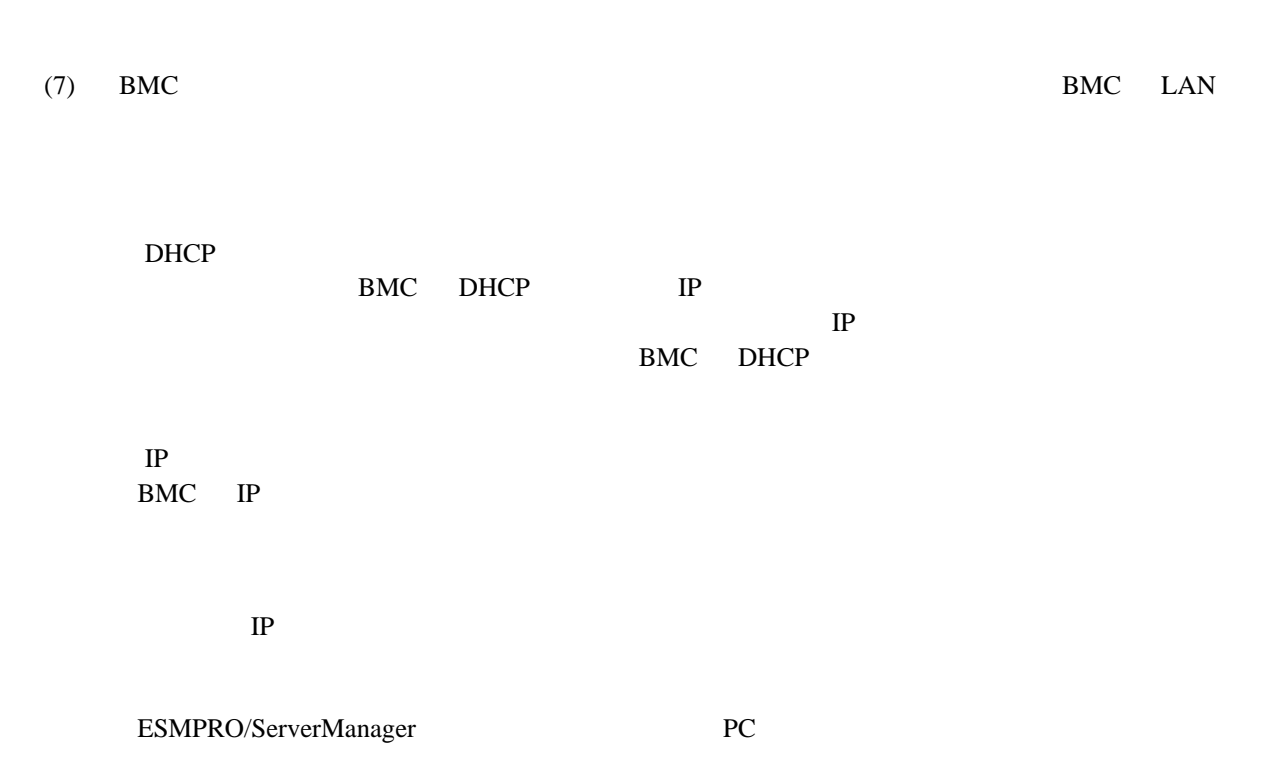

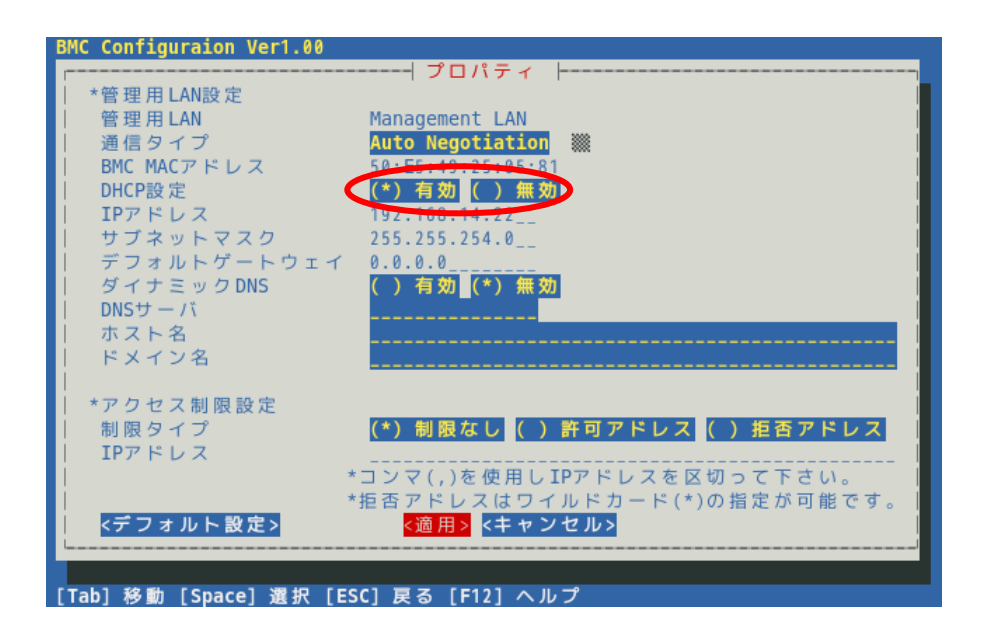

 $(8)$ 

 $(9)$ BMC

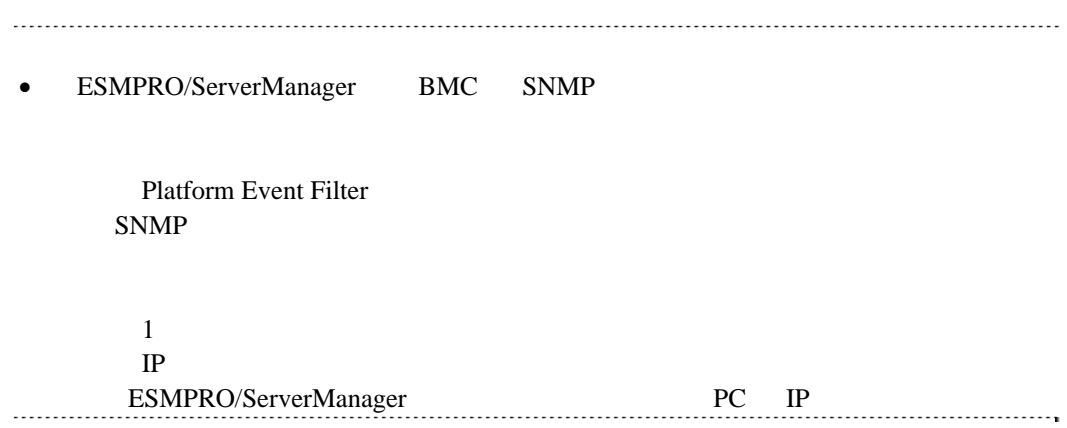

## <span id="page-22-0"></span>1.2.3 Off-line BMC Configuration

Off-line BMC Configuration

 $(1)$  POST

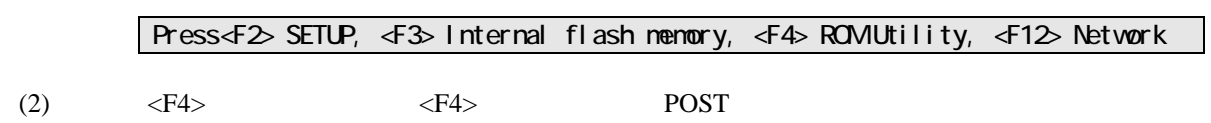

 $(3)$  Off-line

**BMC Configuration** 

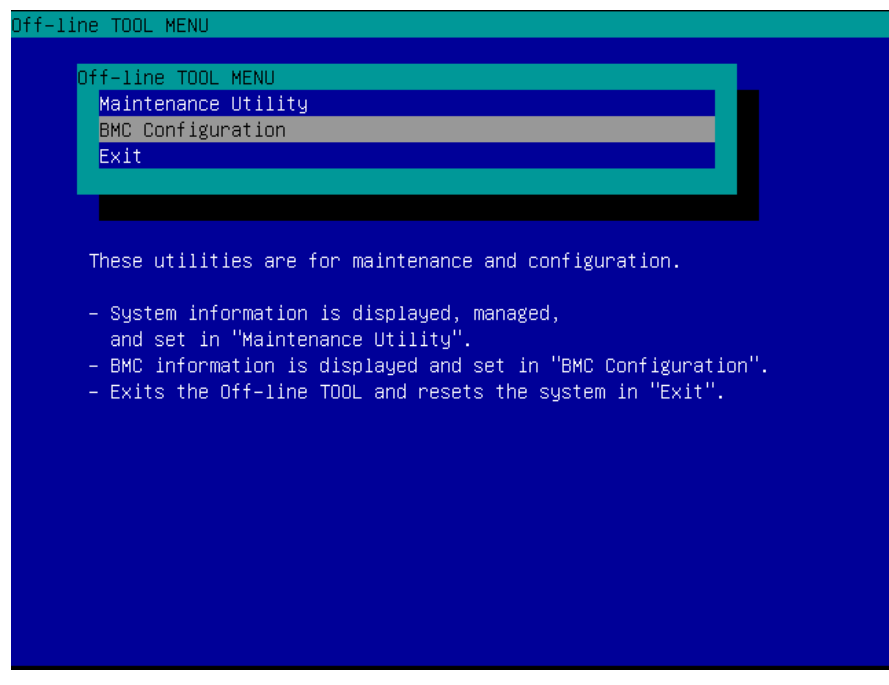

(4) BMC Configuration Menu **BMC Configuration** 

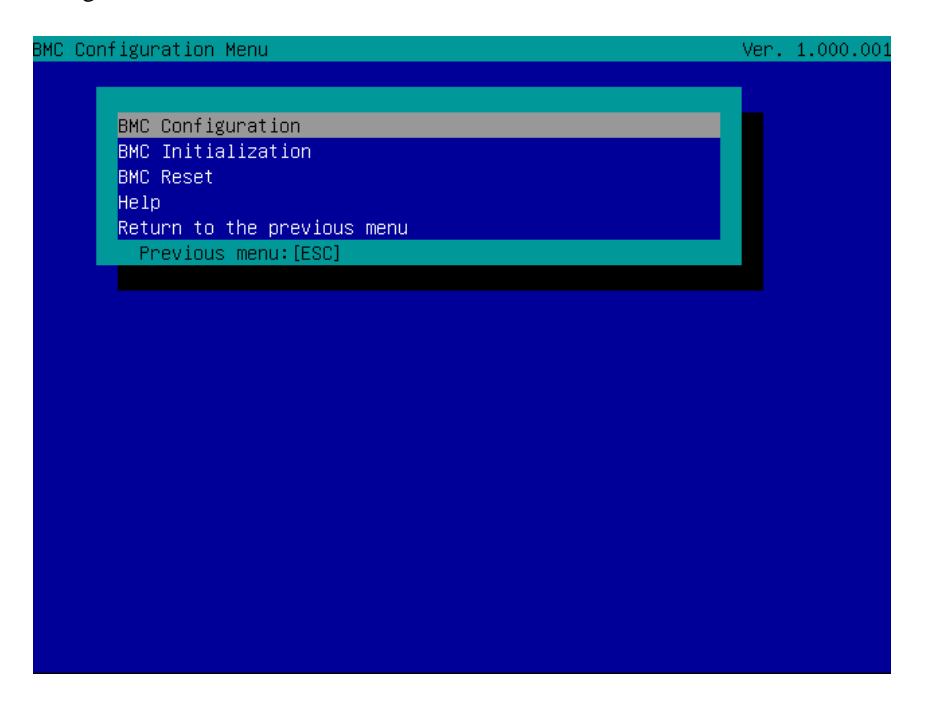

(5) BMC Configuration **Miscellaneous** 

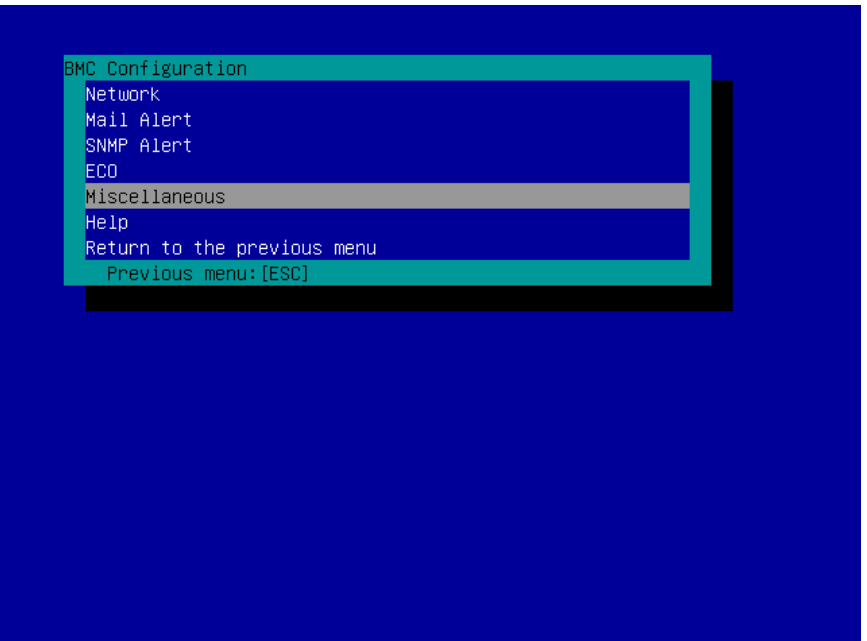

(6) Miscellaneous

**ESMPRO Management** Enable

Authentication Key

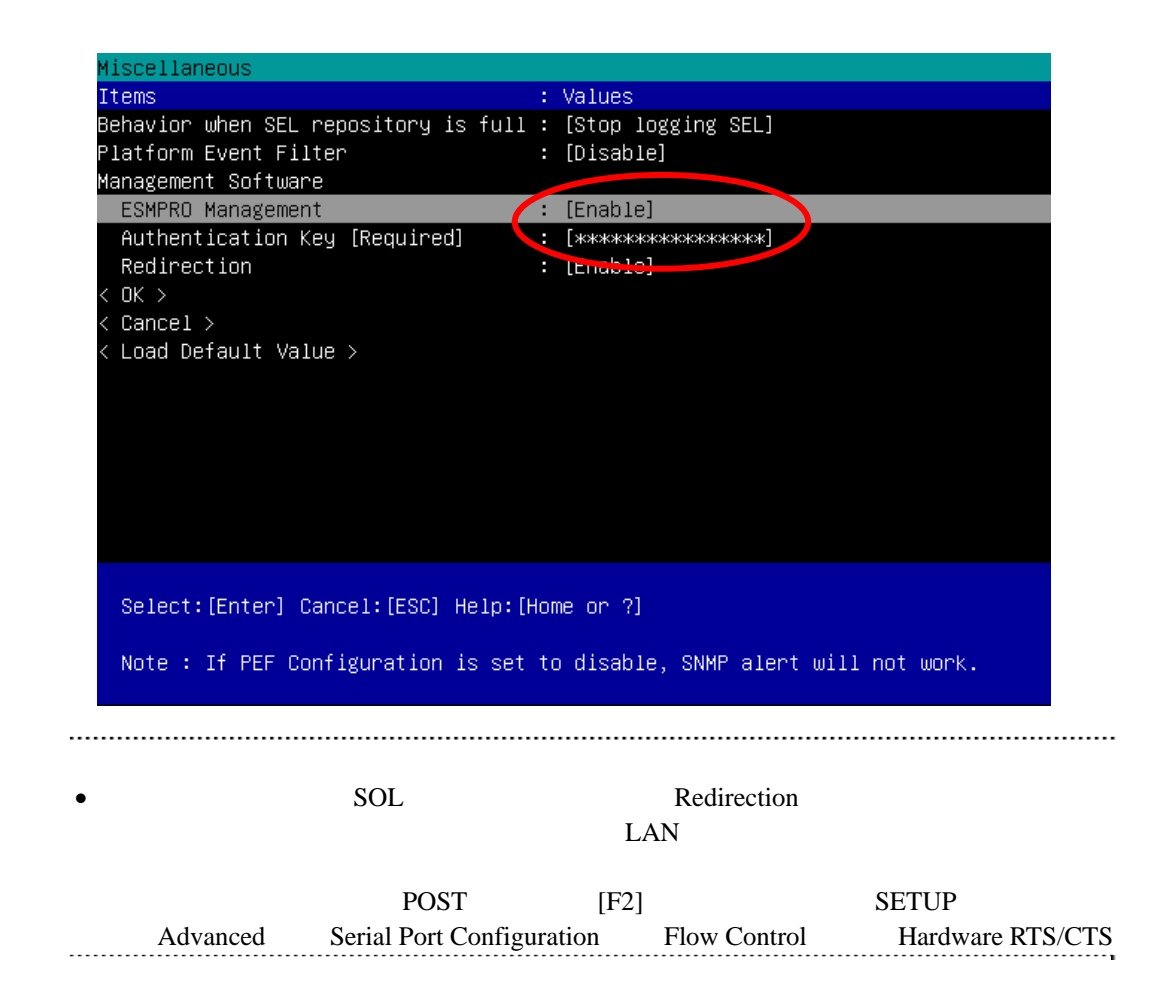

 $(7) < OK$ 

BMC

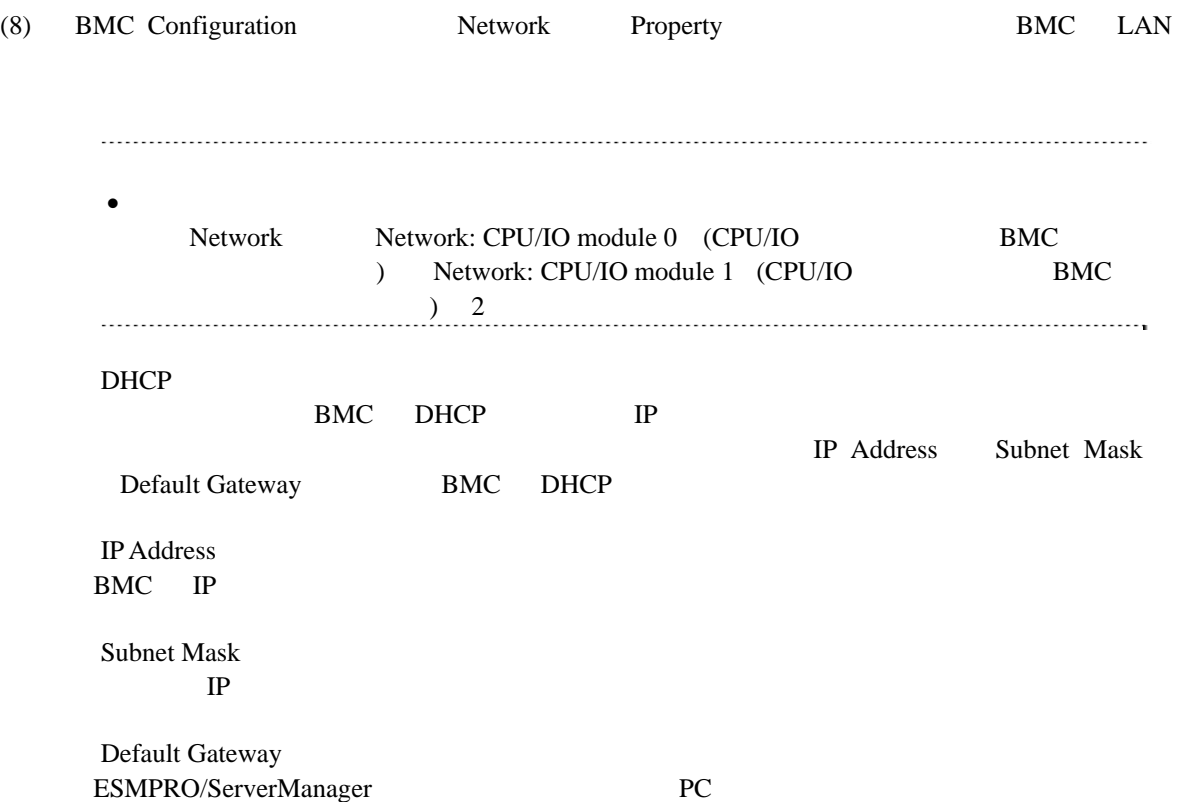

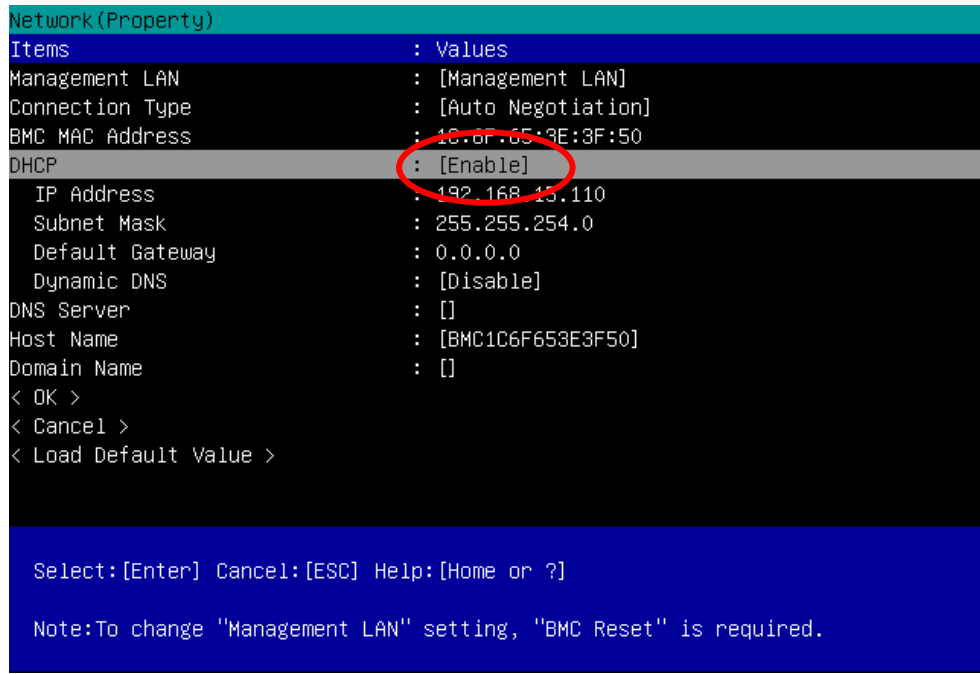

(9) Property Default Gateway

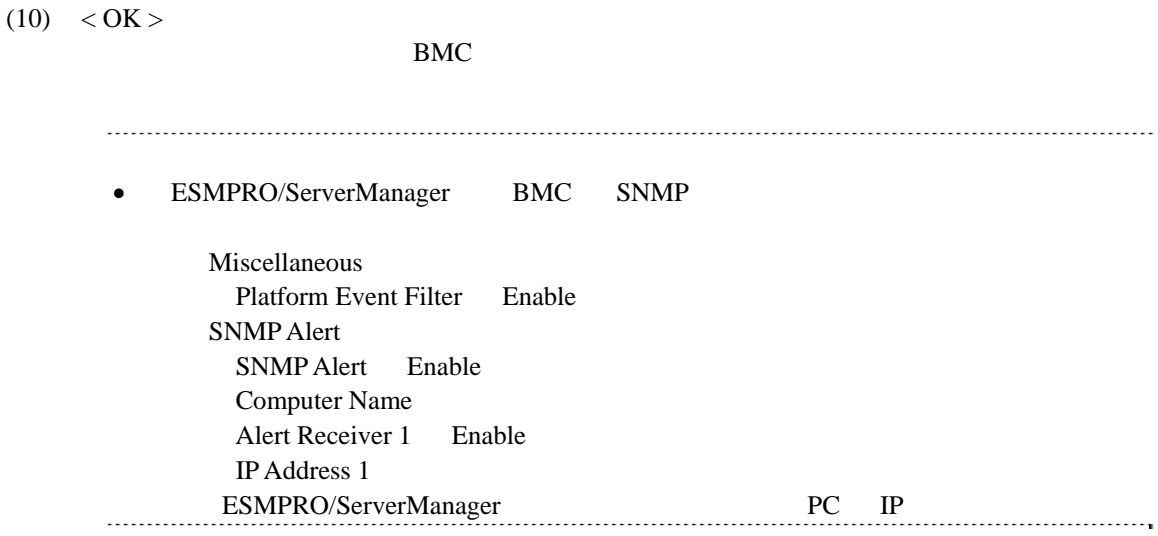

# <span id="page-27-0"></span>1.3 **ESMPRO/ServerManager**

ESMPRO/ServerManager ESMPRO/ServerManager

 $(1)$ 

 $(2)$ 

**1.3.1** コンポーネントが所属するグループを登録する

 $(1)$ 

<span id="page-27-1"></span>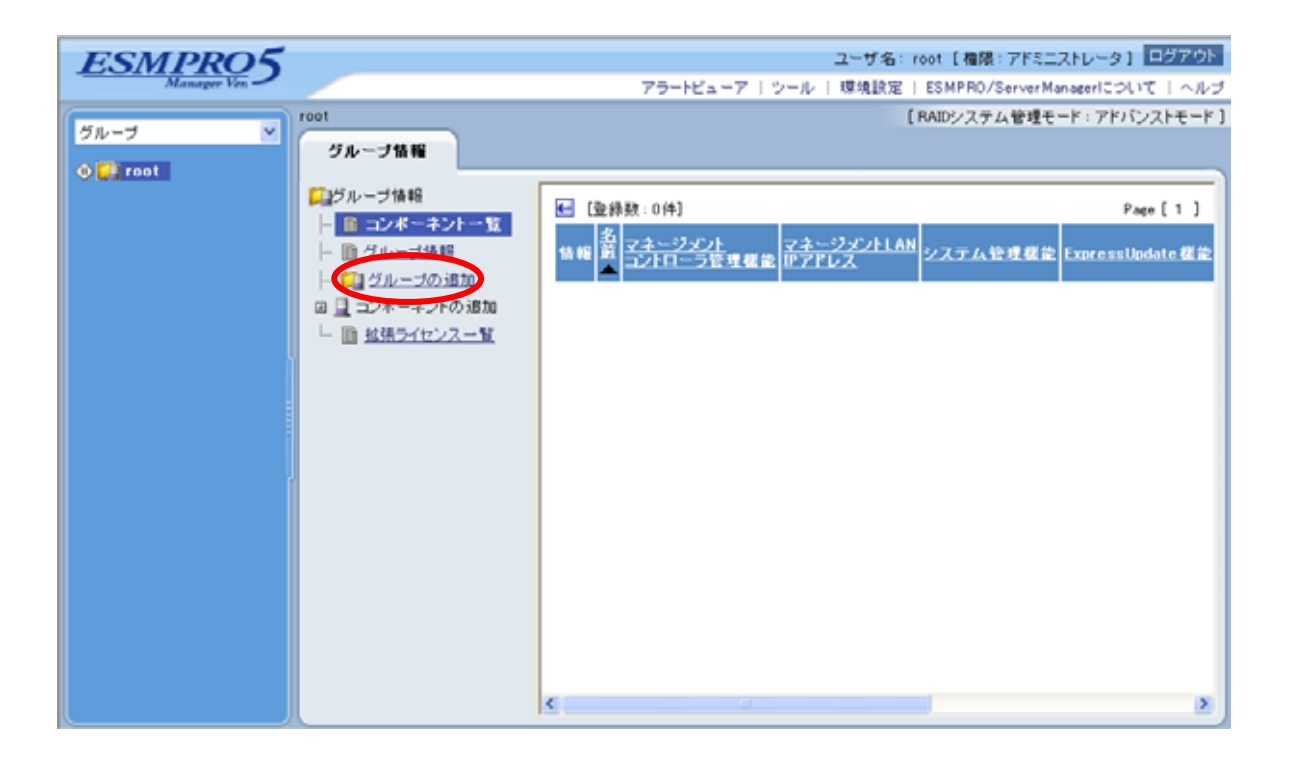

 $(2)$ 

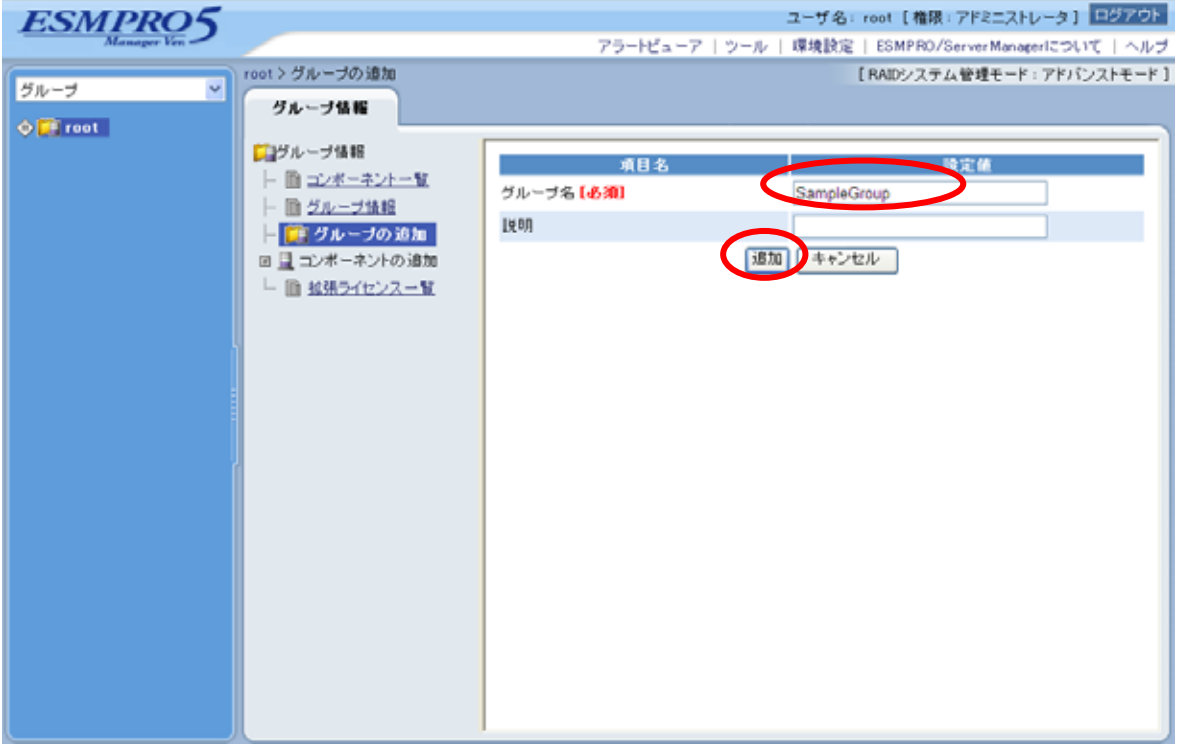

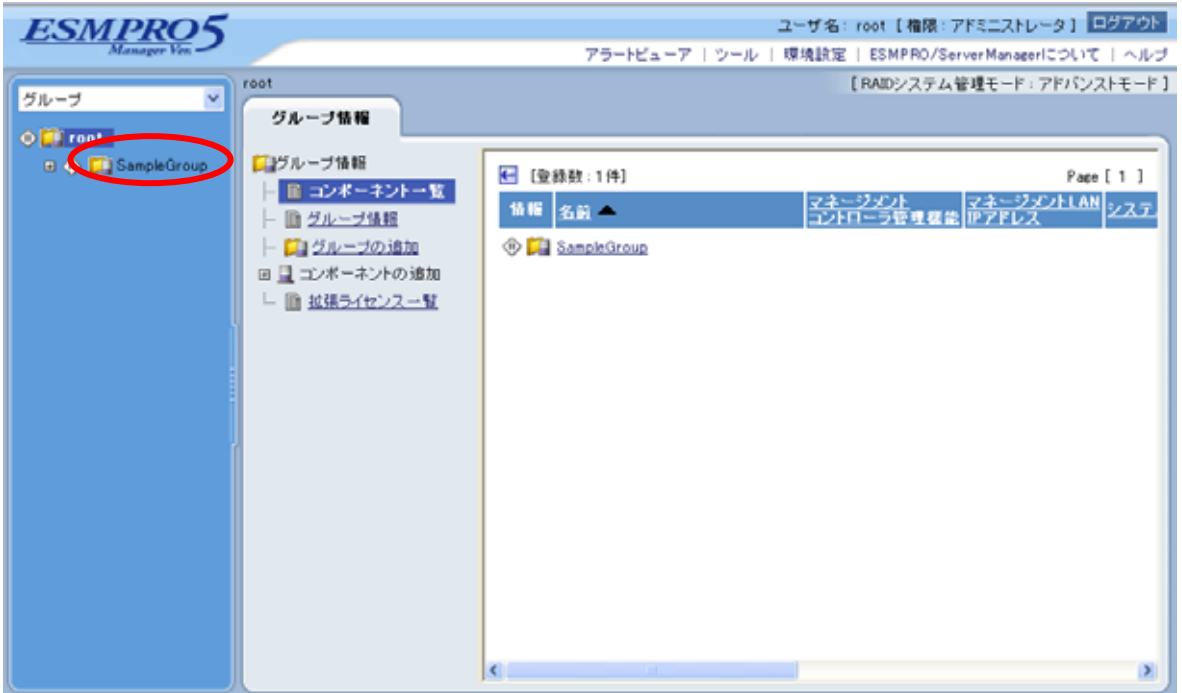

<span id="page-29-0"></span>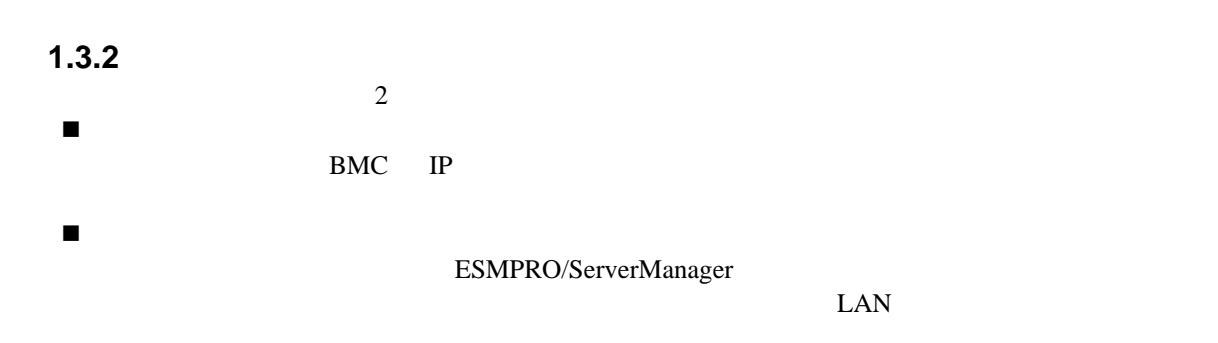

### **1.3.2.1** 手動登録

 $(1)$ 

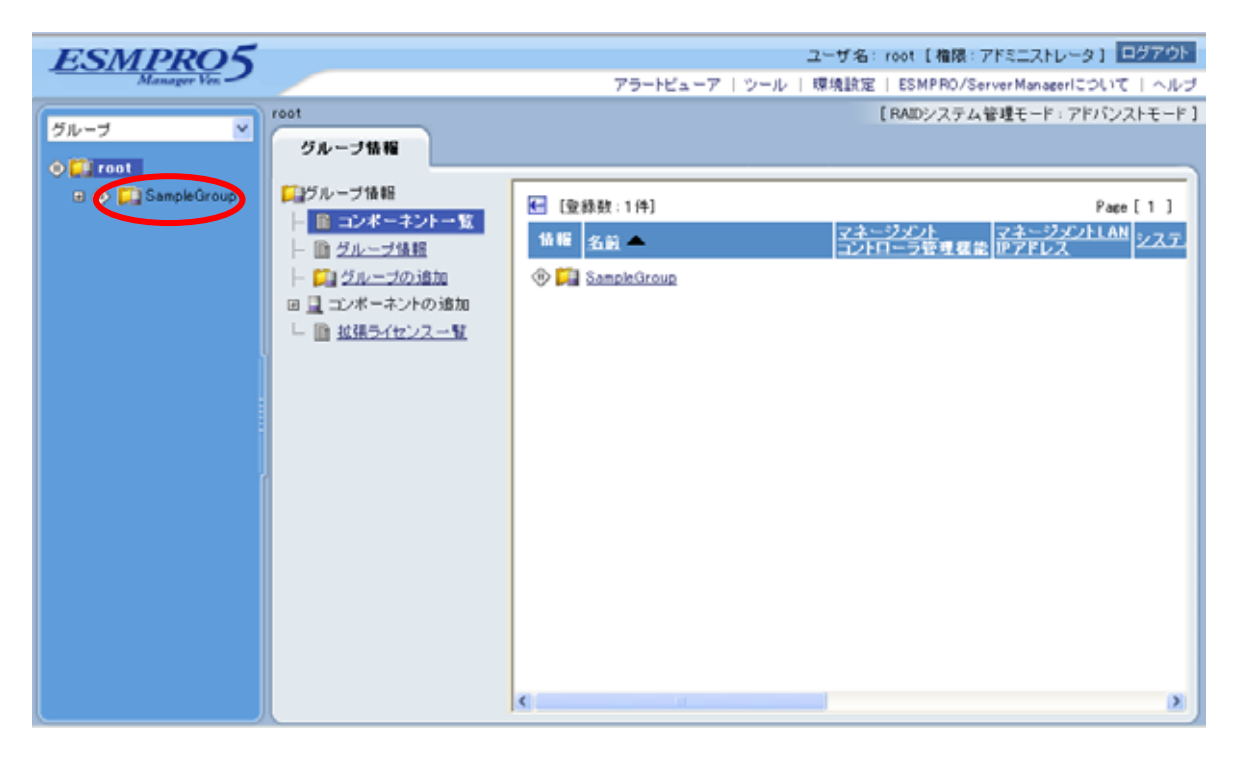

#### $(2)$

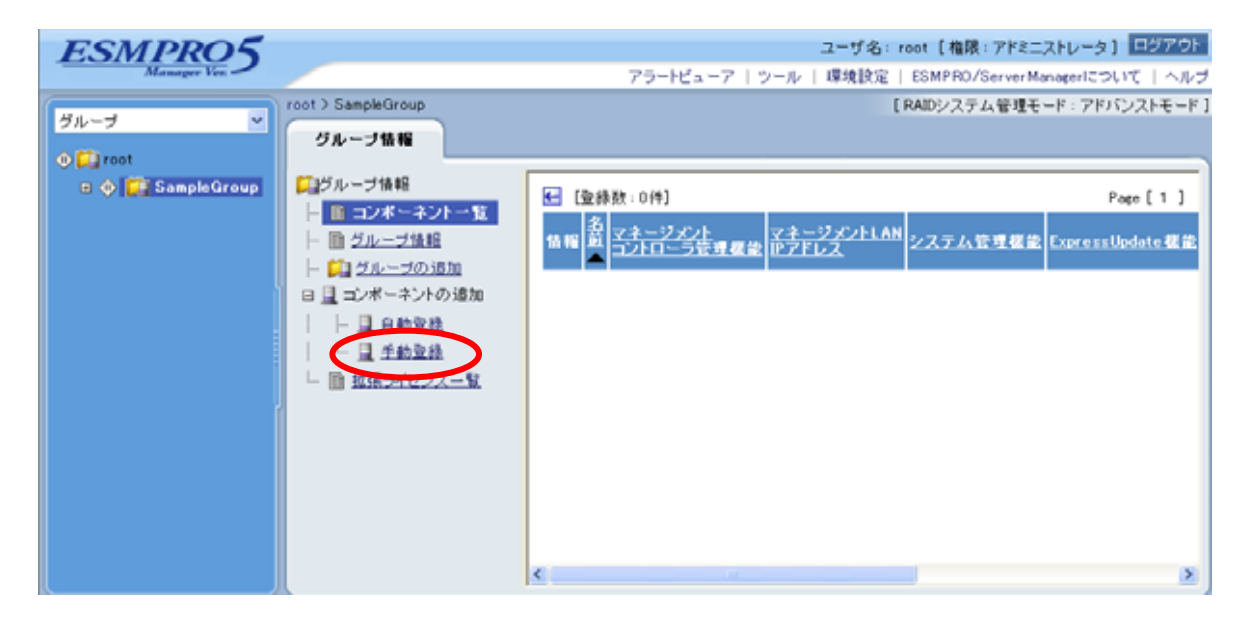

#### $(3)$

ESMPRO/ServerManager

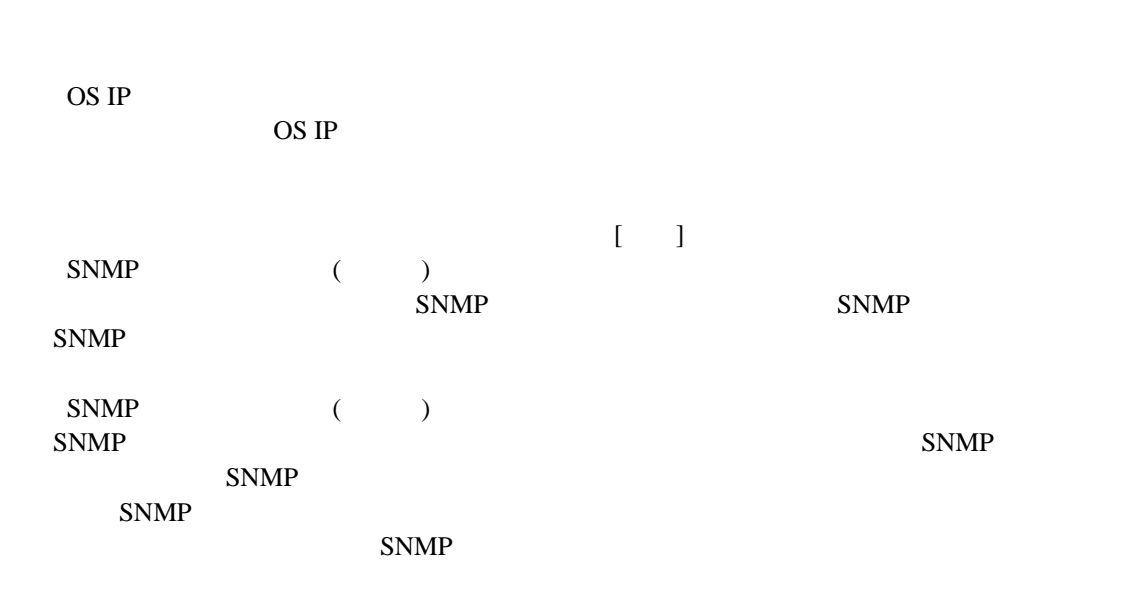

RAID

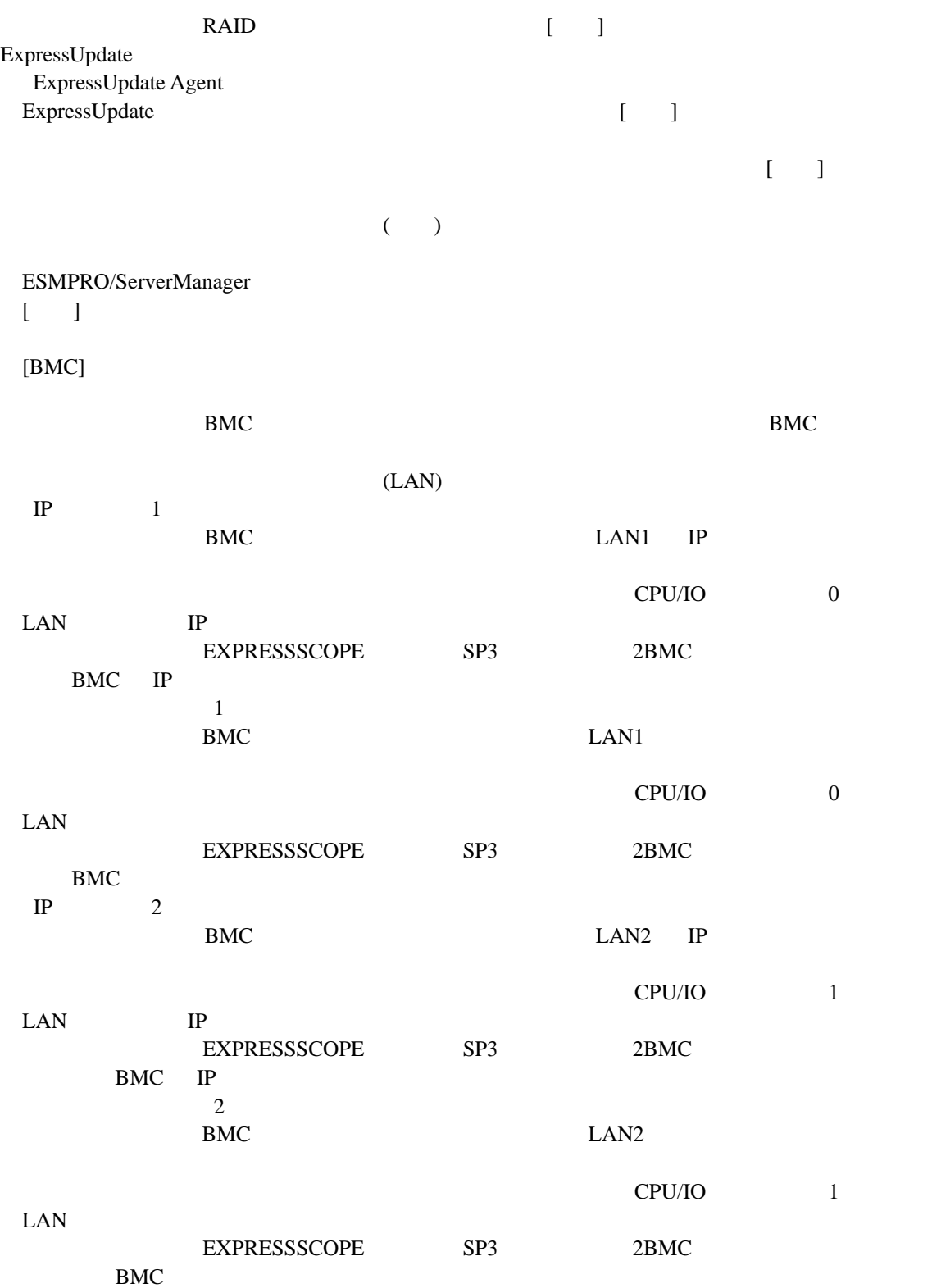

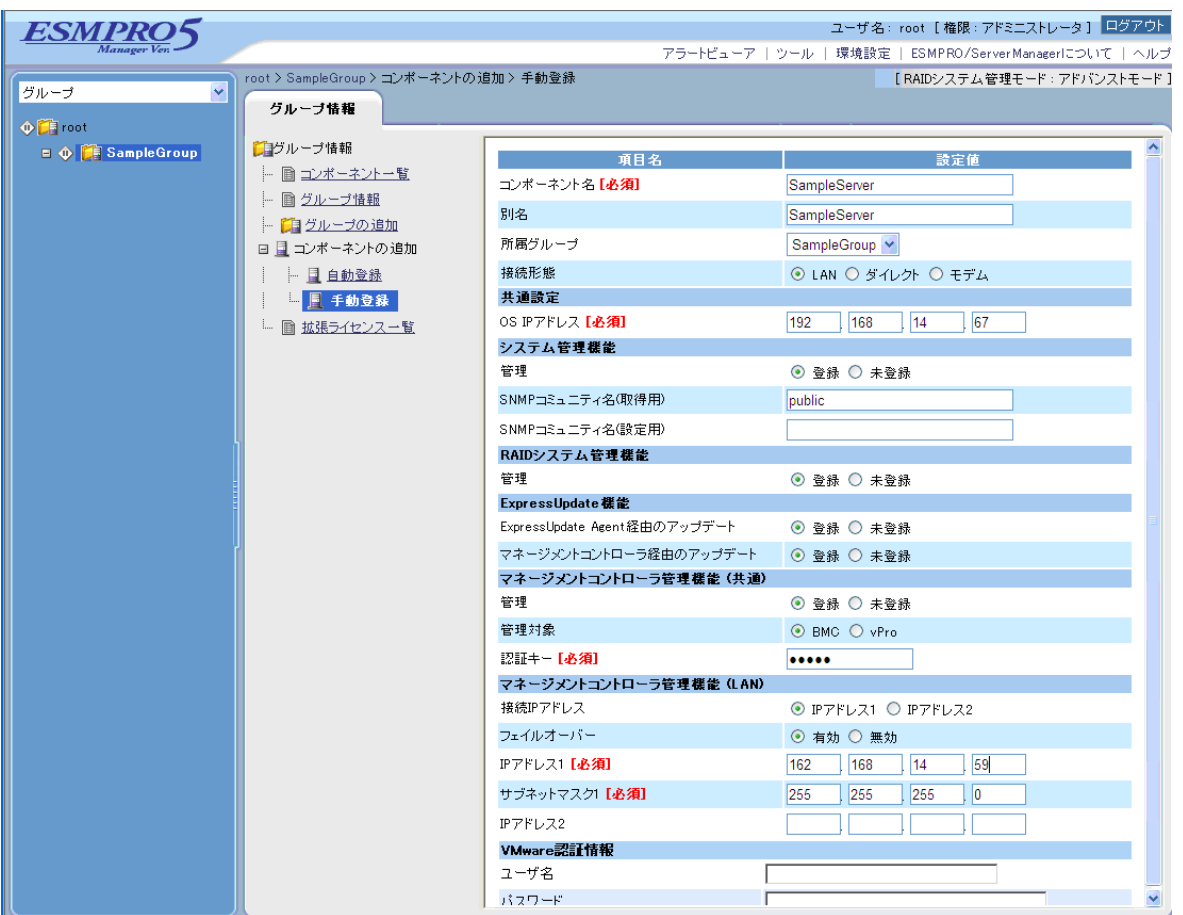

 $(4)$ 

 $\bullet$ 

ません。続けて「接続チェック」を行ってください。

 $(5)$ 

#### ESMPRO/ServerManager

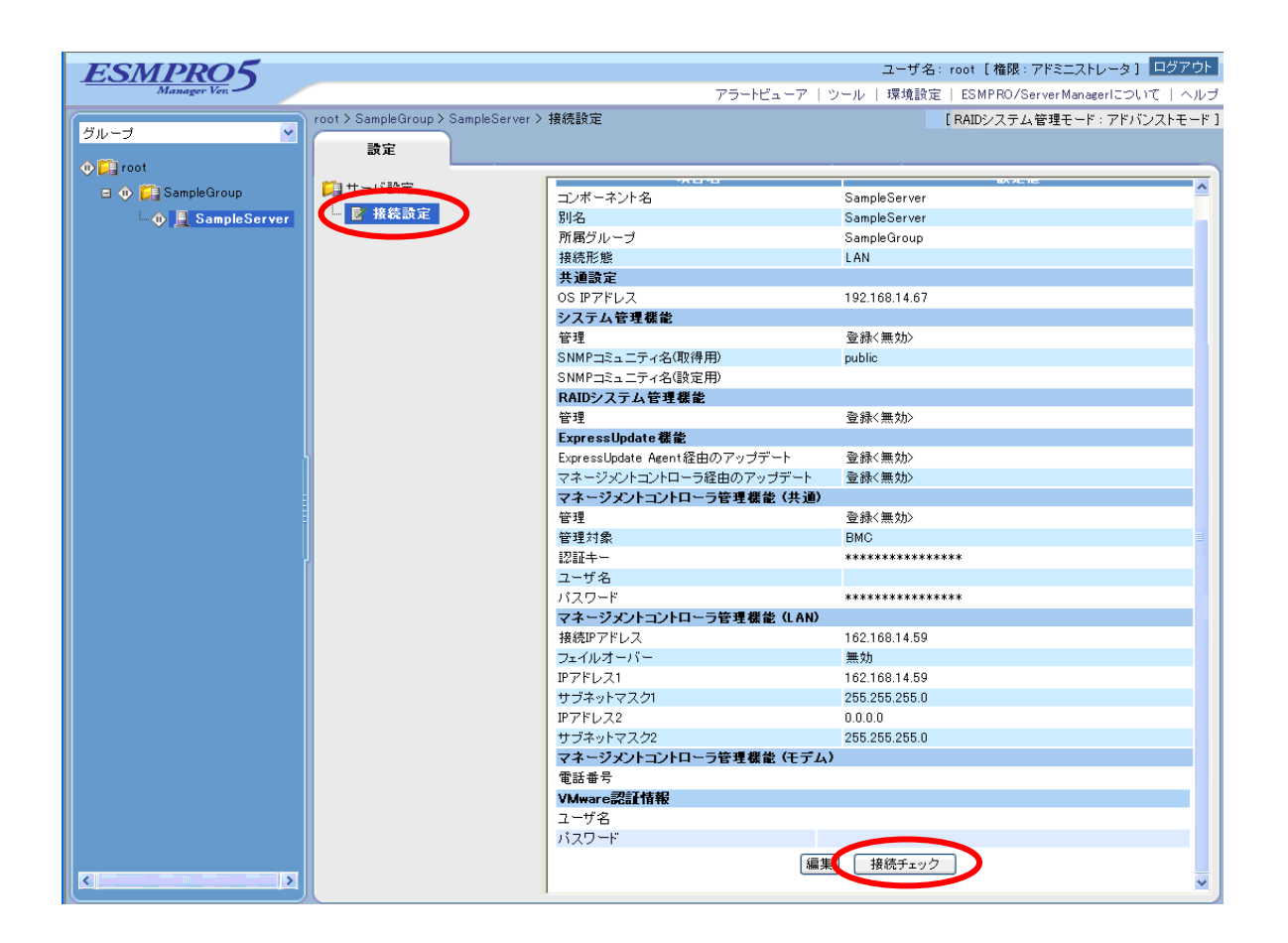

### **1.3.2.2** 自動登録

 $(1)$ 

 $(2)$ 

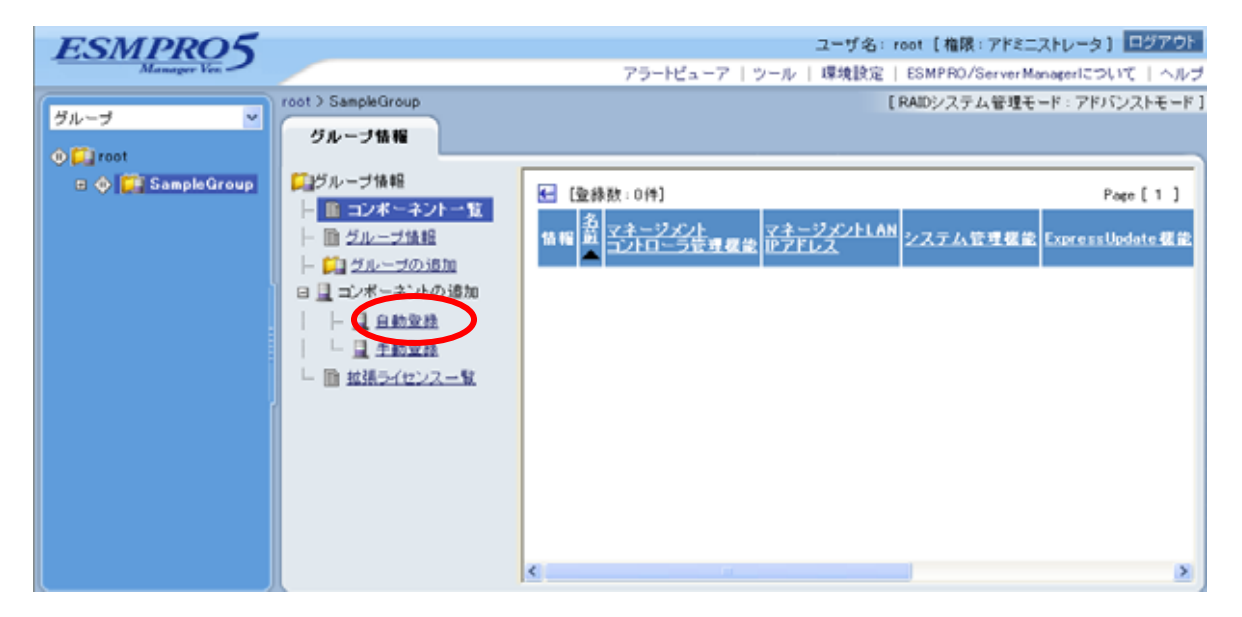

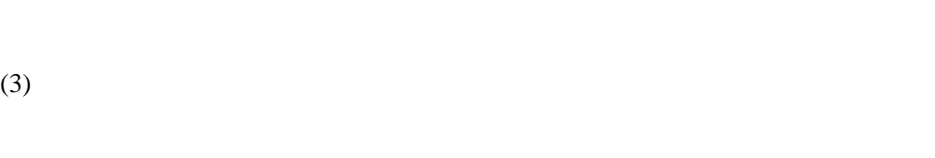

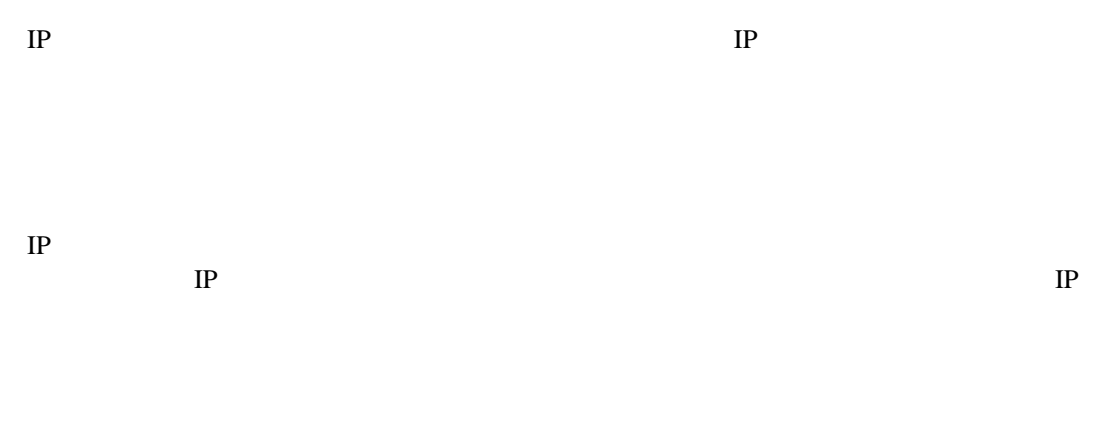

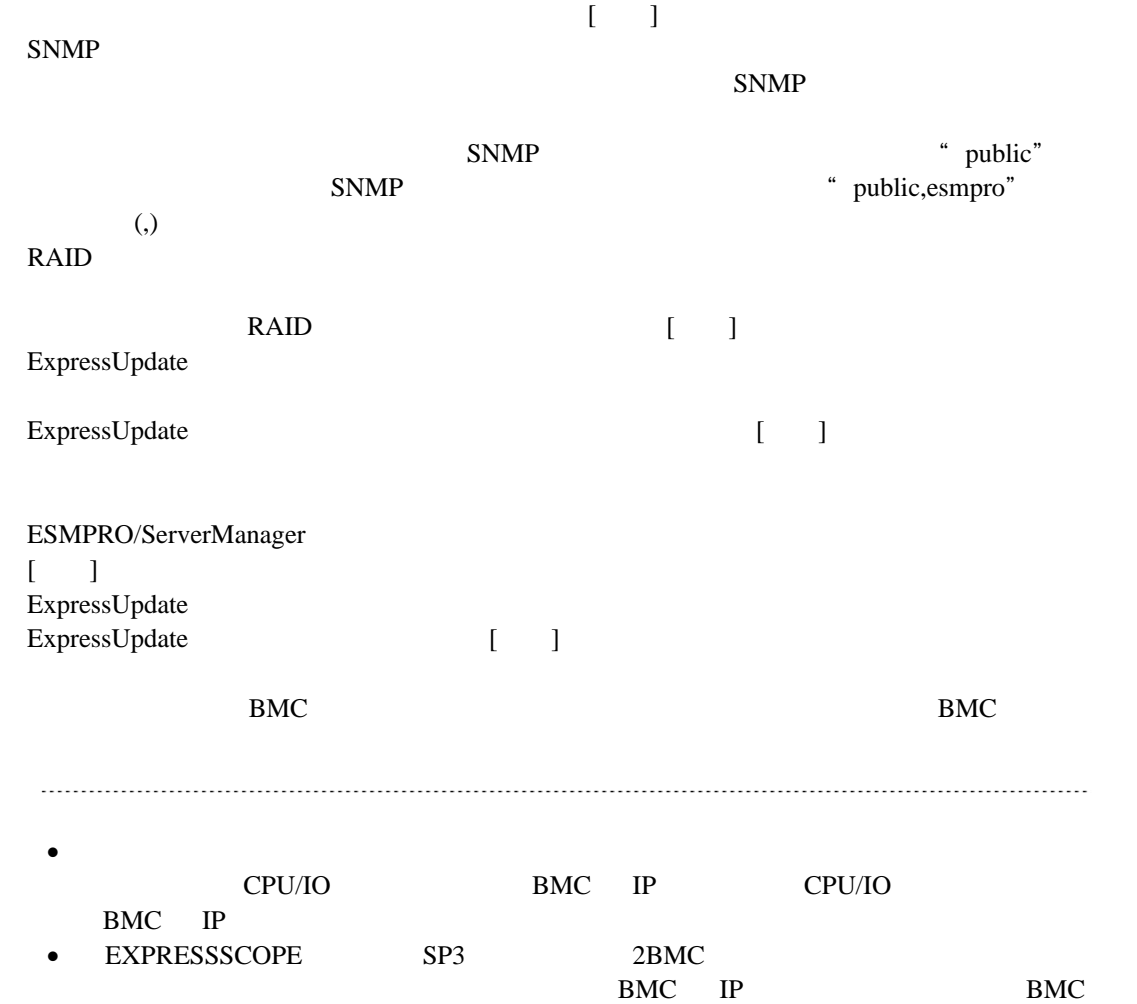

 $IP$   $\ldots$ . . . . . . . . . .
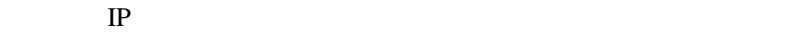

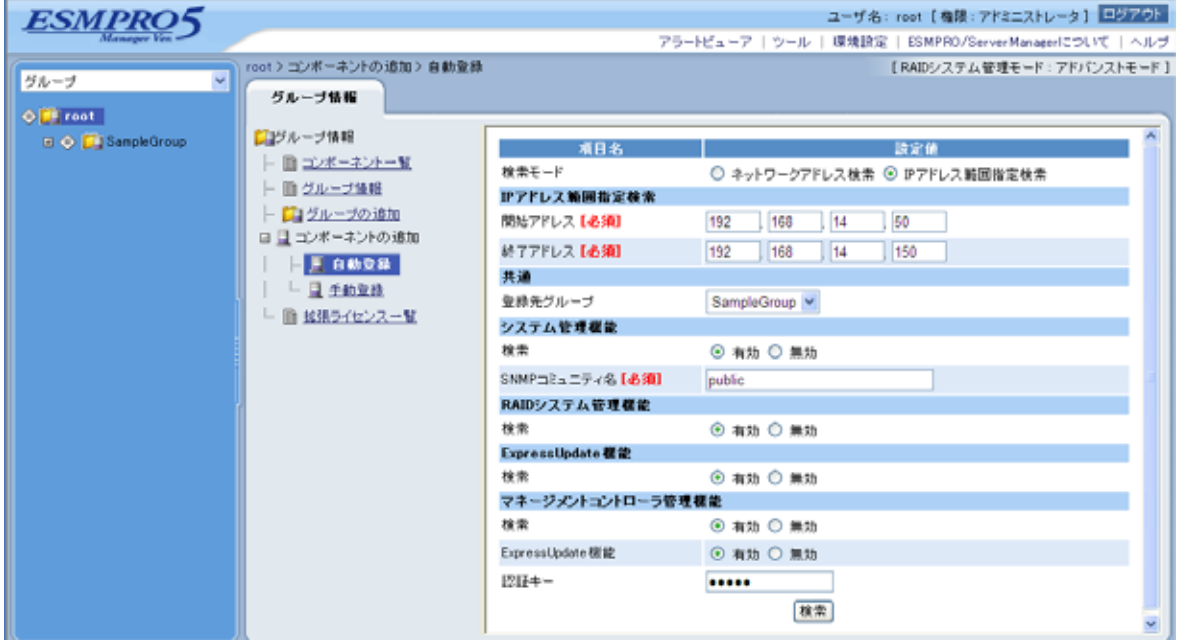

 $(4)$ 

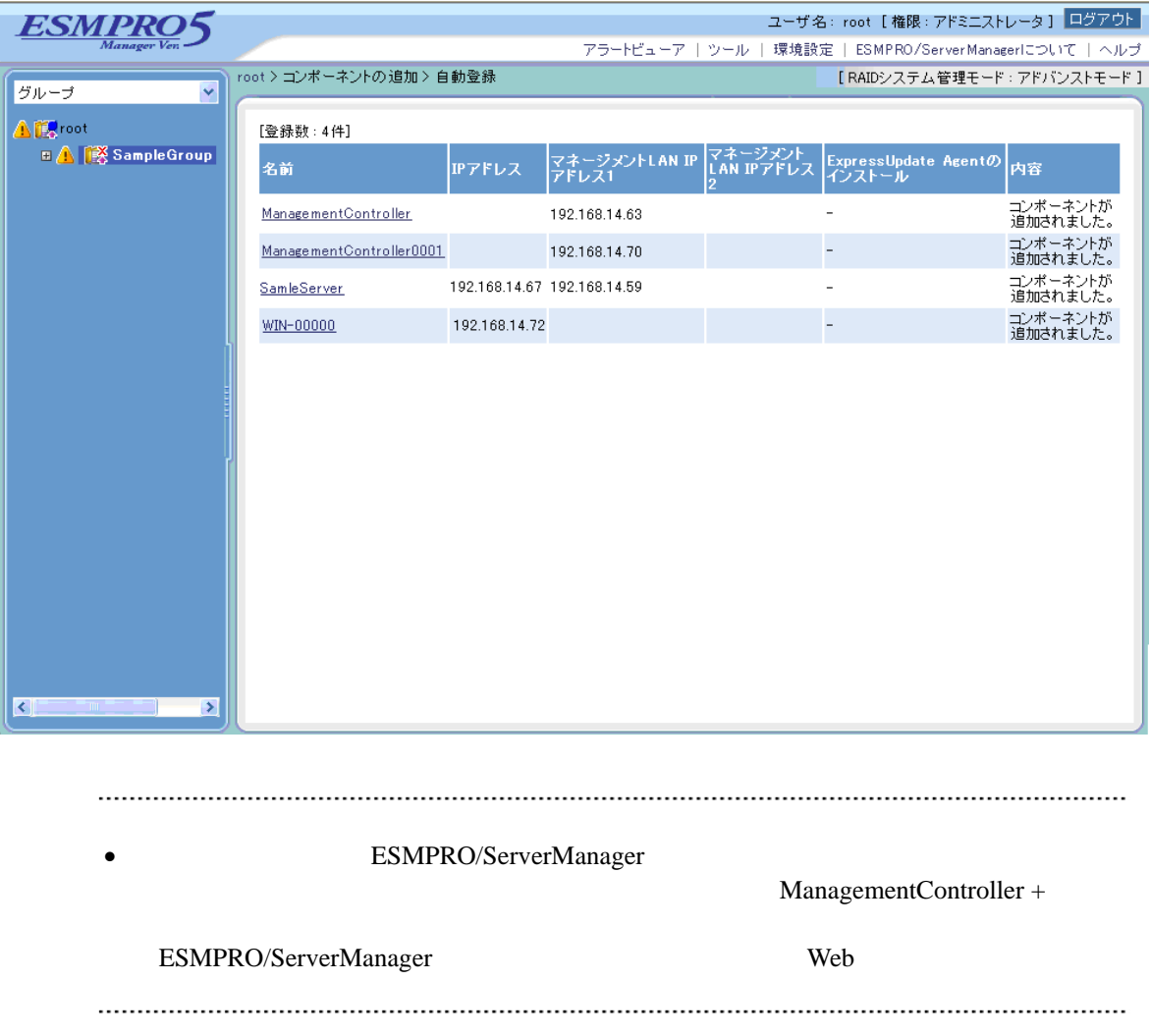

# 2 EXPRESSSCOPE 3 BMC ポーネントのセットアップ**(LAN**接続**)**  ESMPRO/ServerManager BMC BMC ESMPRO/ServerAgent Extension ver.1.xx DianaScope Agent LAN **2.1** セットアップの流れ**(LAN**接続**)**  (1) ESMPRO/ServerManager PC  $(2)$  BMC

(3) ESMPRO/ServerManager

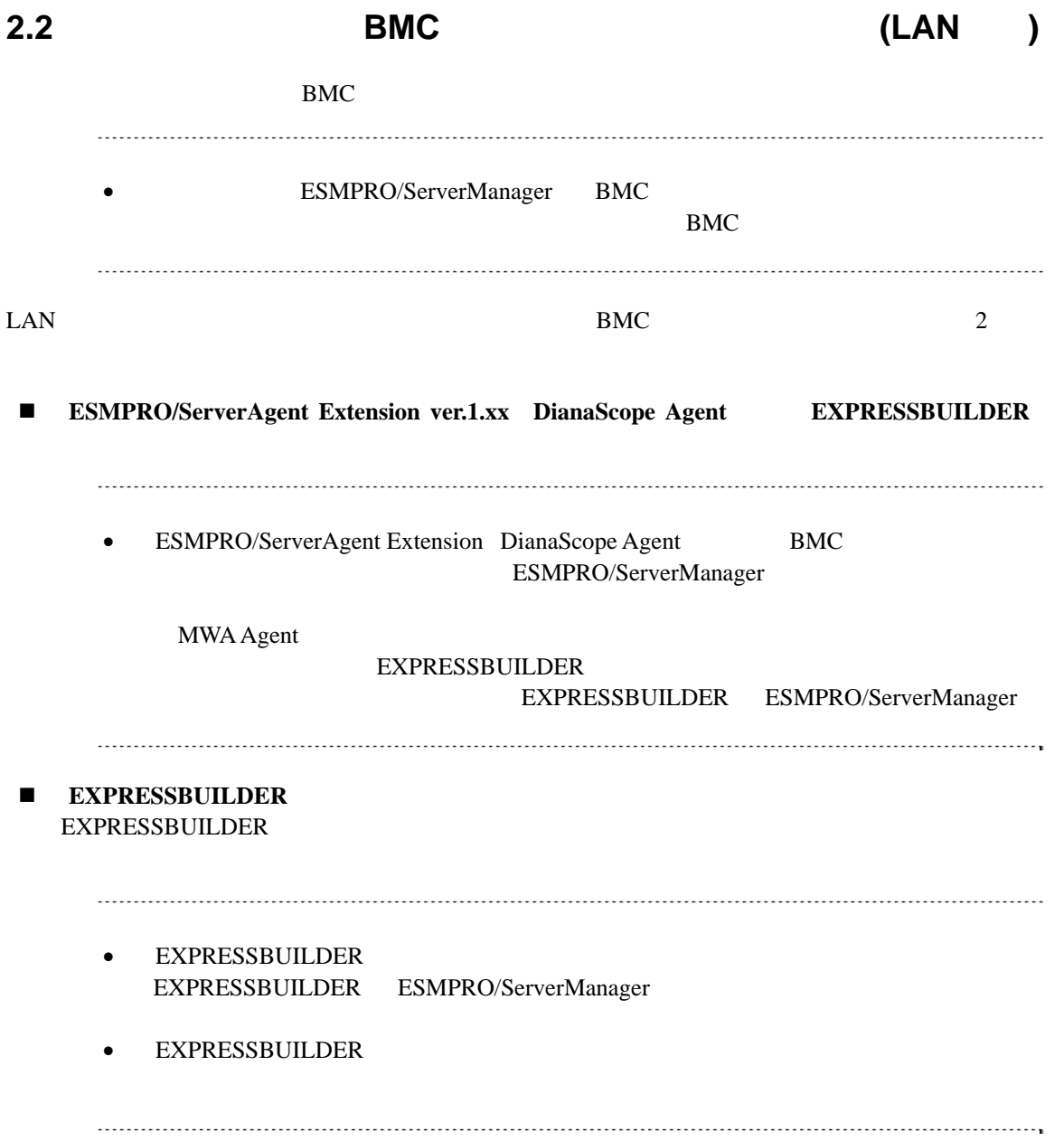

# 2.2.1 ESMPRO/ServerAgent Extension ver.1.xx ンする**(LAN**接続**)**

## **2.2.1.1 Windows ESMPRO/ServerAgent Extension ver.1.xx**

#### Windows ESMPRO/ServerAgent Extension

(1) Windows Windows Windows ESMPRO/ServerAgent Extension

#### (2) ESMPRO/ServerAgent Extension

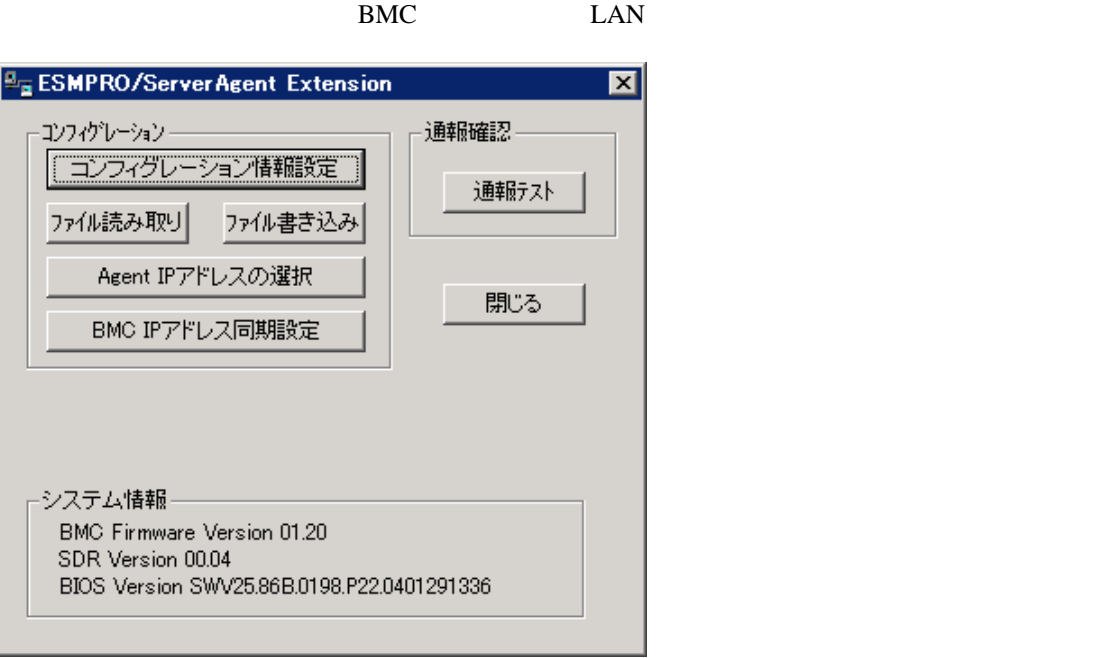

 $(3)$  BMC

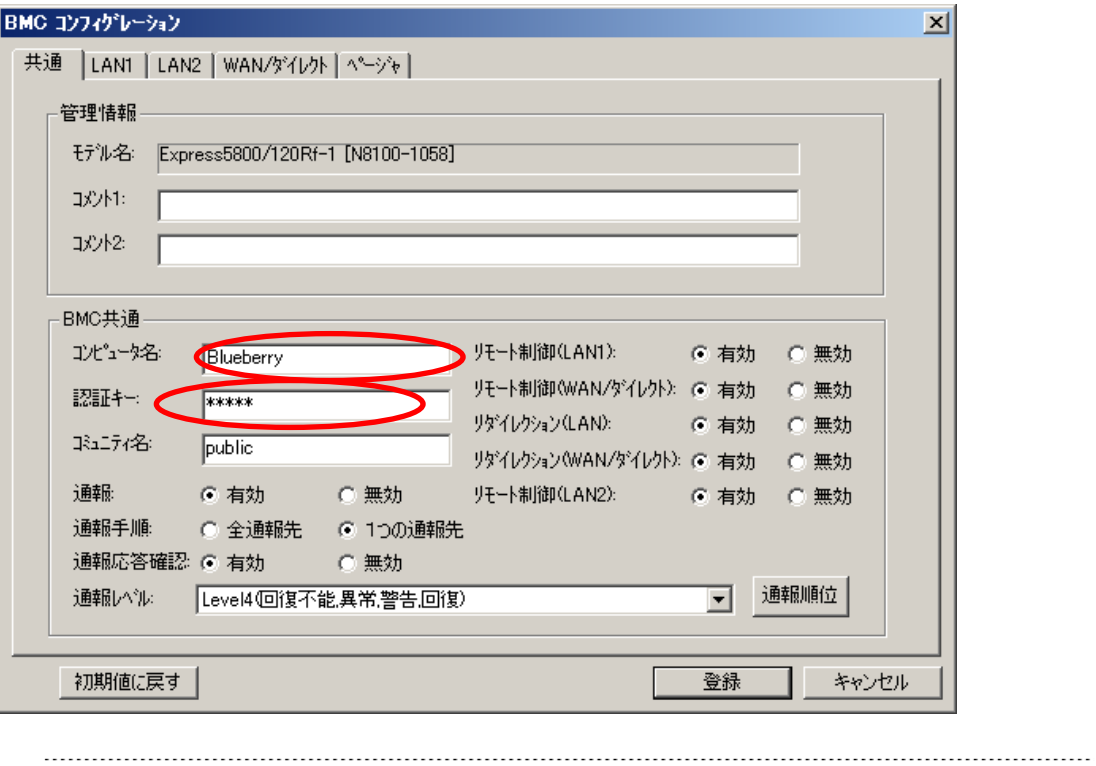

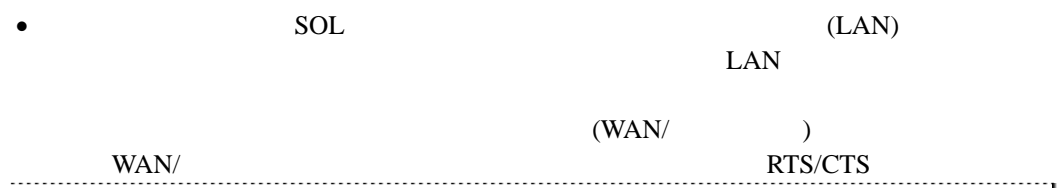

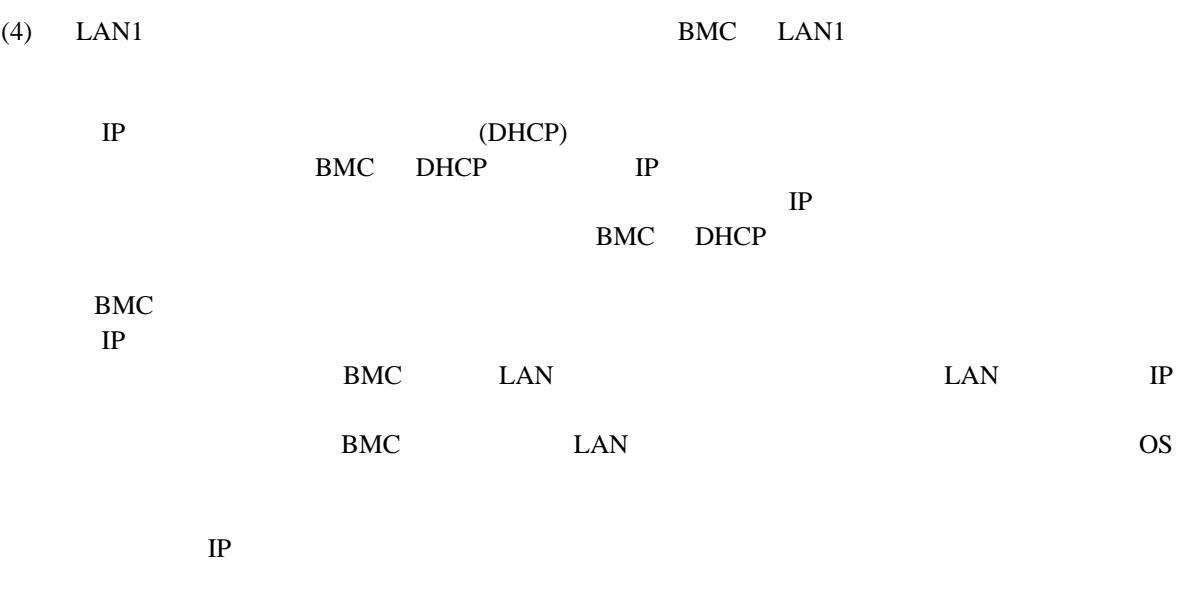

ESMPRO/ServerManager PC

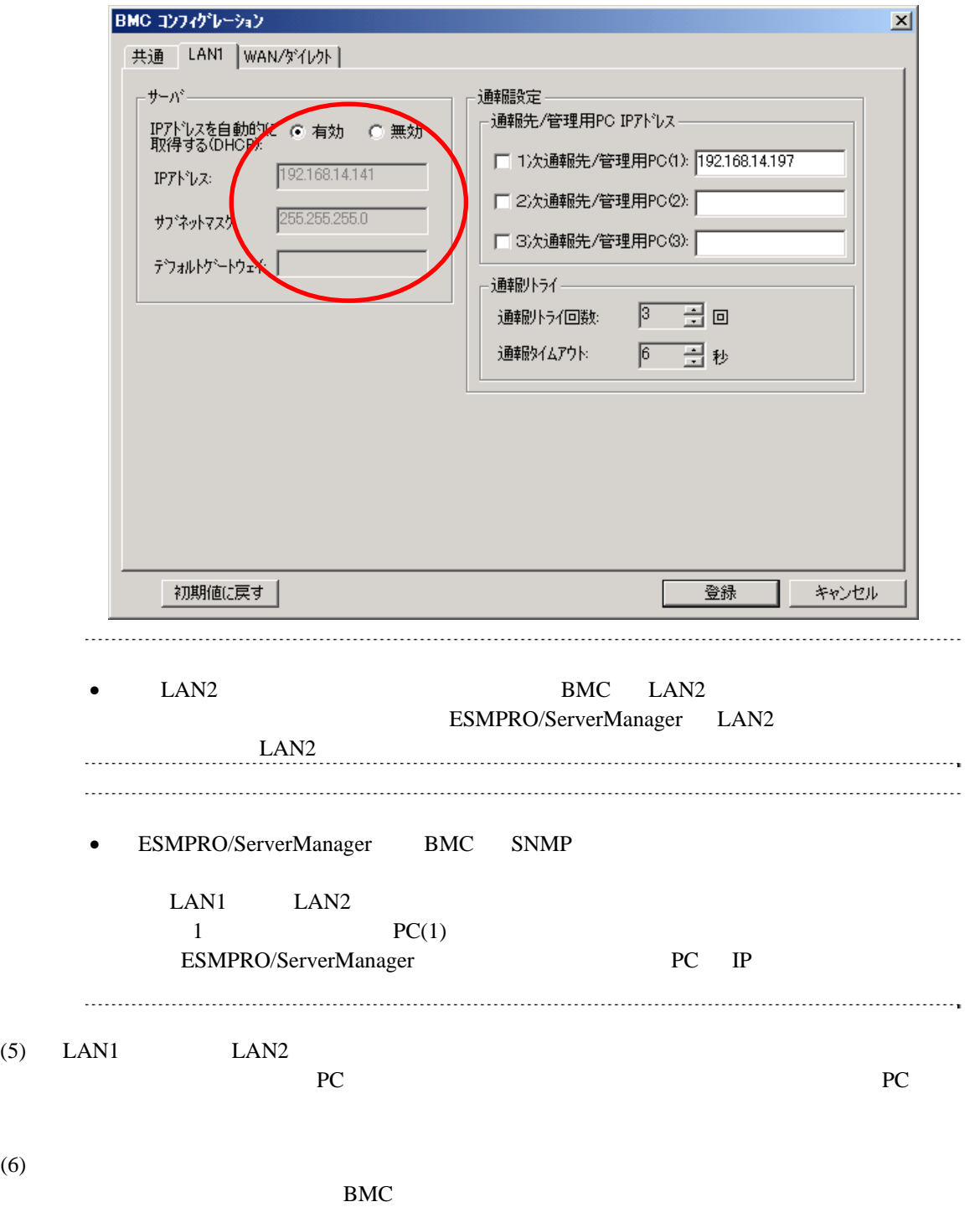

44

RAC BMC

ESMPRO/ServerManager Ver.5

# **2.2.1.2 Linux ESMPRO/ServerAgent Extension ver1.xx**

Linux ESMPRO/ServerAgent Extension ver.1.xx

(1) Linux Linux ESMPRO/ServerAgent Extension

kon /opt/nec/esmpro\_sa\_ex\_sysman/agentconf -ja

/opt/nec/esmpro\_sa\_ex\_sysman/agentconf

#### (2) ESMPRO/ServerAgent Extension

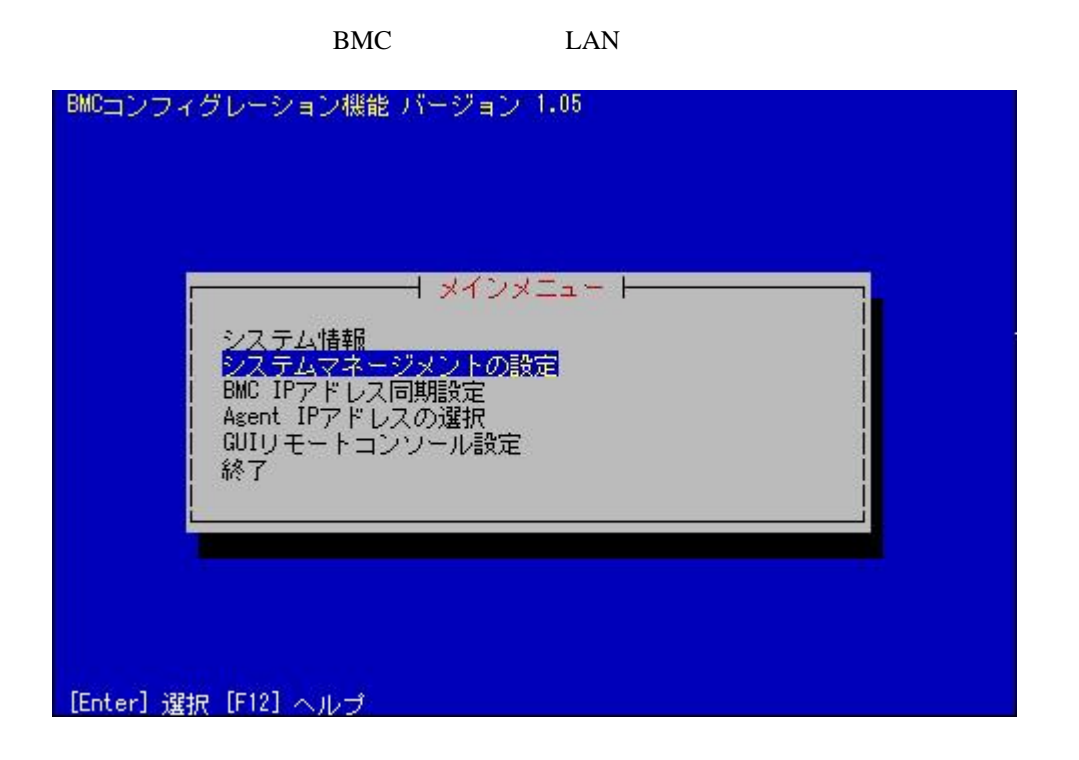

 $(3)$ 

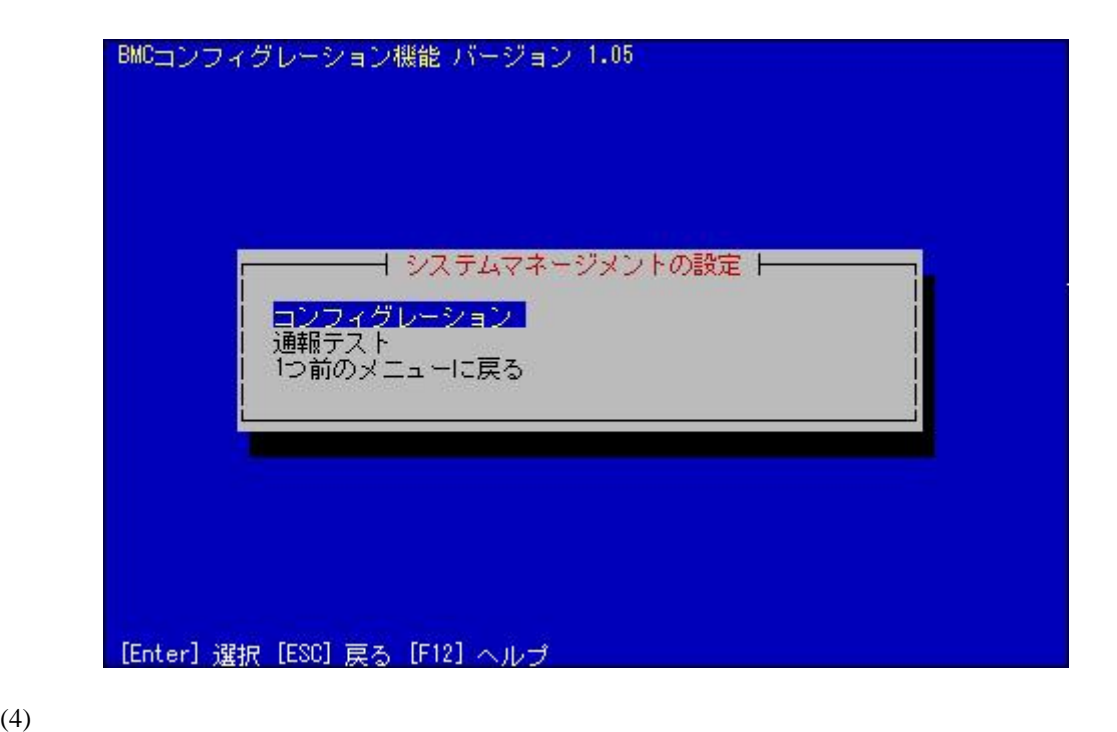

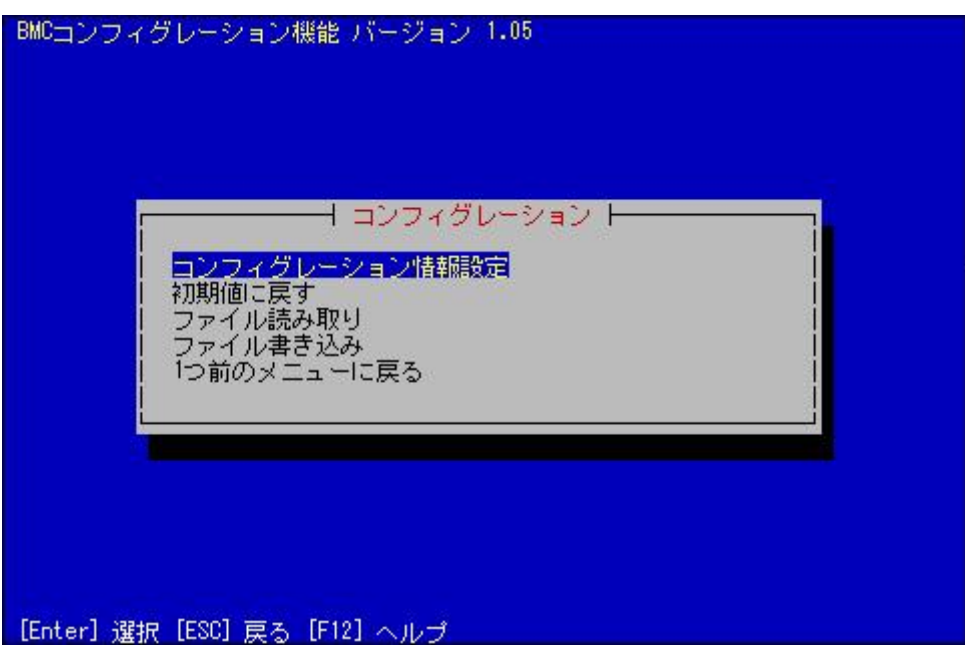

#### $(5)$  BMC

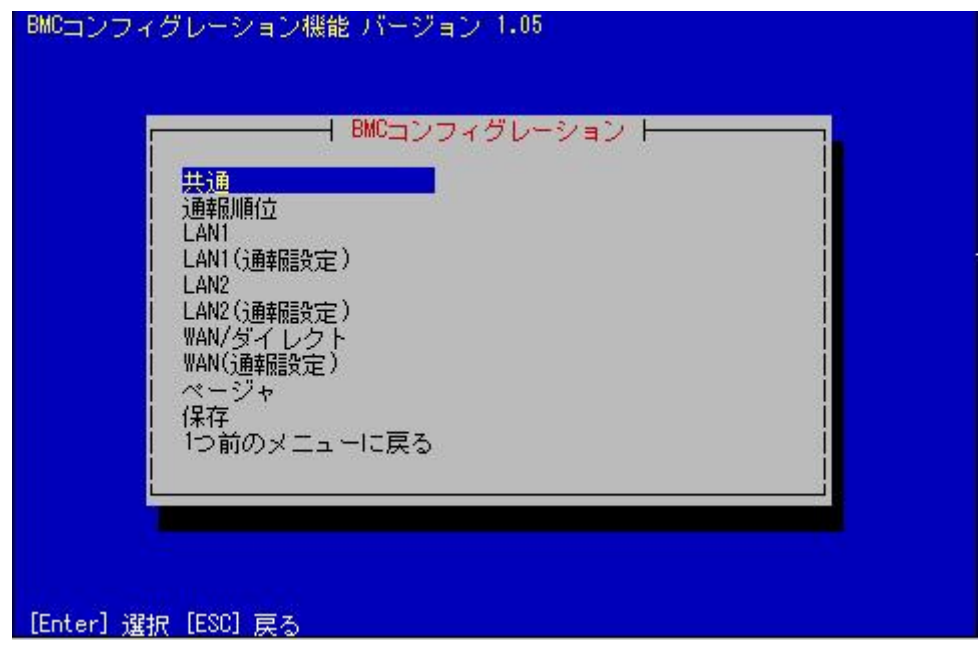

 $(6)$ 

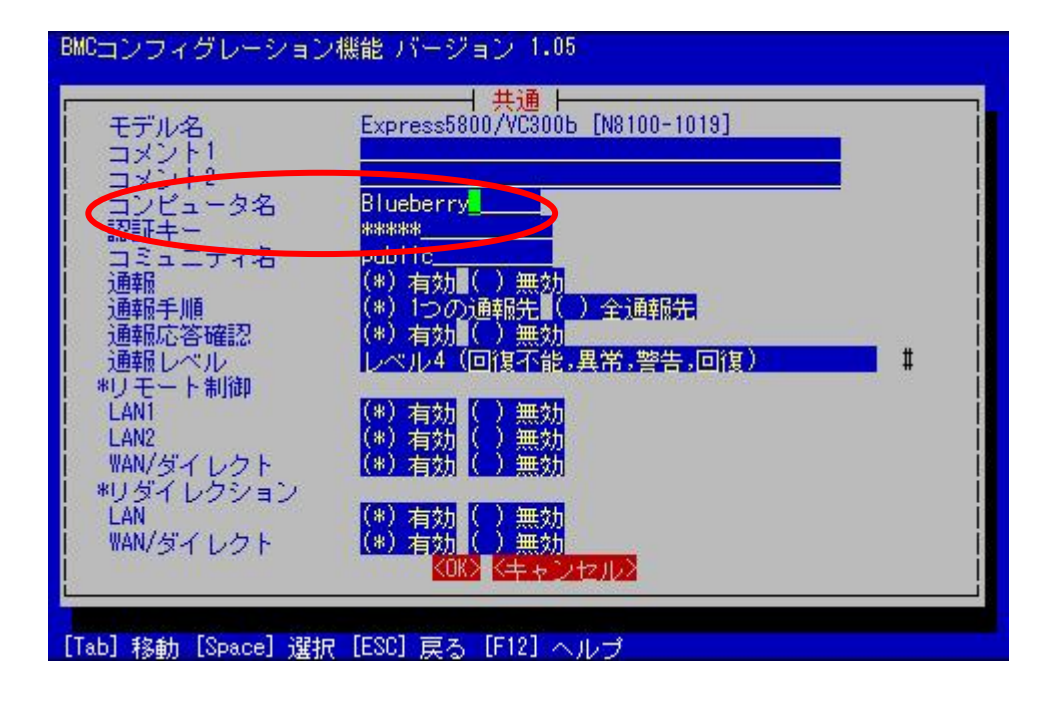

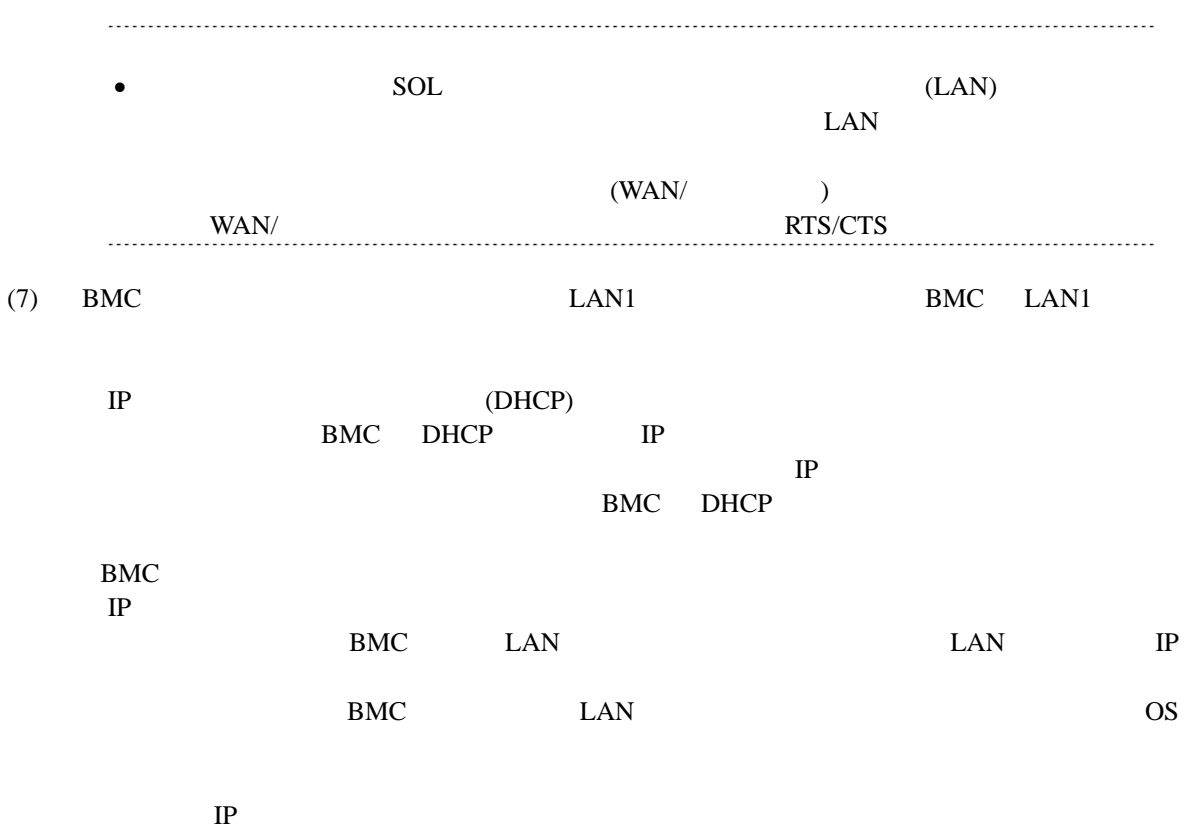

ESMPRO/ServerManager PC

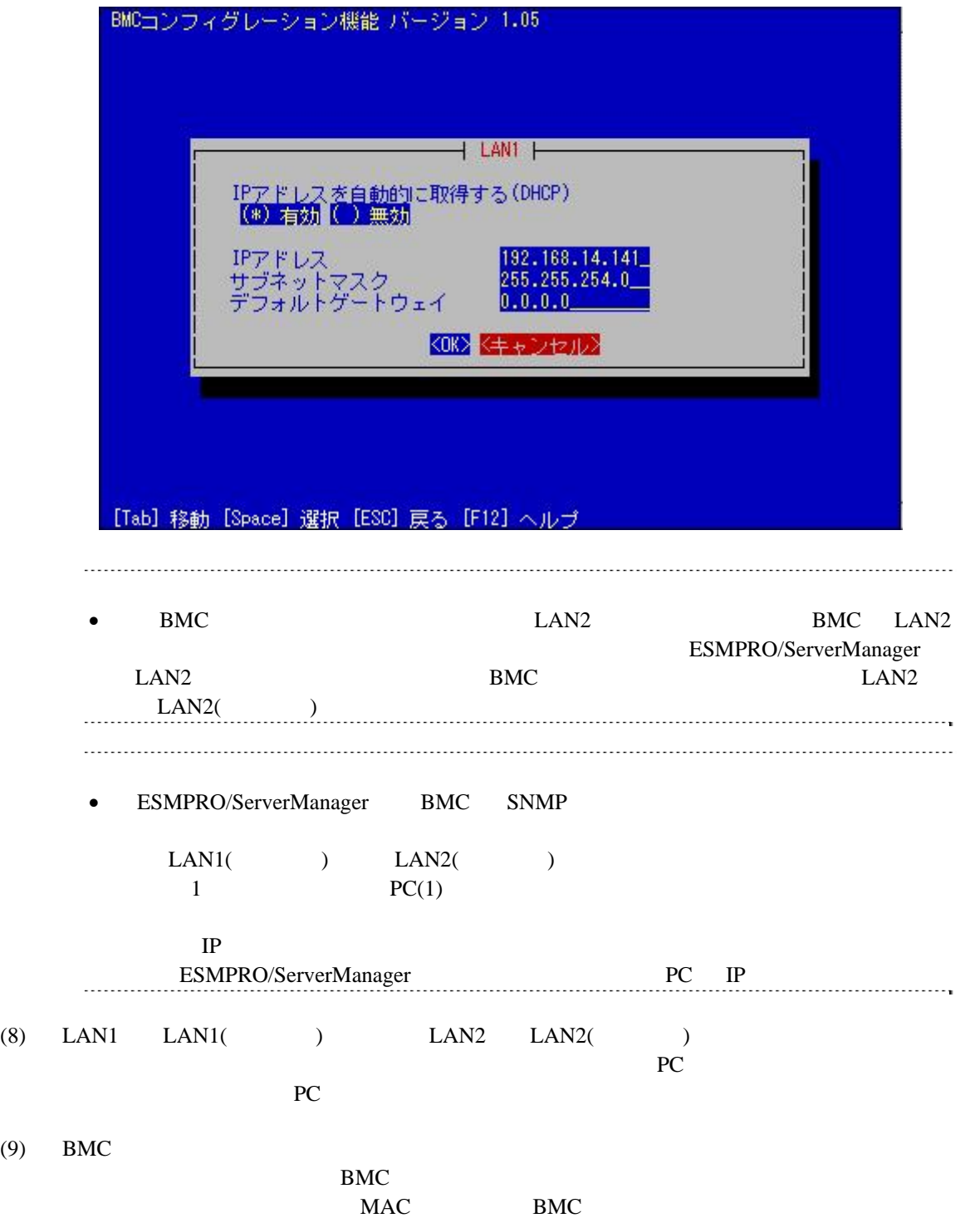

# **2.2.2 EXPRESSBUILDER** する**(LAN**接続**)**  FD EXPRESSBUILDER • EXPRESSBUILDER EXPRESSBUILDER ESMPRO/ServerManager **•** EXPRESSBUILDER 機能の説明がない場合はご利用いただけません。

#### $(1)$

(2) EXPRESSBUILDER

# **2.2.2.1**

(1)  $PC$ 

ESMPRO/BMC Configuration

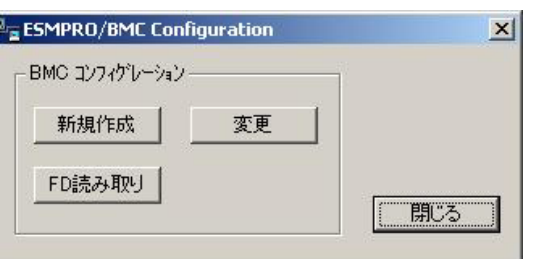

 $(2)$  OK

 $(3)$  BMC

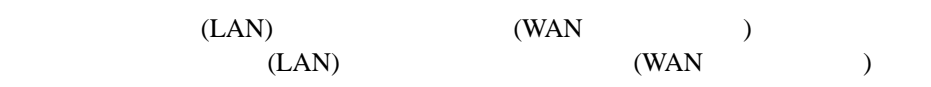

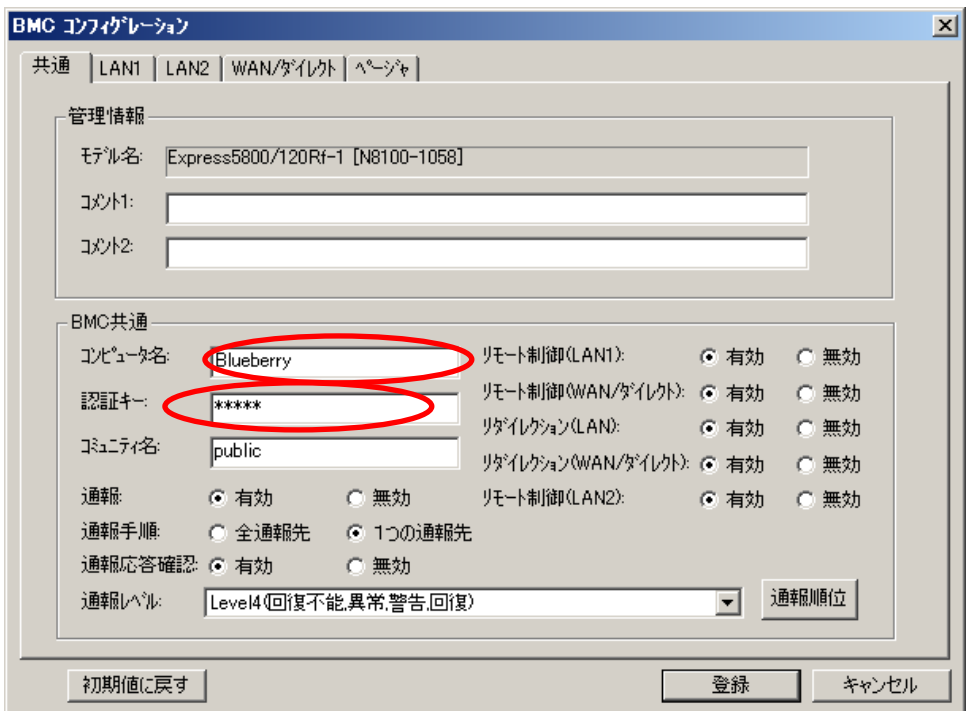

 $(4)$  LAN

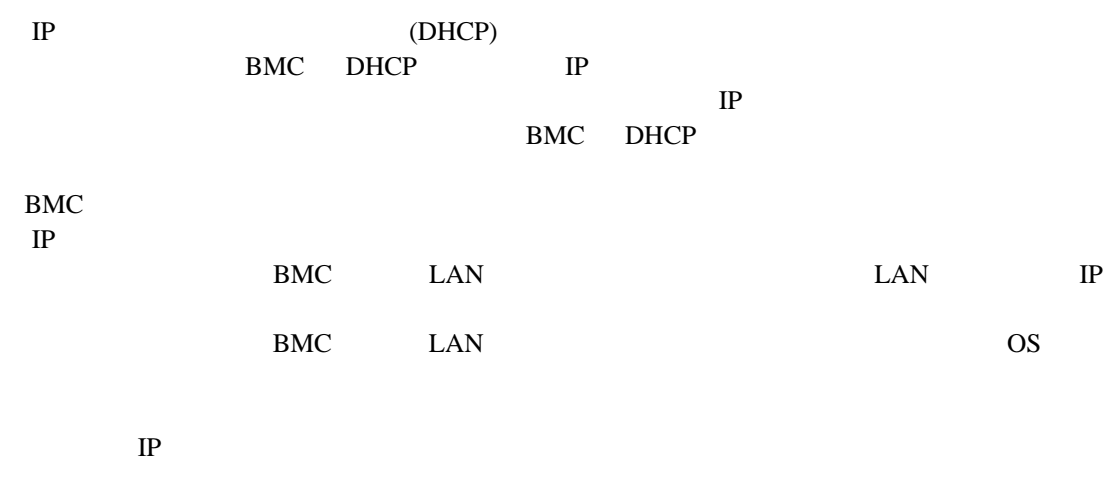

ESMPRO/ServerManager PC

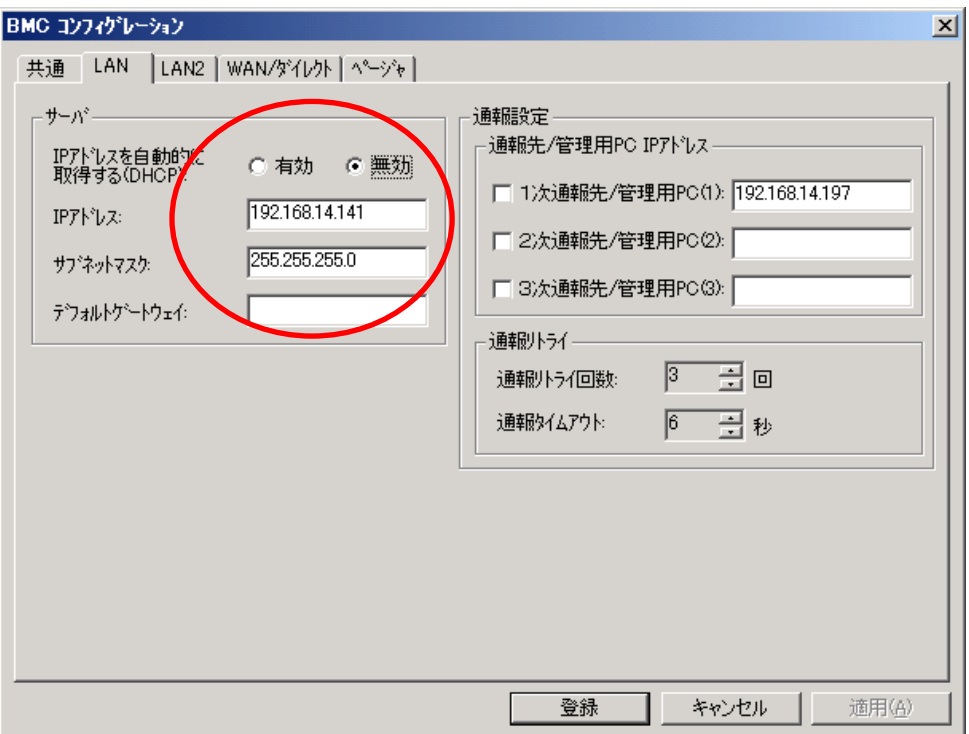

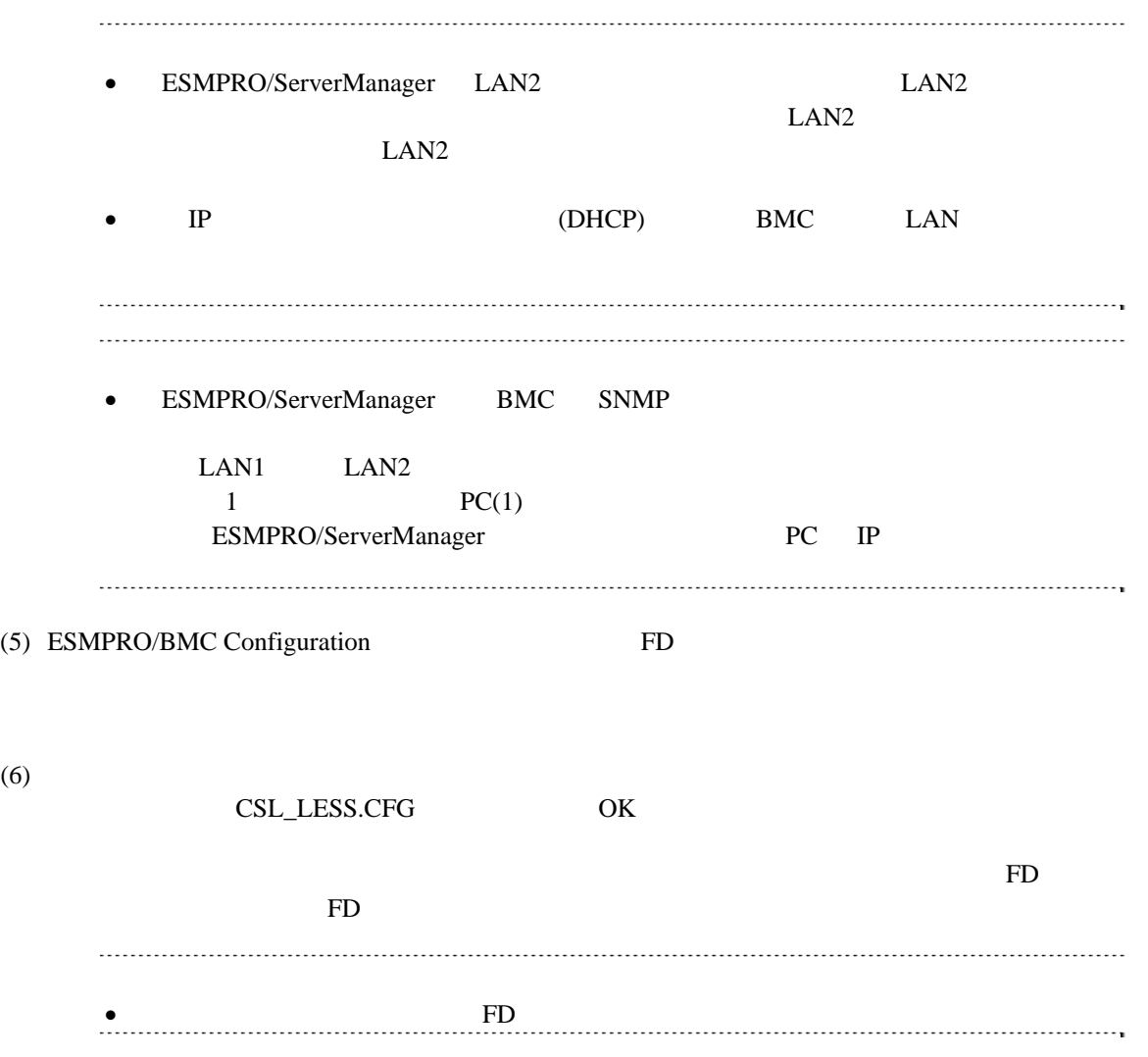

# **2.2.2.2 EXPRESSBUILDER**

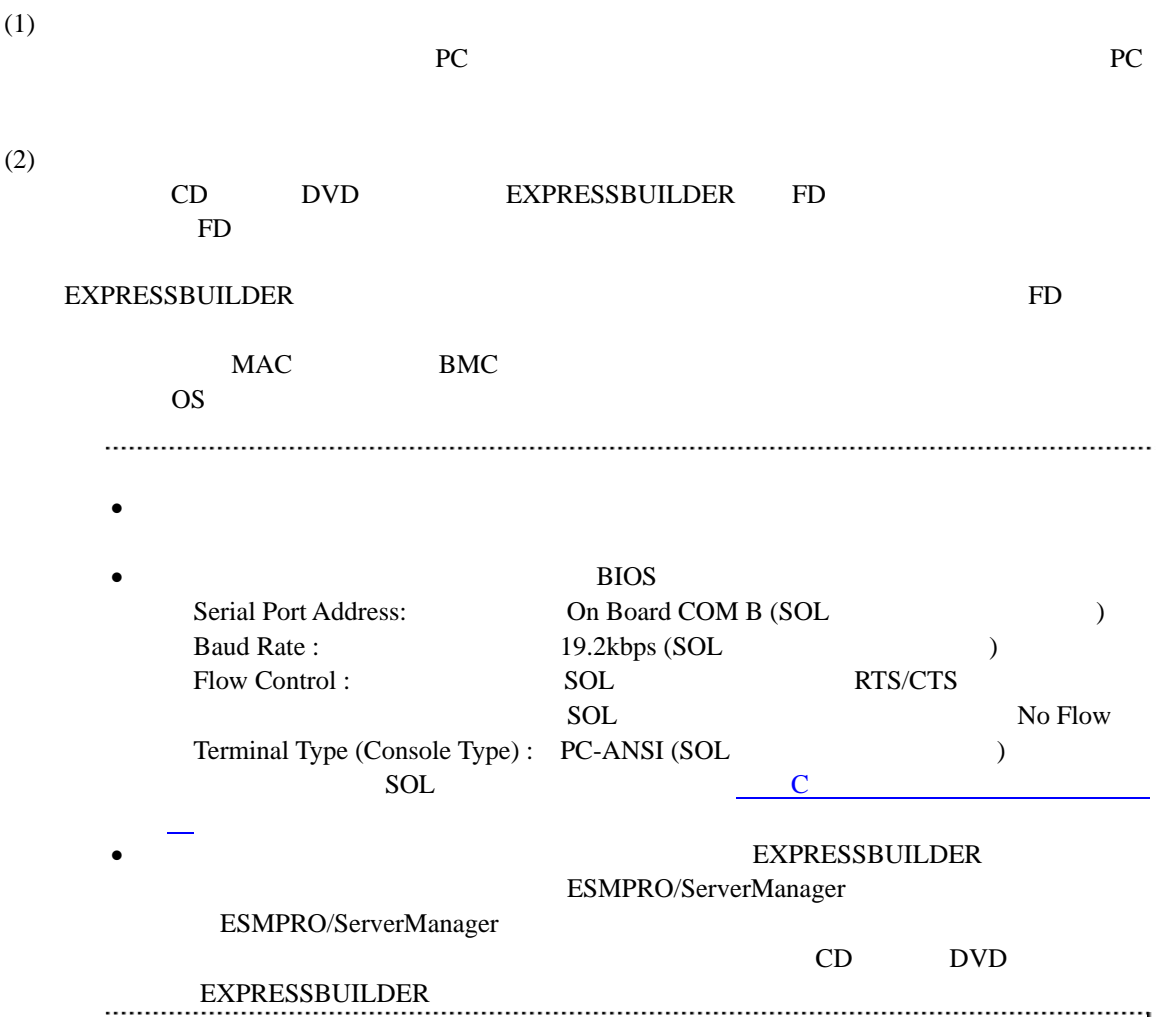

# **2.2.3 EXPRESSBUILDER** ーションする**(LAN**接続**)**

**EXPRESSBUILDER** 

(1) TOOL MENU System Management

 $(2)$ 

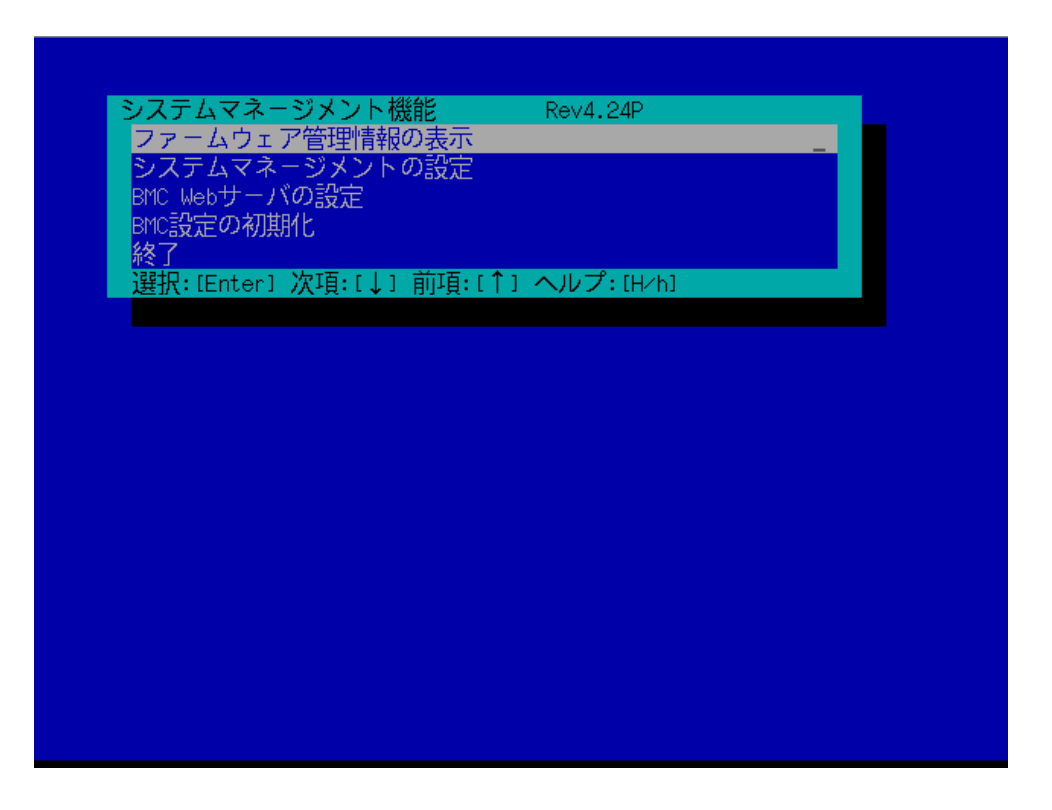

 $(3)$ 

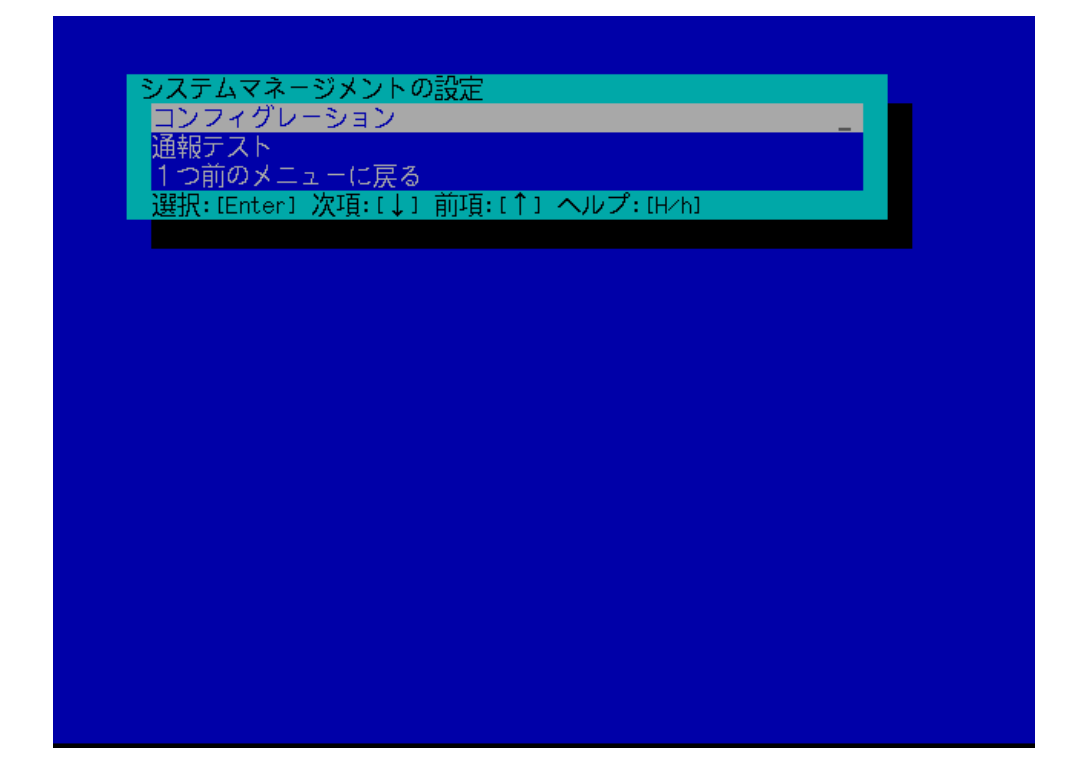

 $(4)$ 

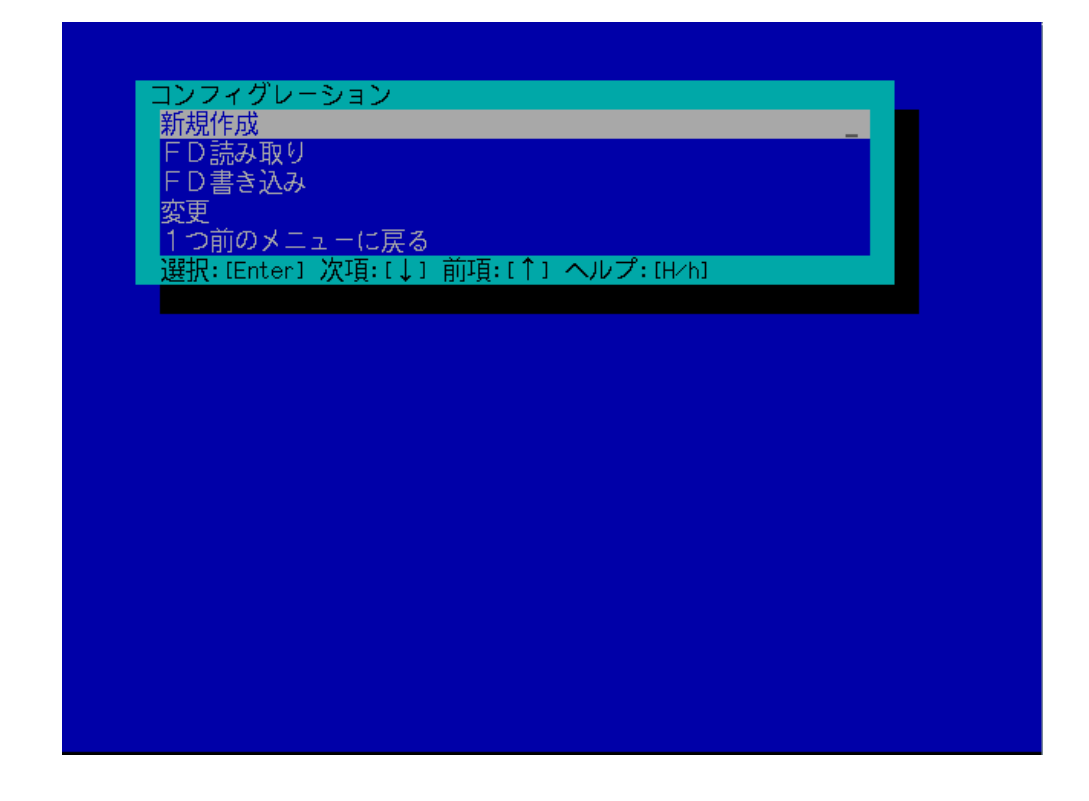

#### $(5)$  BMC

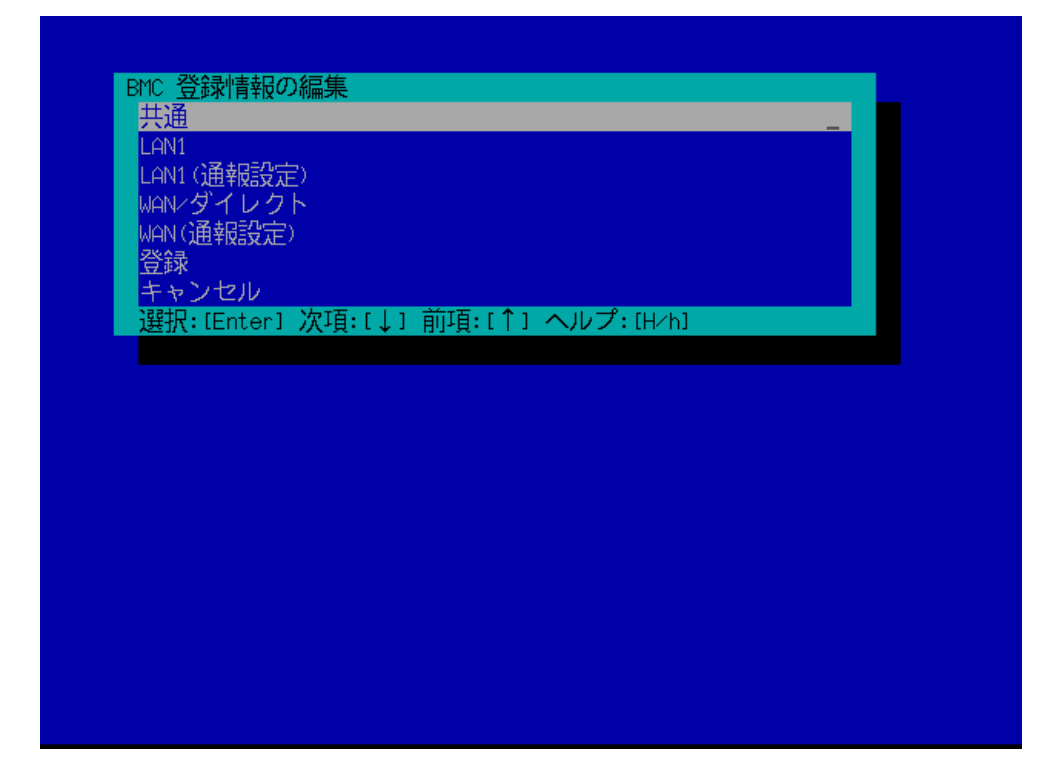

 $(6)$ 

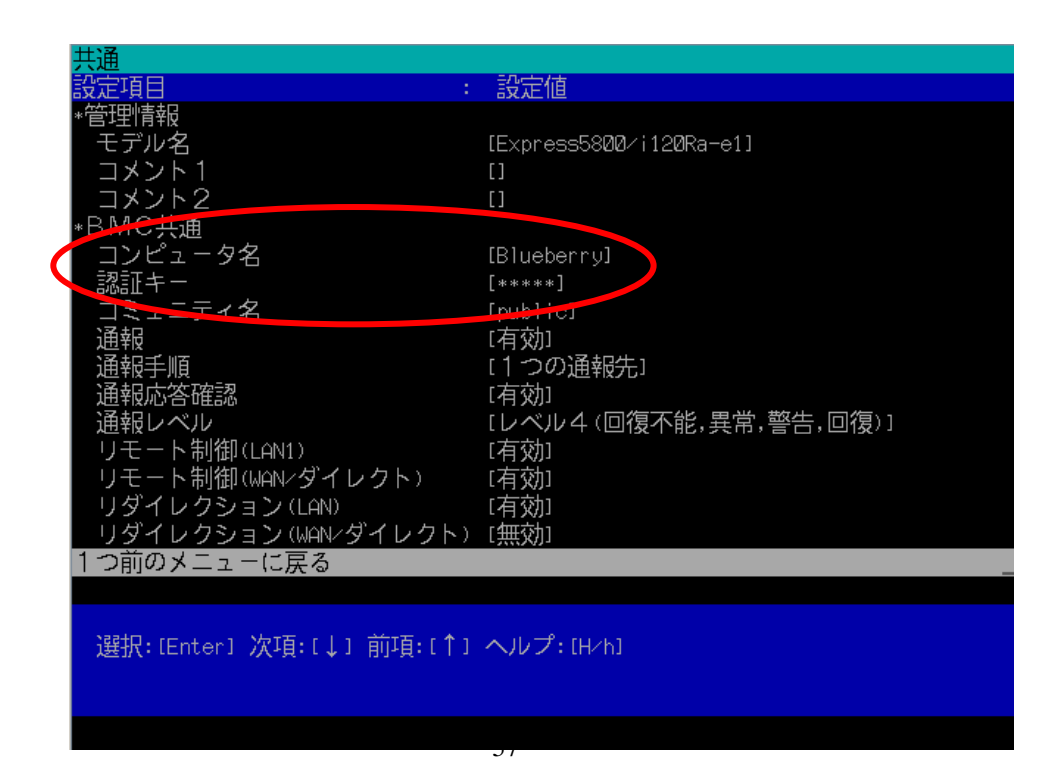

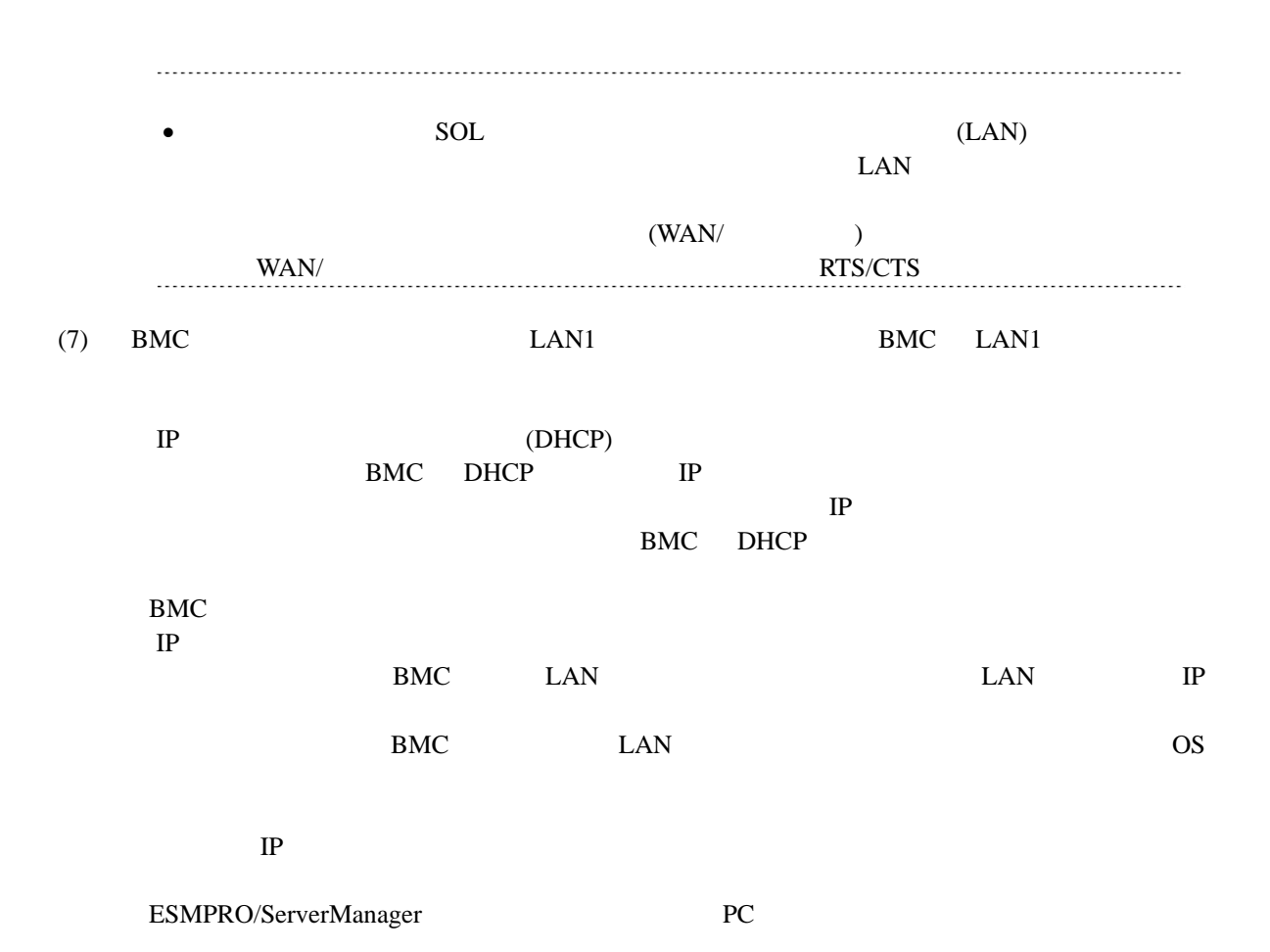

YN 1 : 設定値 スを自動的に取得する(DHCP) [有効]  $(192.168.14.141)$ <br> $(255.255.255.0)$ <br> $(0.0.0.01)$ **H**<sup>2</sup>-トウェイ <u>- 2</u> - に戻る つ前のメ 選択: [Enter] 次項: [↓] 前項: [↑] ヘルプ: [H/h]

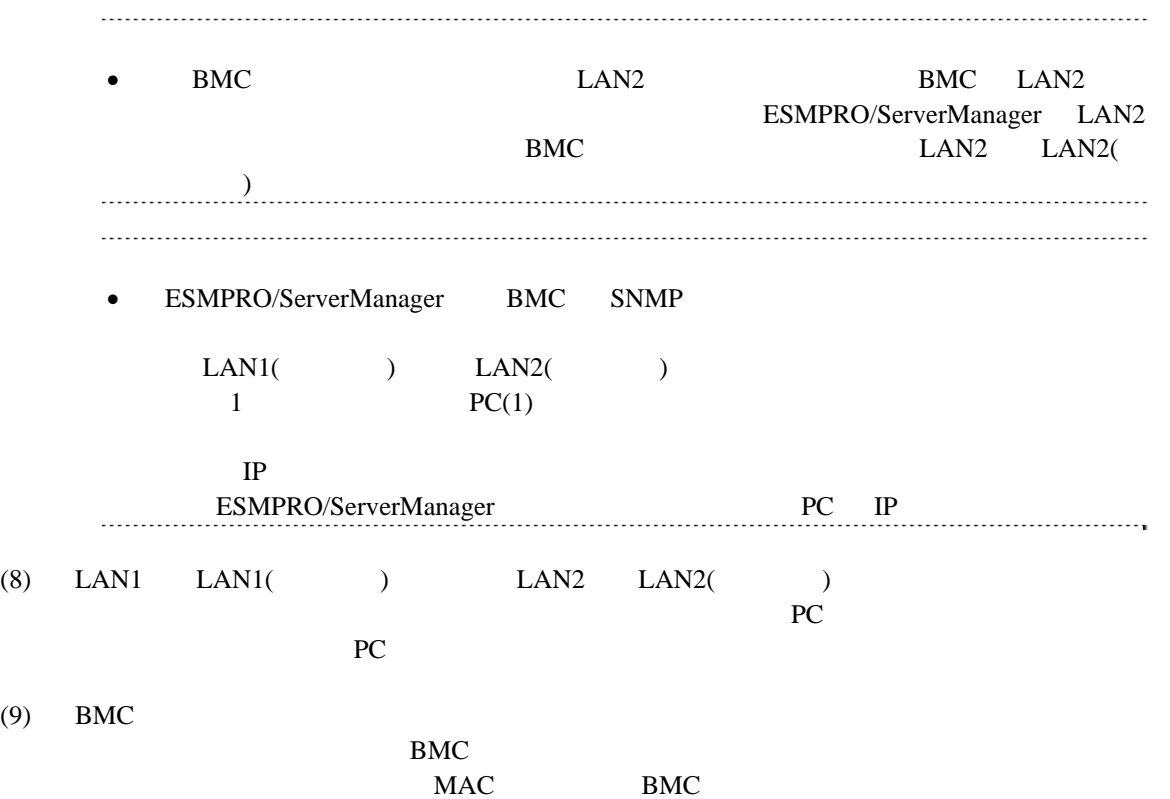

59

# 2.3 ESMPRO/ServerManager

ESMPRO/ServerManager ESMPRO/ServerManager

 $(1)$ 

 $(2)$ 

**2.3.1** コンポーネントが所属するグループを登録する

 $(1)$ 

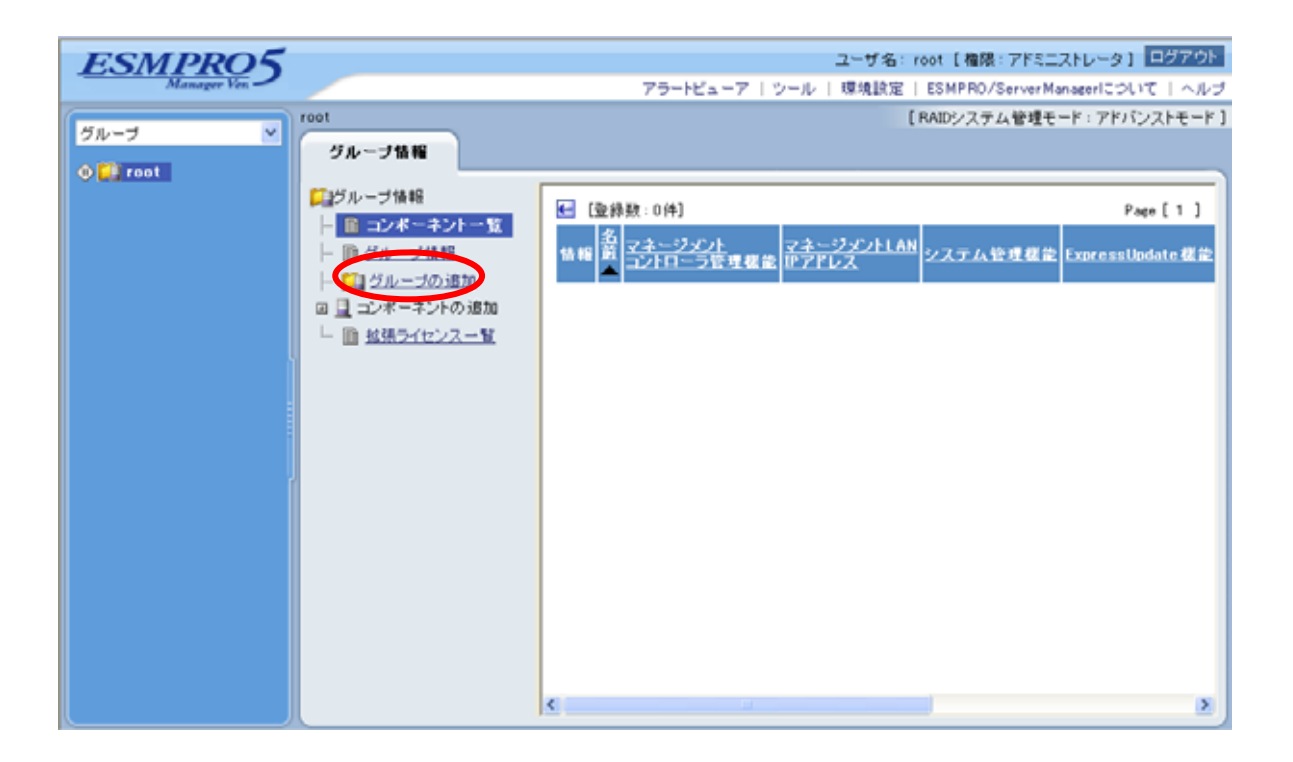

 $(2)$ 

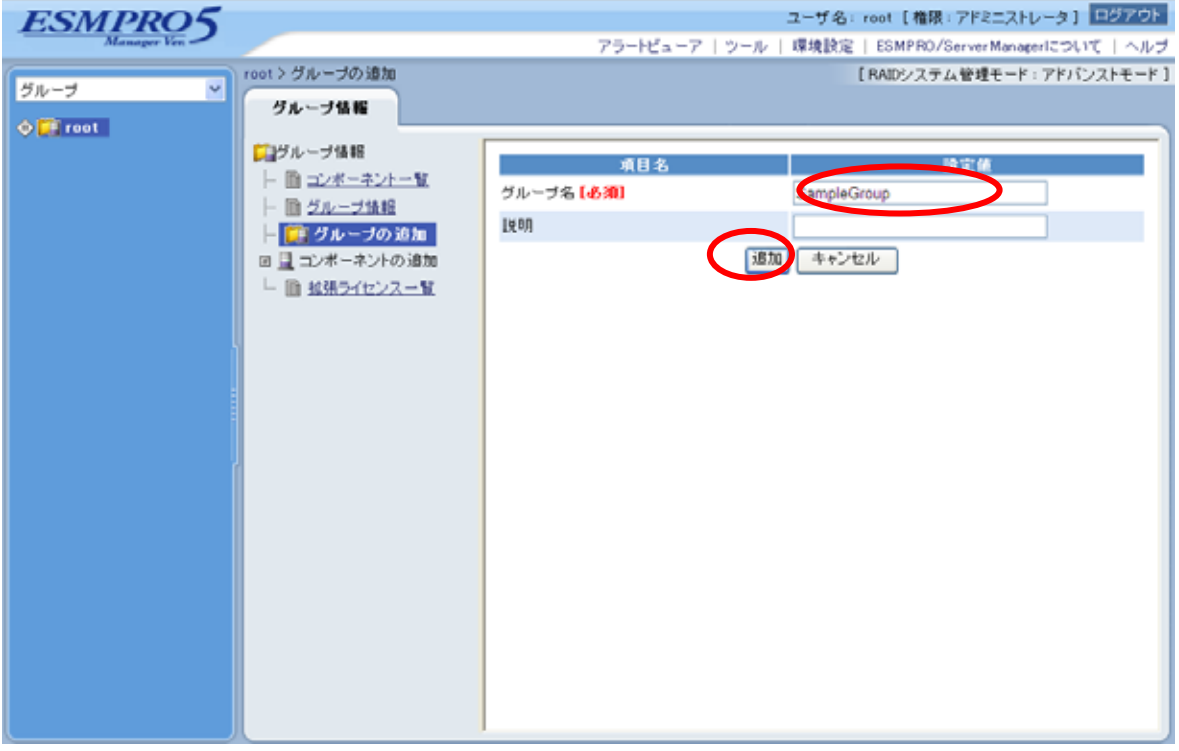

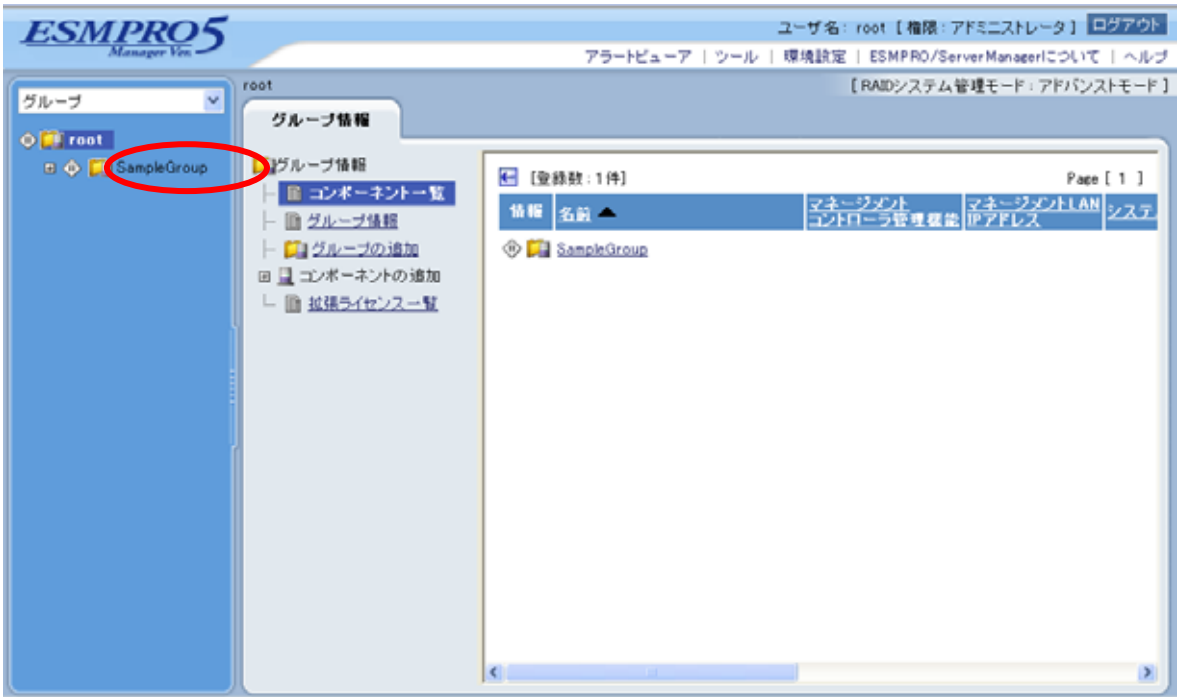

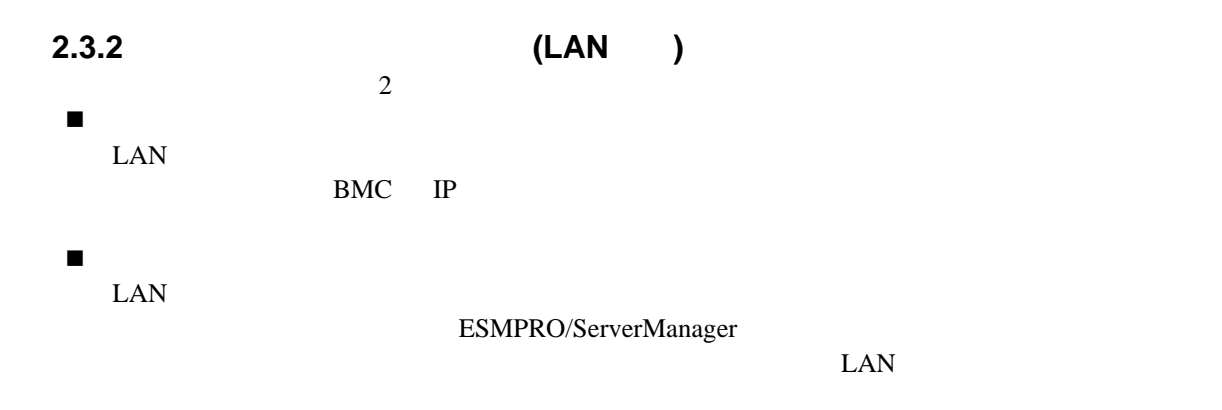

# **2.3.2.1** 手動登録

 $(1)$ 

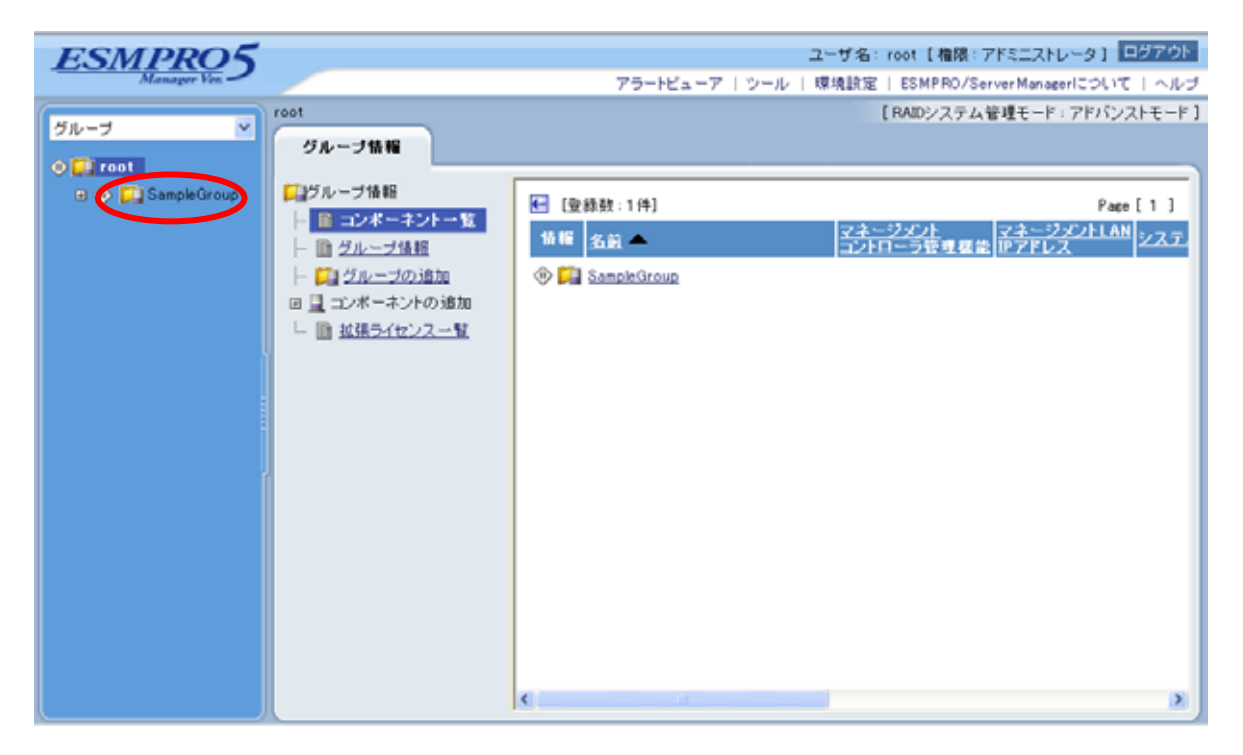

#### $(2)$

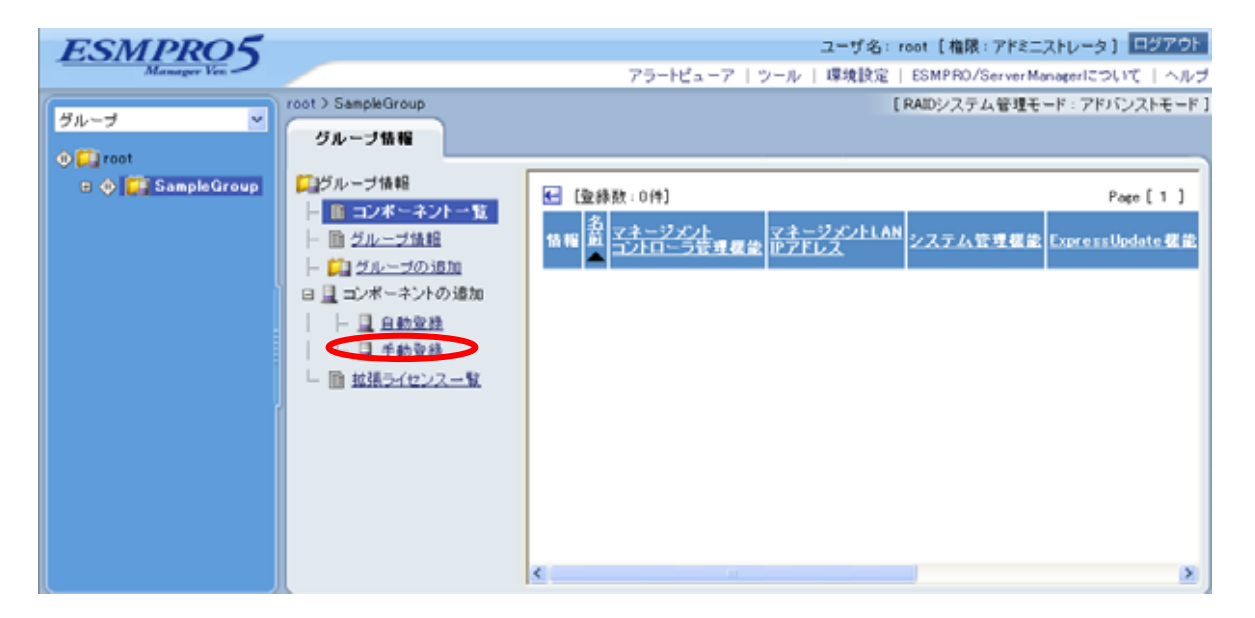

 $(3)$ 

ESMPRO/ServerManager

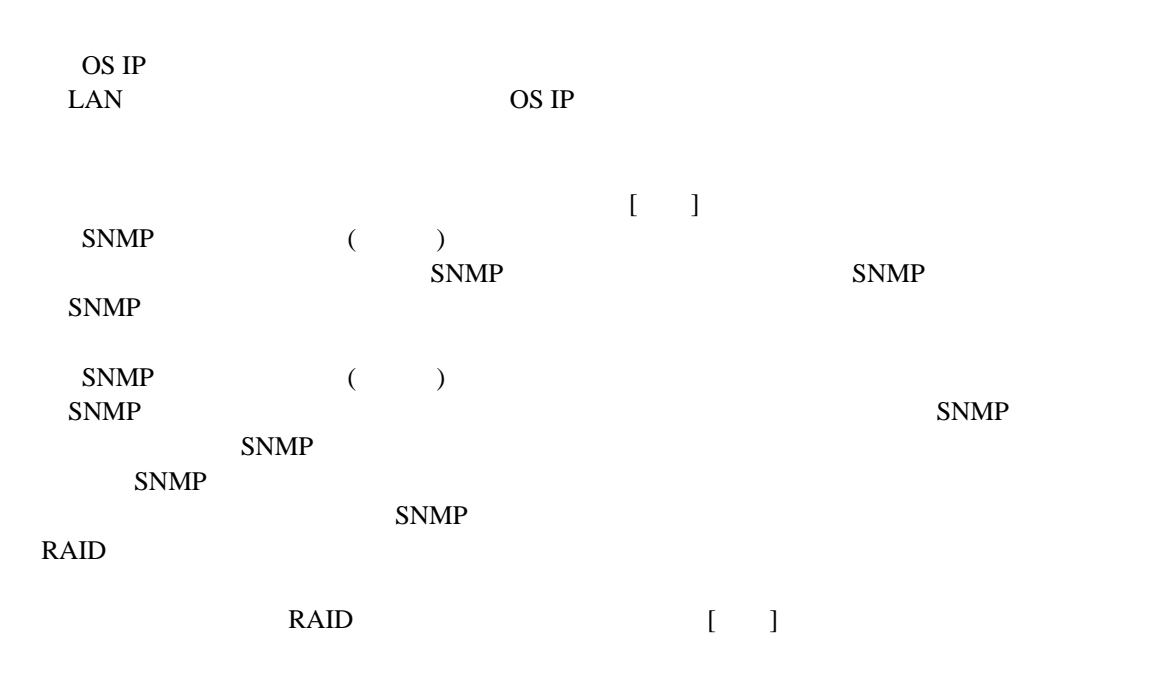

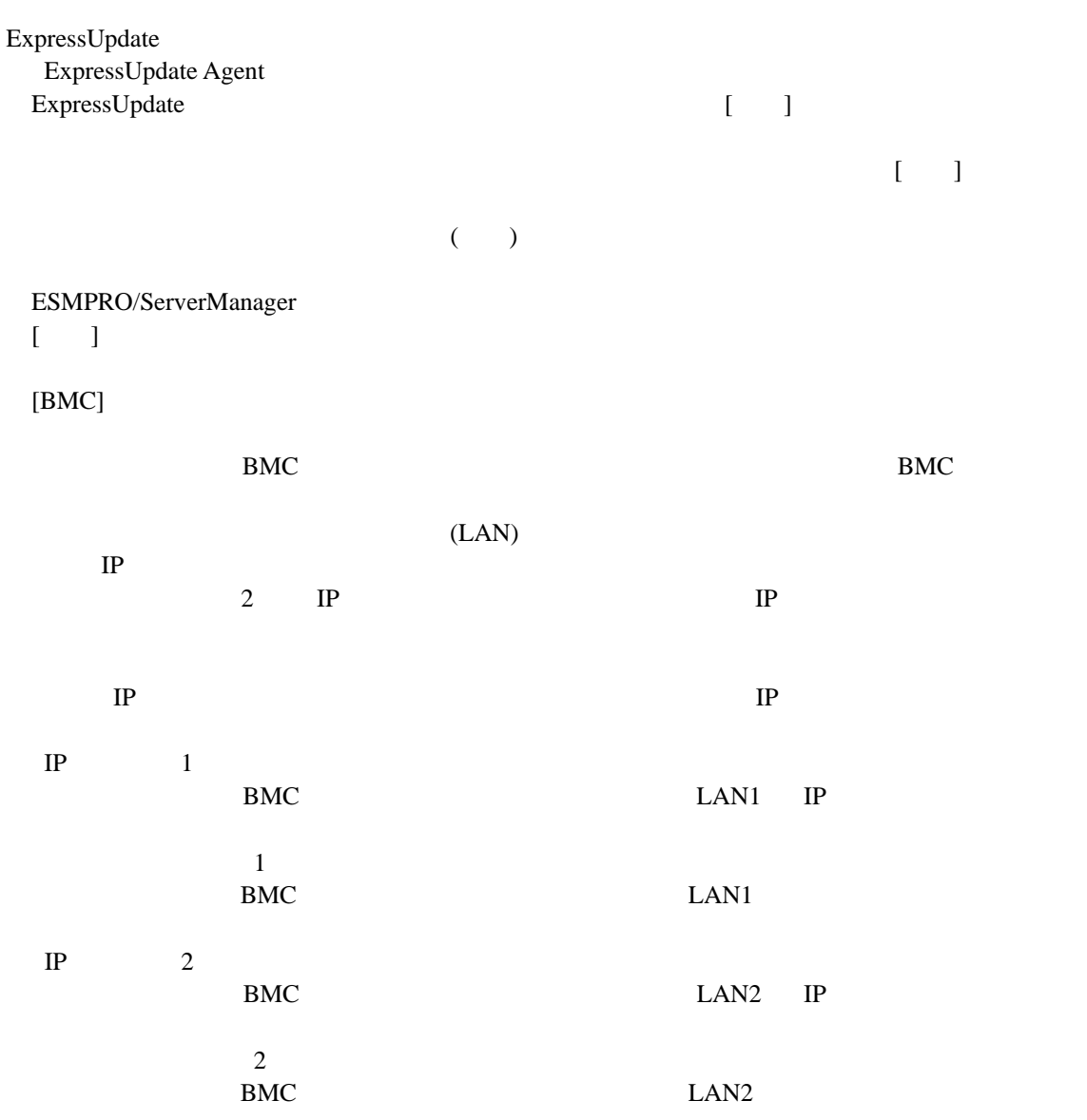

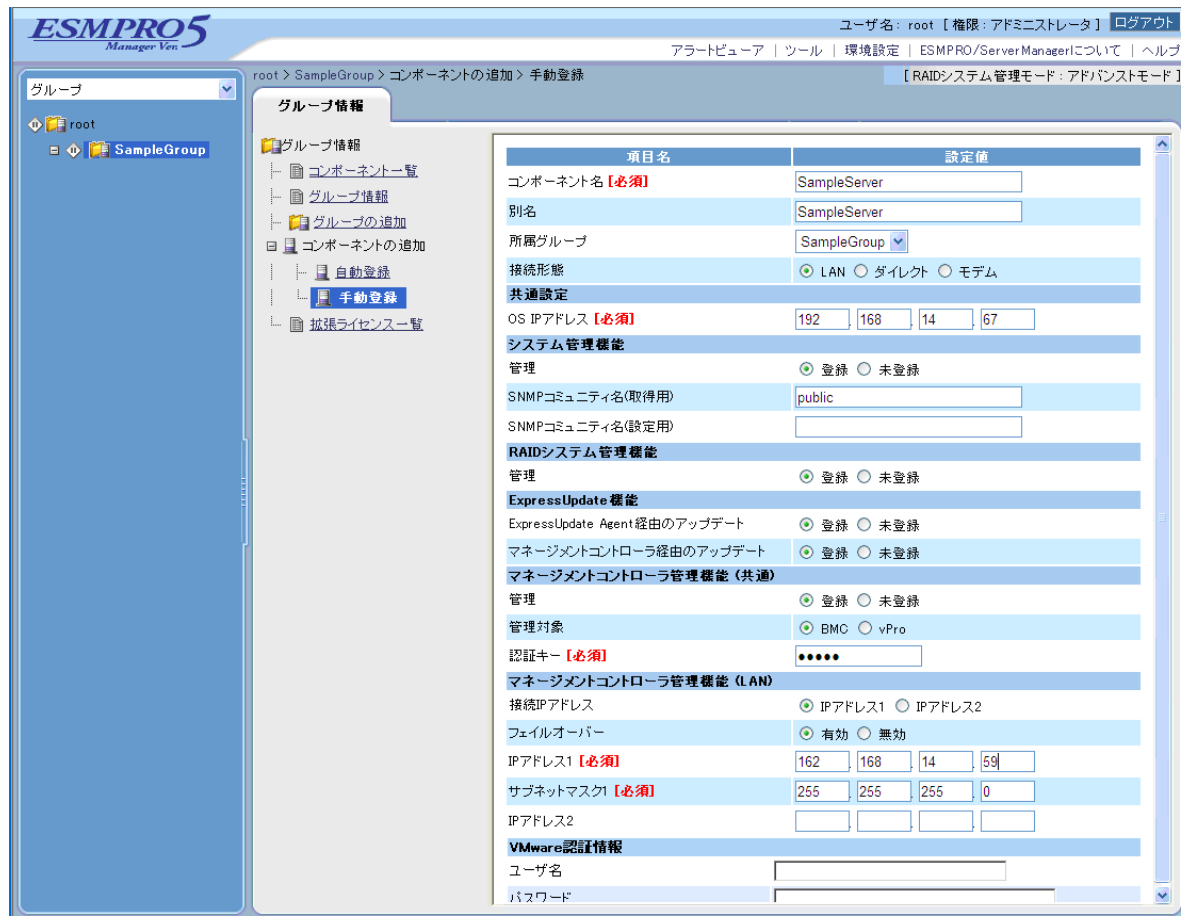

 $(4)$ 

 $\bullet$ ません。続けて「接続チェック」を行ってください。

 $(5)$ 

#### ESMPRO/ServerManager

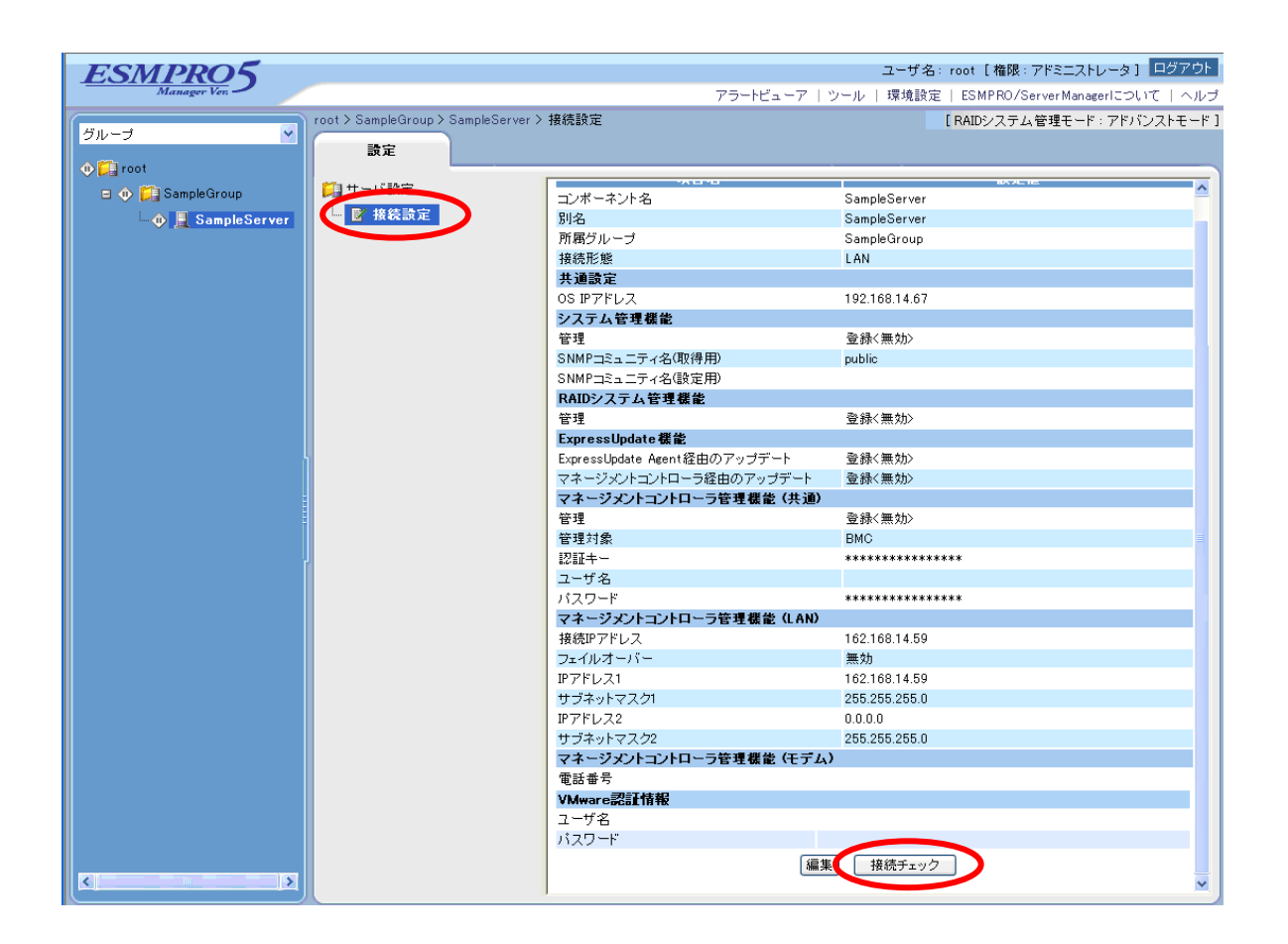

### **2.3.2.2** 自動登録

 $(1)$ 

 $(2)$ 

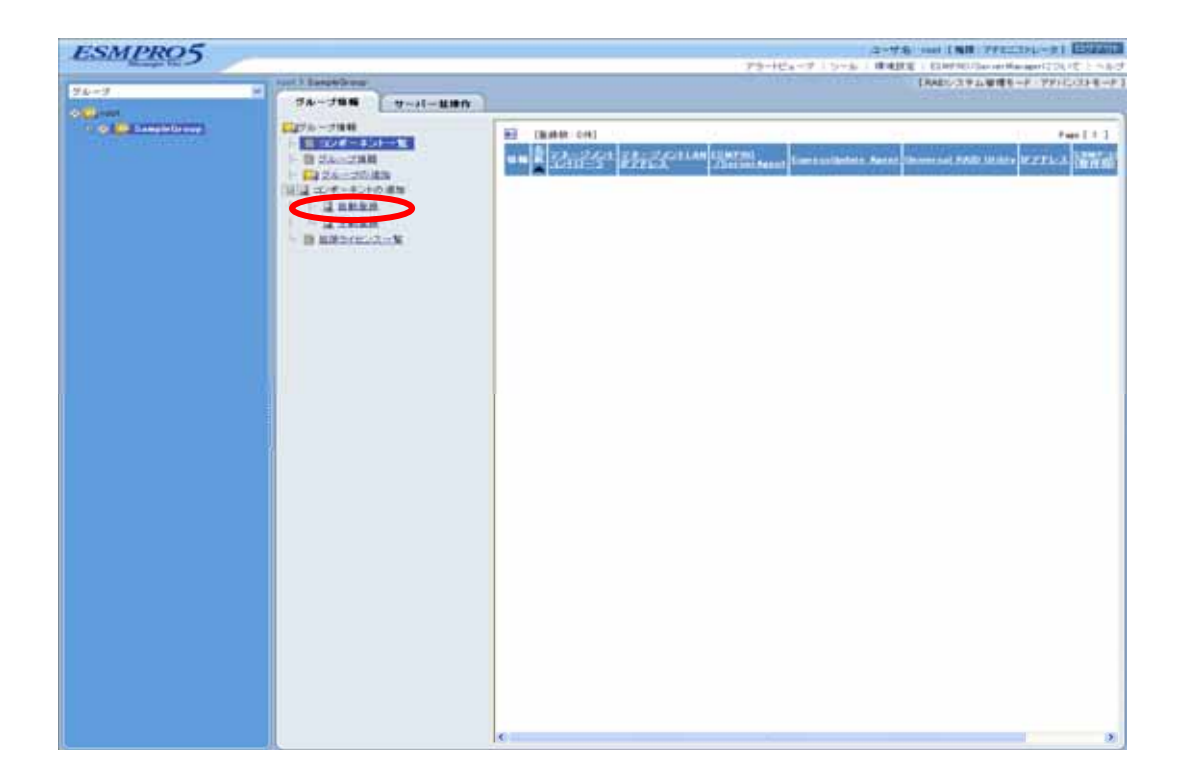

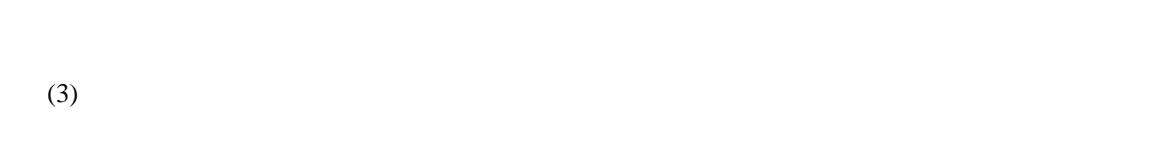

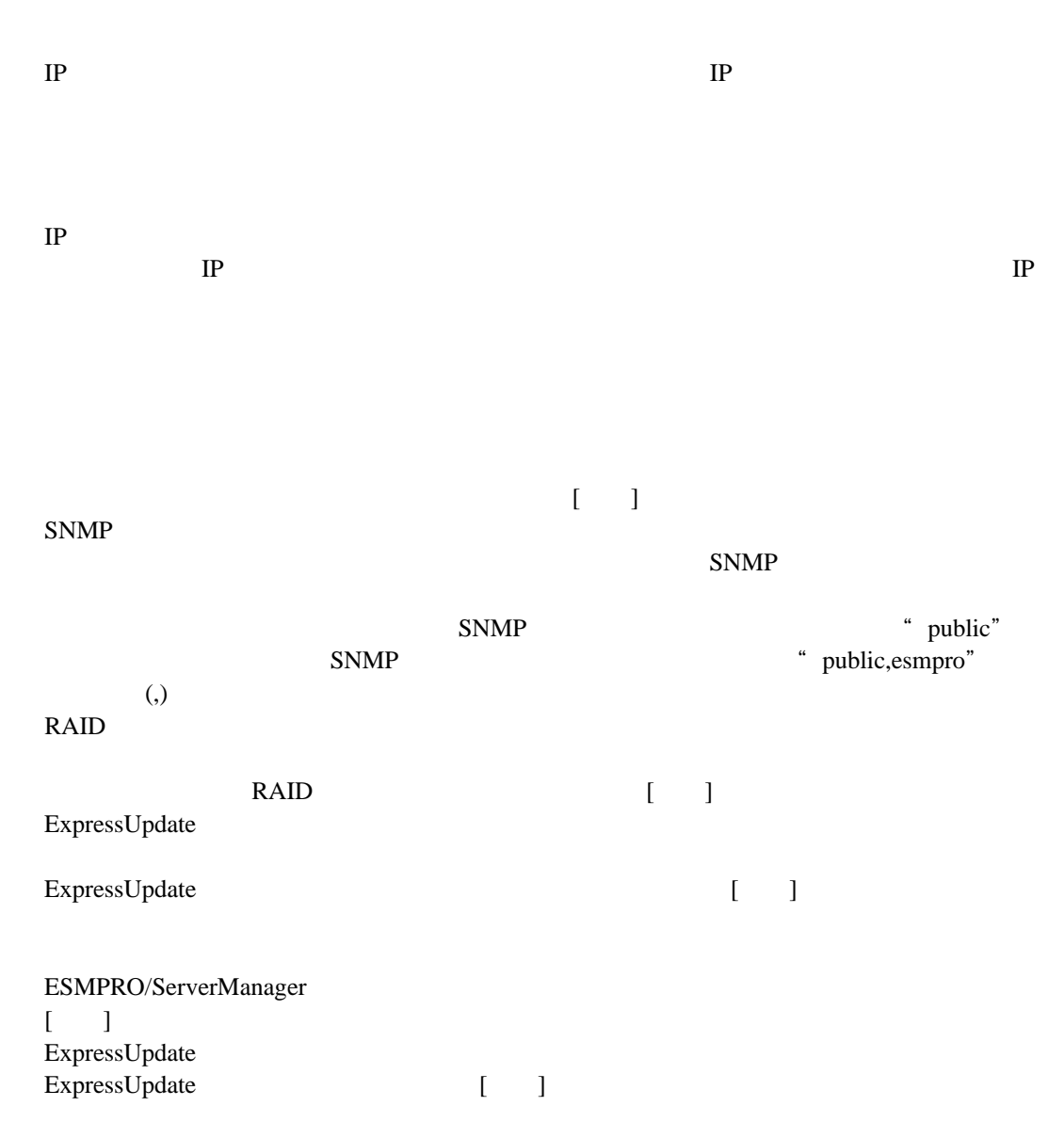

ールトの BMC との意味をしているのだが、コンフィートの BMC しょうしょう BMC しょうしょう

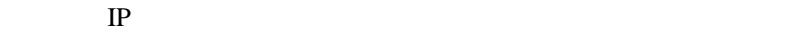

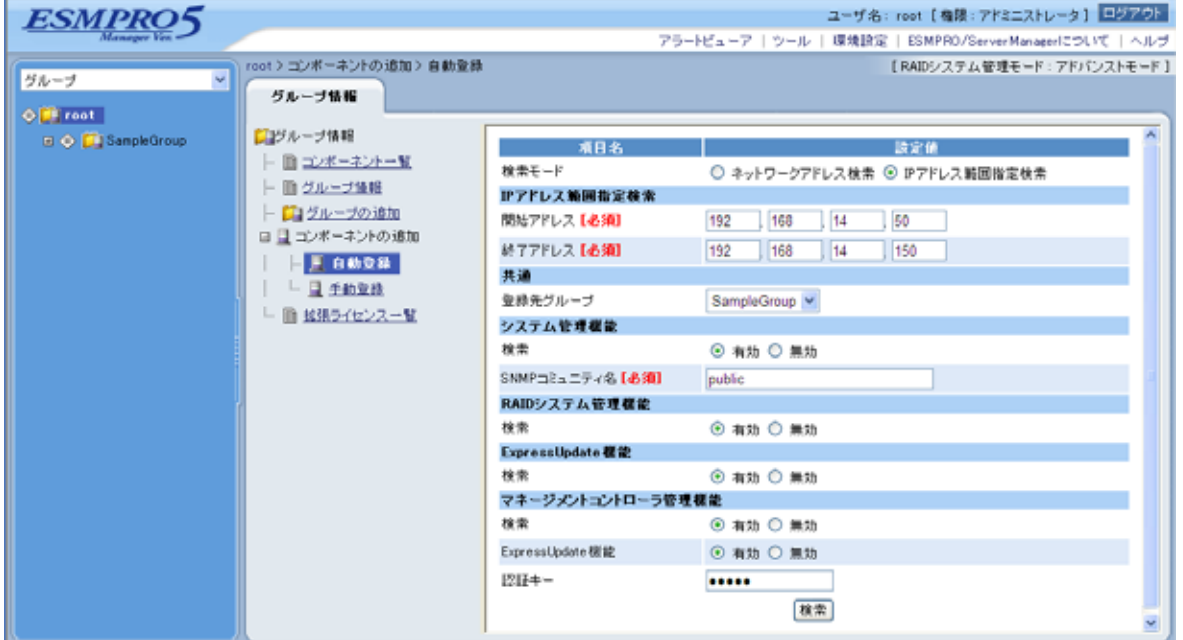

 $(4)$ 

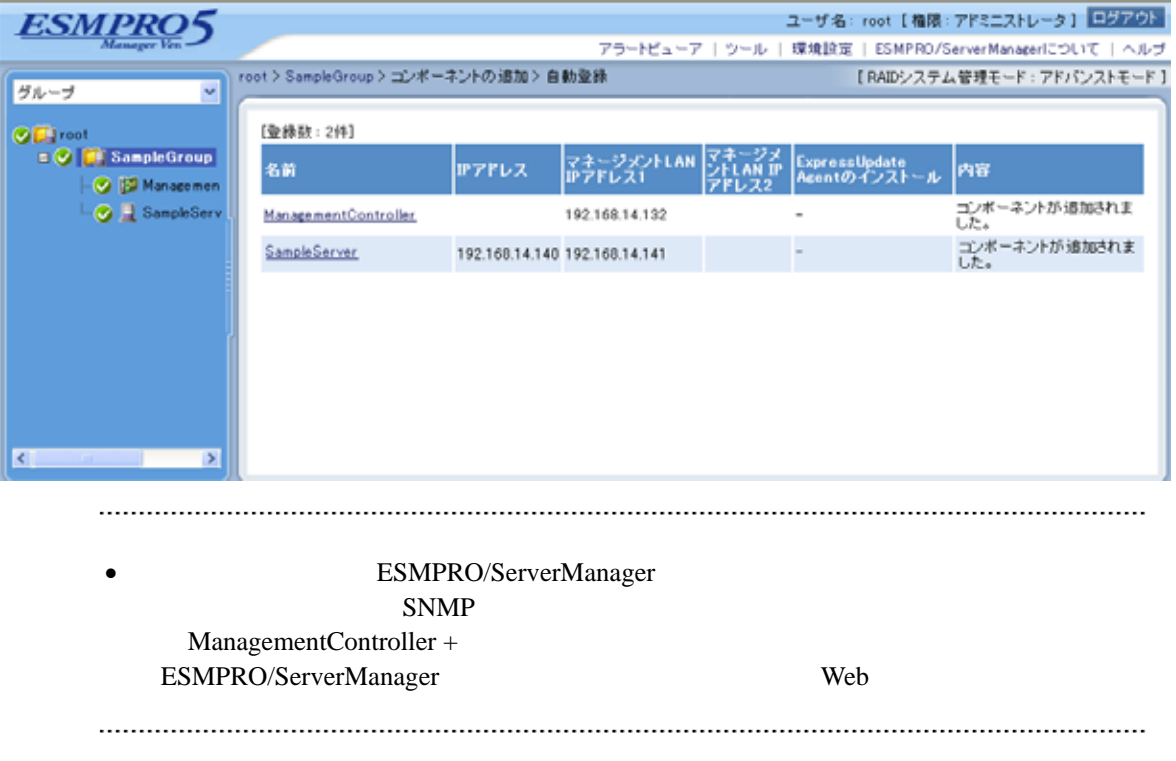

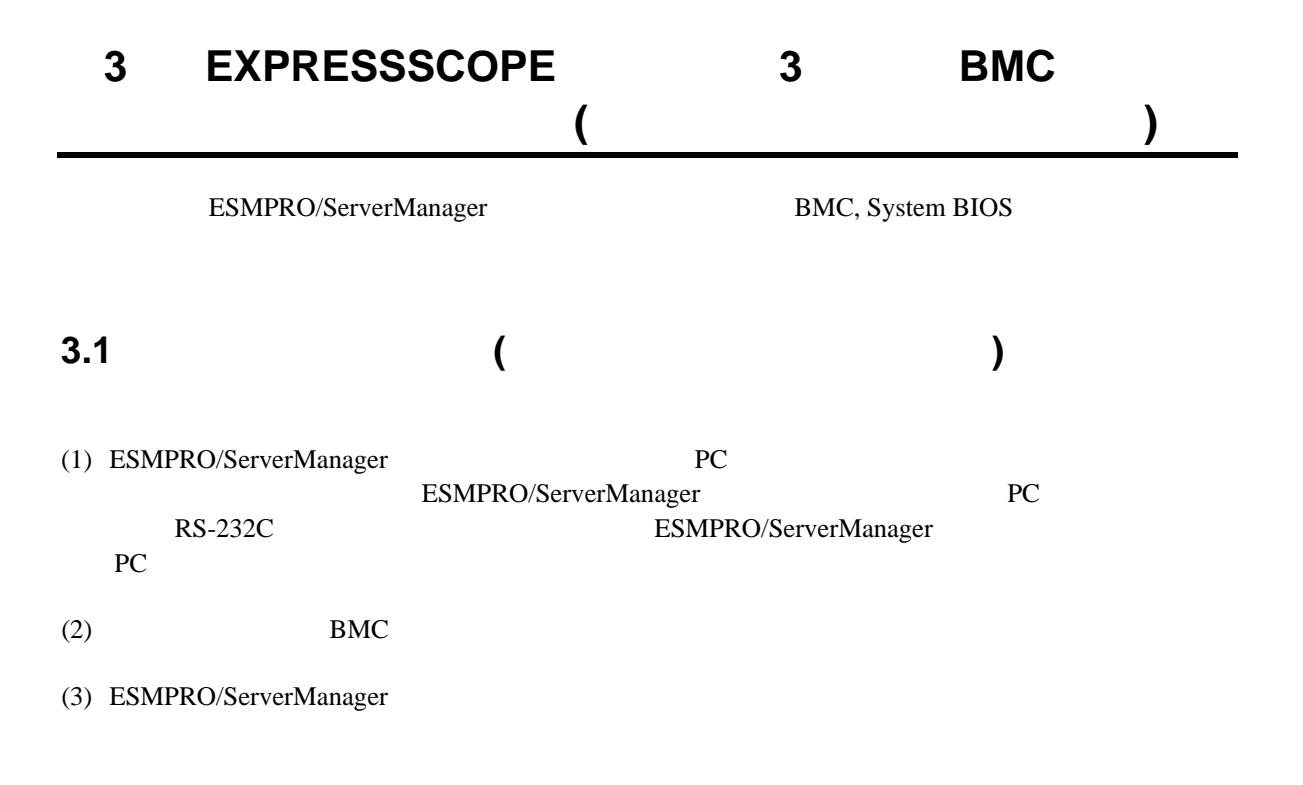

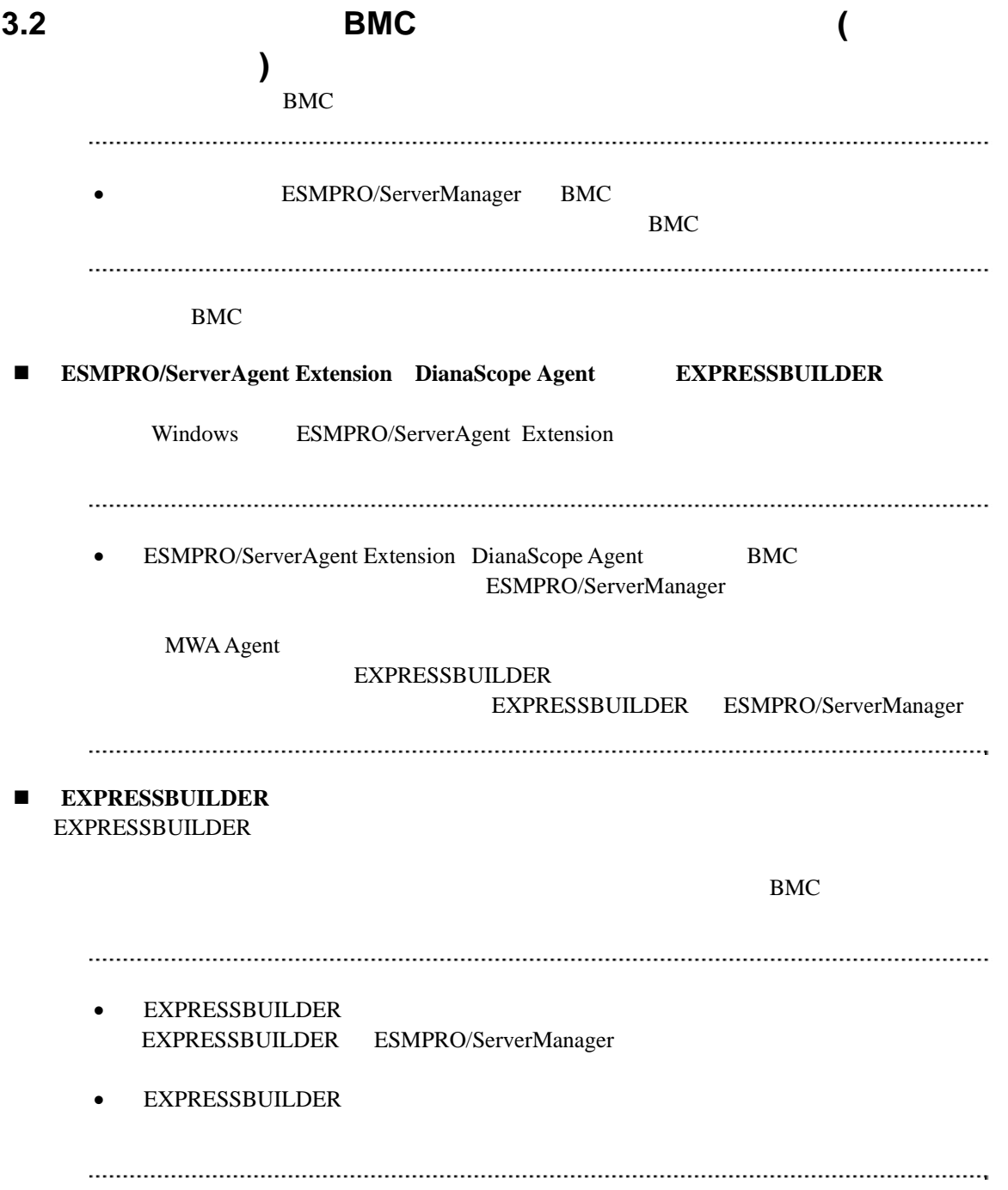
## 3.2.1 ESMPRO/ServerAgent Extension **(**

イレクト接続/モデム接続**)** 

Windows ESMPRO/ServerAgent Extension

#### ESMPRO/ServerAgent Extension

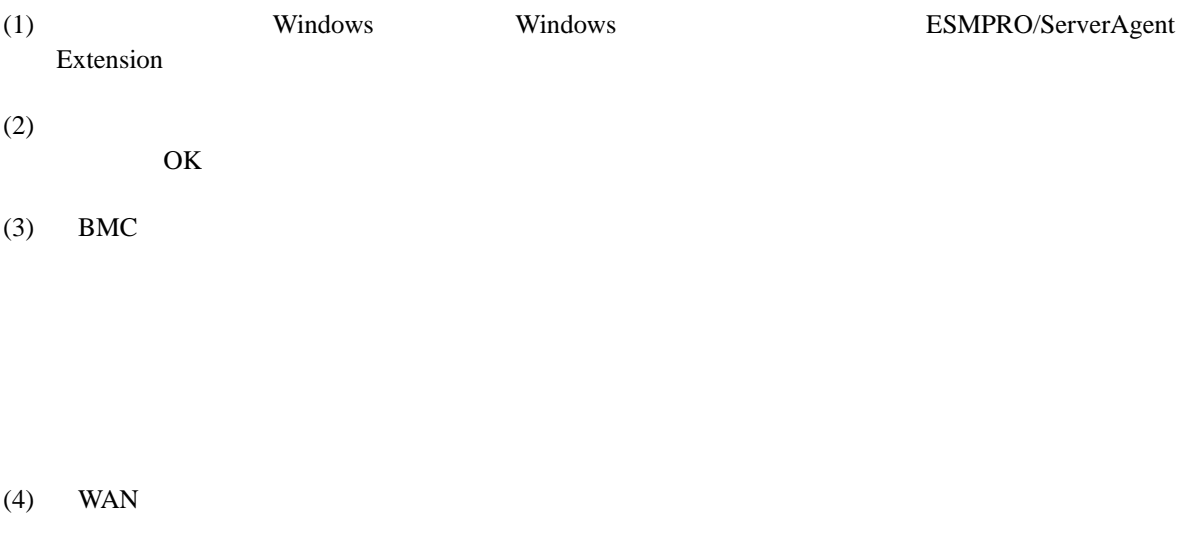

RTS/CTS

 $(5)$ 

BMC

# <span id="page-73-0"></span>**3.2.2 EXPRESSBUILDER** する**(**ダイレクト接続/モデム接続**)**  FD EXPRESSBUILDER  $\begin{array}{ll}\textbf{EXPRESSBULDER} \end{array} \begin{array}{ll}\textbf{EXPRESSBULDER}\end{array}$ ESMPRO/ServerManager **• EXPRESSBUILDER** 機能の説明がない場合はご利用いただけません。

#### $(1)$

(2) EXPRESSBUILDER

### **3.2.2.1**

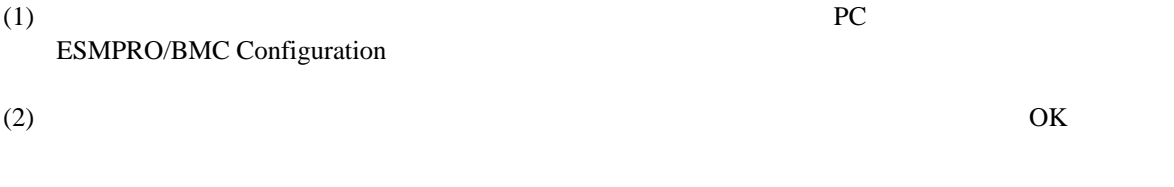

#### $(3)$  BMC

(WAN) (WAN)

 $(4)$  WAN

#### RTS/CTS

(5) ESMPRO/BMC Configuration FD

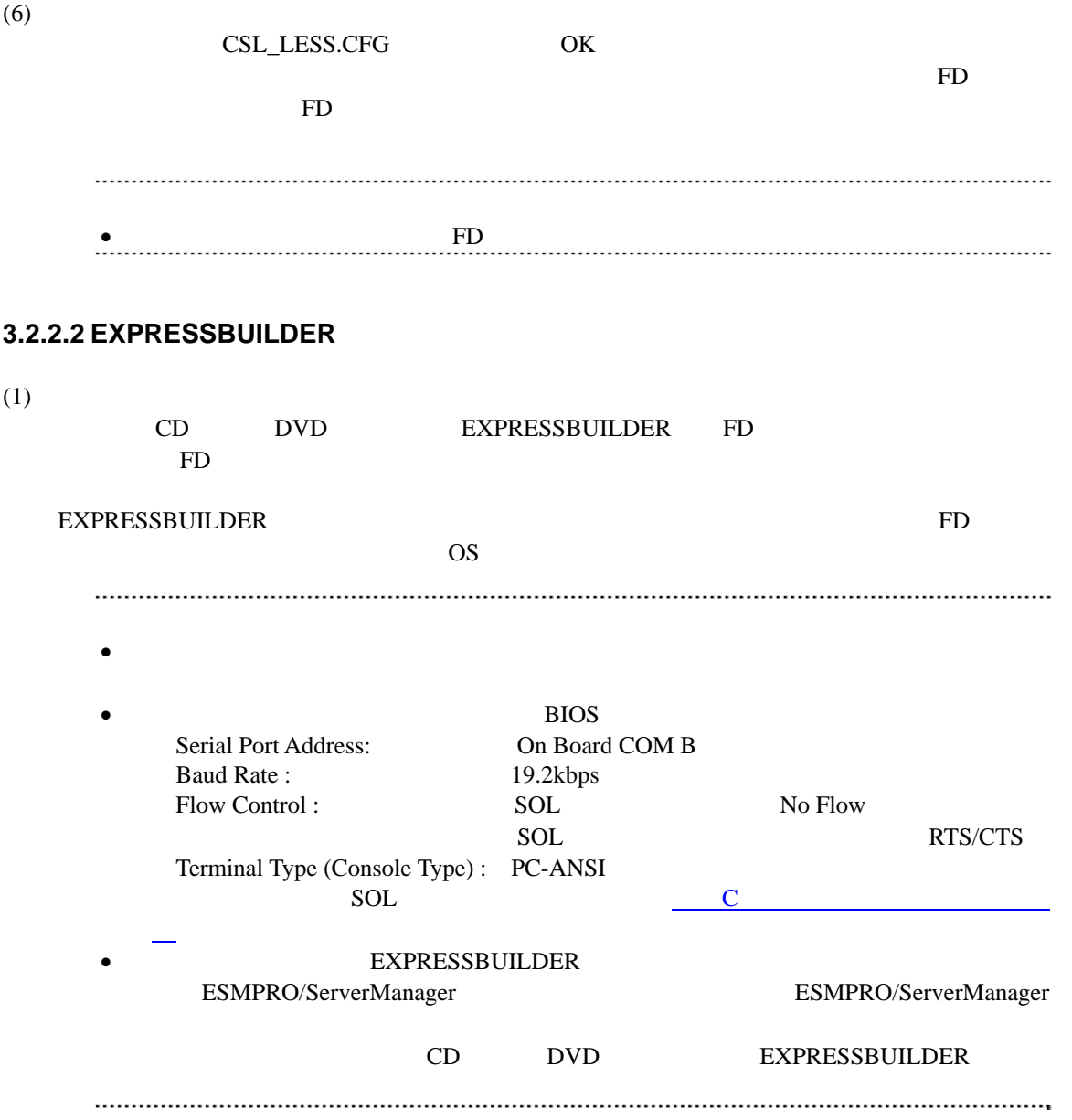

クト接続/モデム接続**)** 

## 3.3 ESMPRO/ServerManager
(

ESMPRO/ServerManager ESMPRO/ServerManager

- $(1)$
- $(2)$

### **3.3.1** コンポーネントが所属するグループを登録する

- $2.3.1$
- <span id="page-75-0"></span>**3.3.2** コンポーネントを登録する**(**ダイレクト接続/モデム接続**)**   $(1)$  $(2)$
- $(3)$

#### **ISMC**

 $\bullet$  $(4)$  $\bullet$ ません。  $(5)$ 

 $(6)$ 

ESMPRO/ServerManager BMC

 $\bullet$ 断」ボタンをクリックして回線を切断してください。

### 第**4**章 **EM**カードとブレード収納ユニットの管理

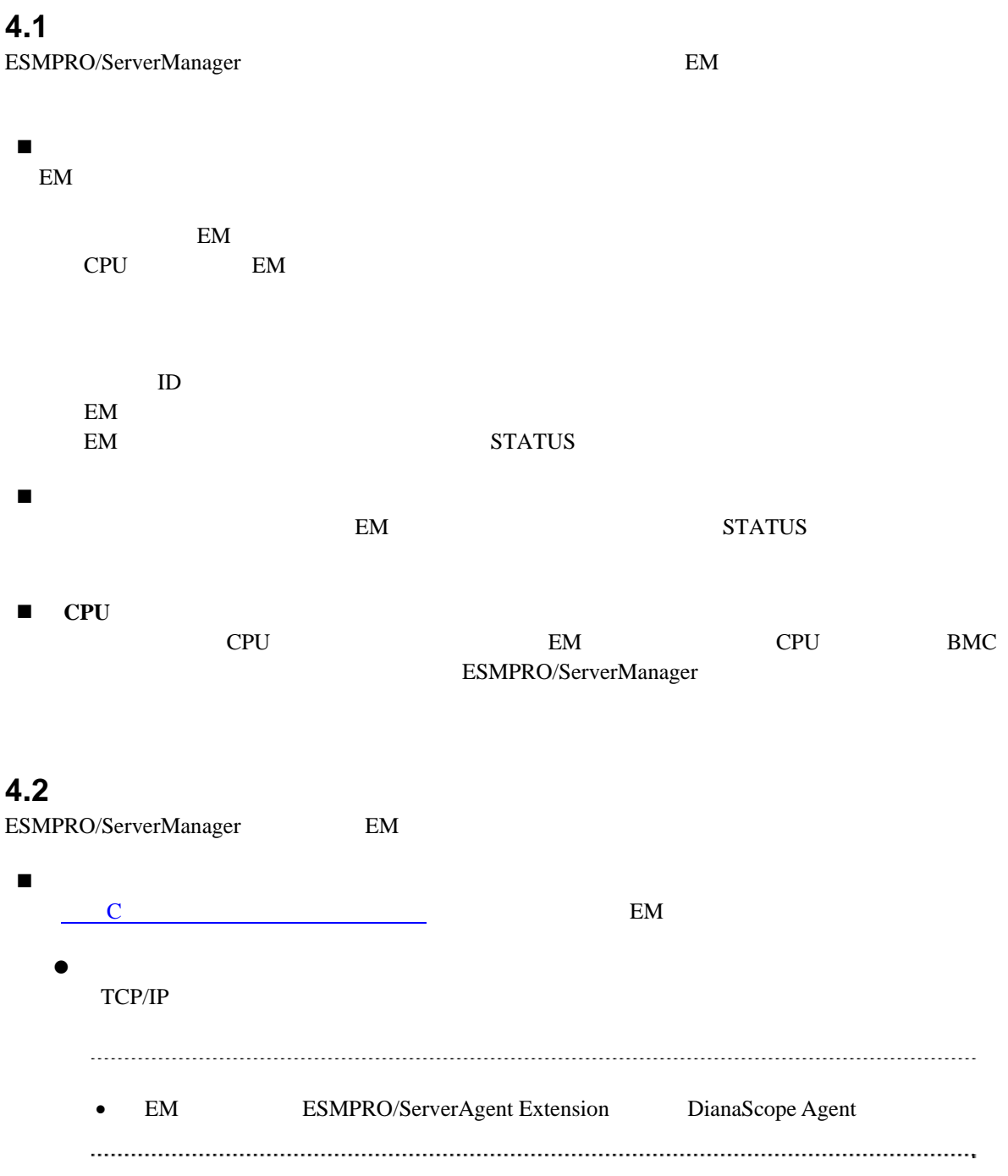

### **4.3 EM**カードのセットアップ

### **4.3.1** セットアップの流れ

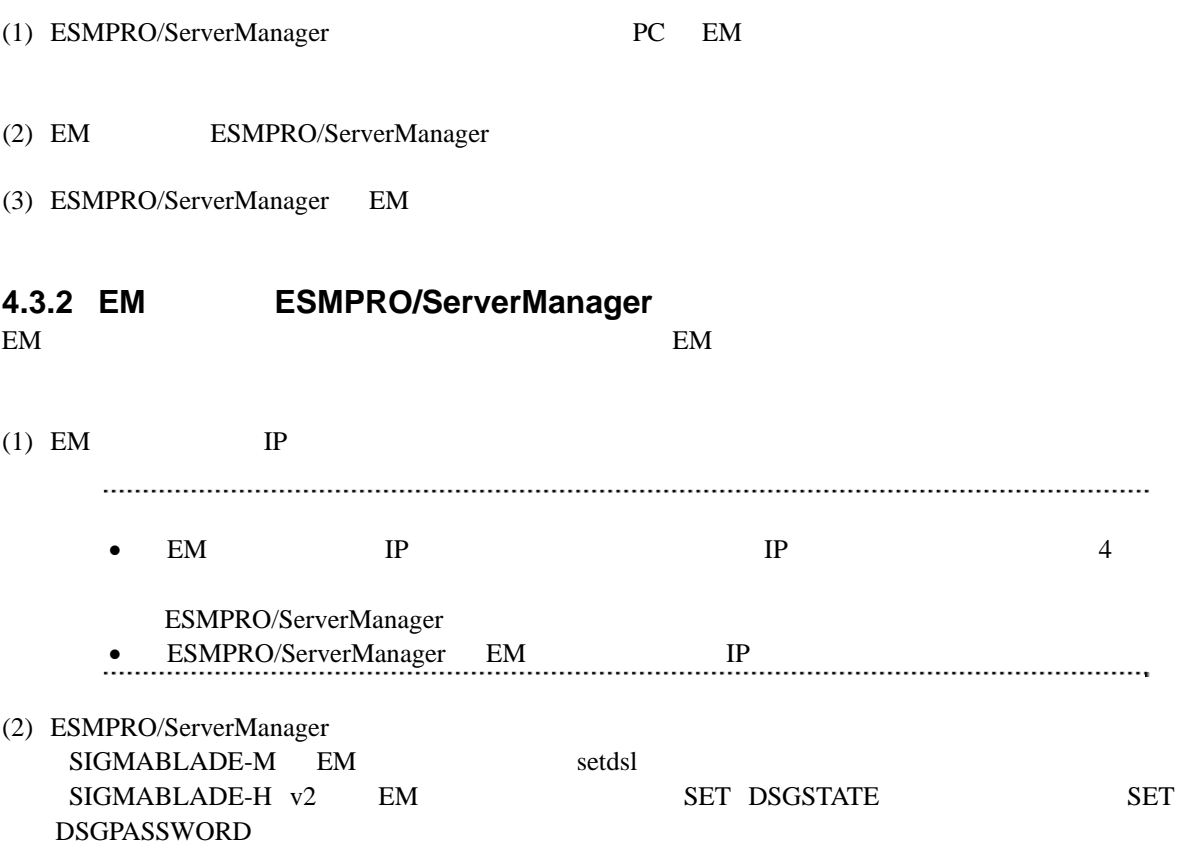

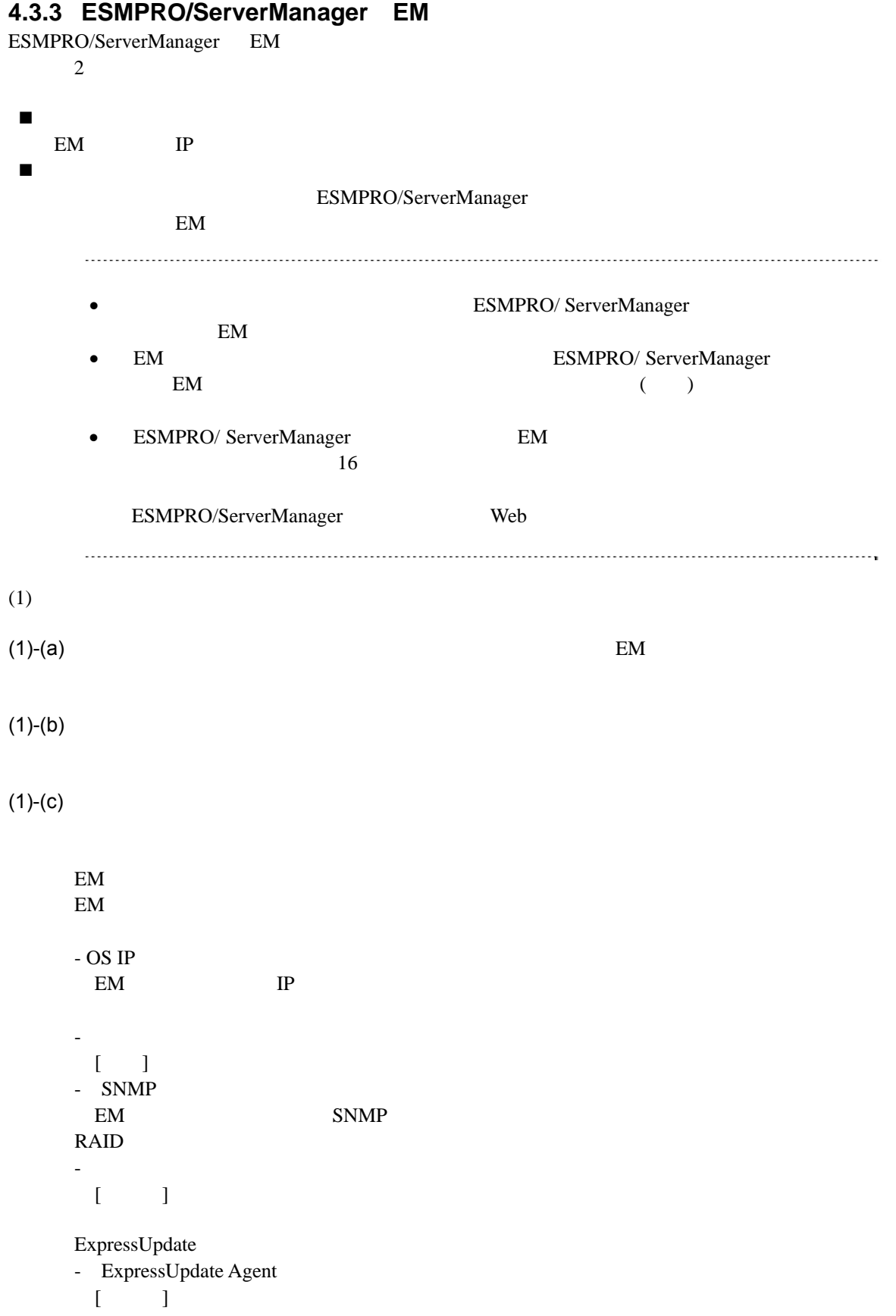

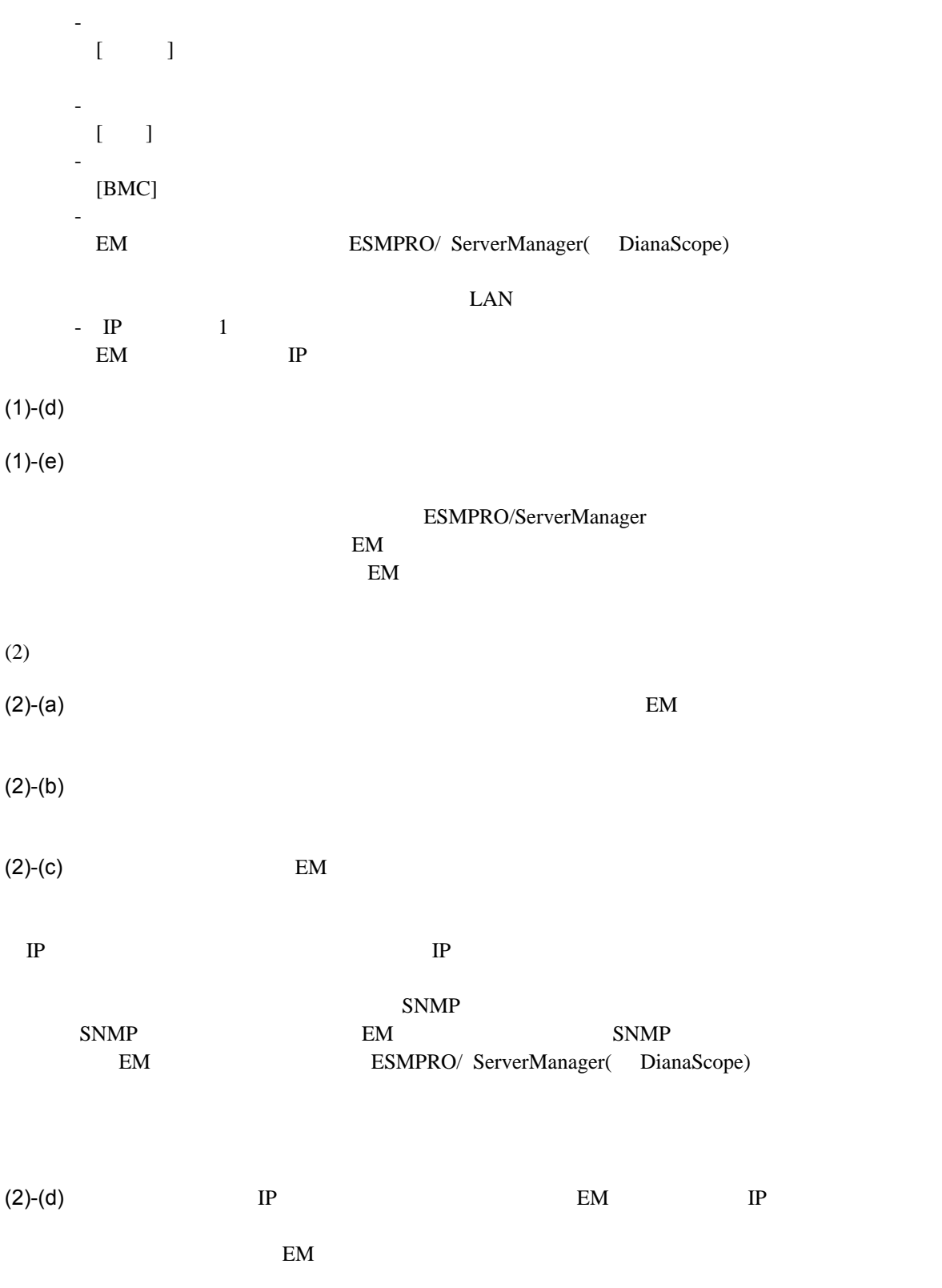

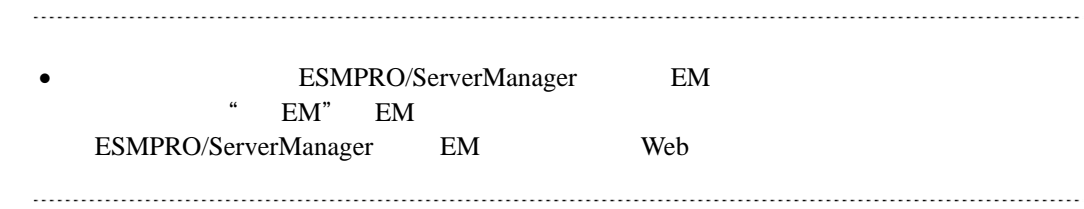

### **4.4 EM**カードの操作

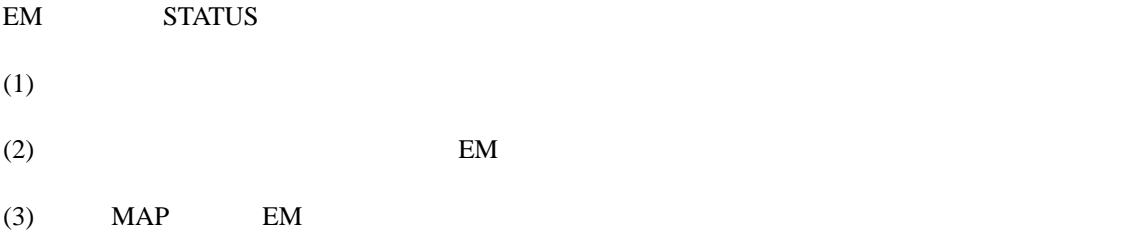

### **4.5 CPU**ブレード自動登録設定

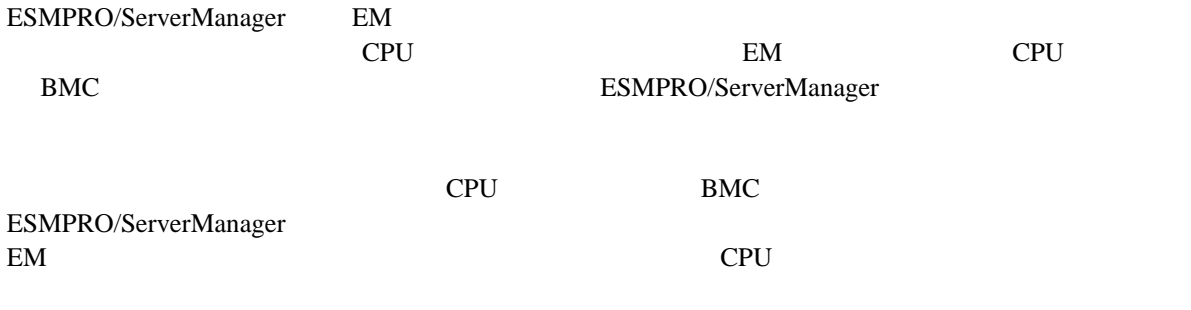

ESMPRO/ServerManager

# 5 **iStorage M**

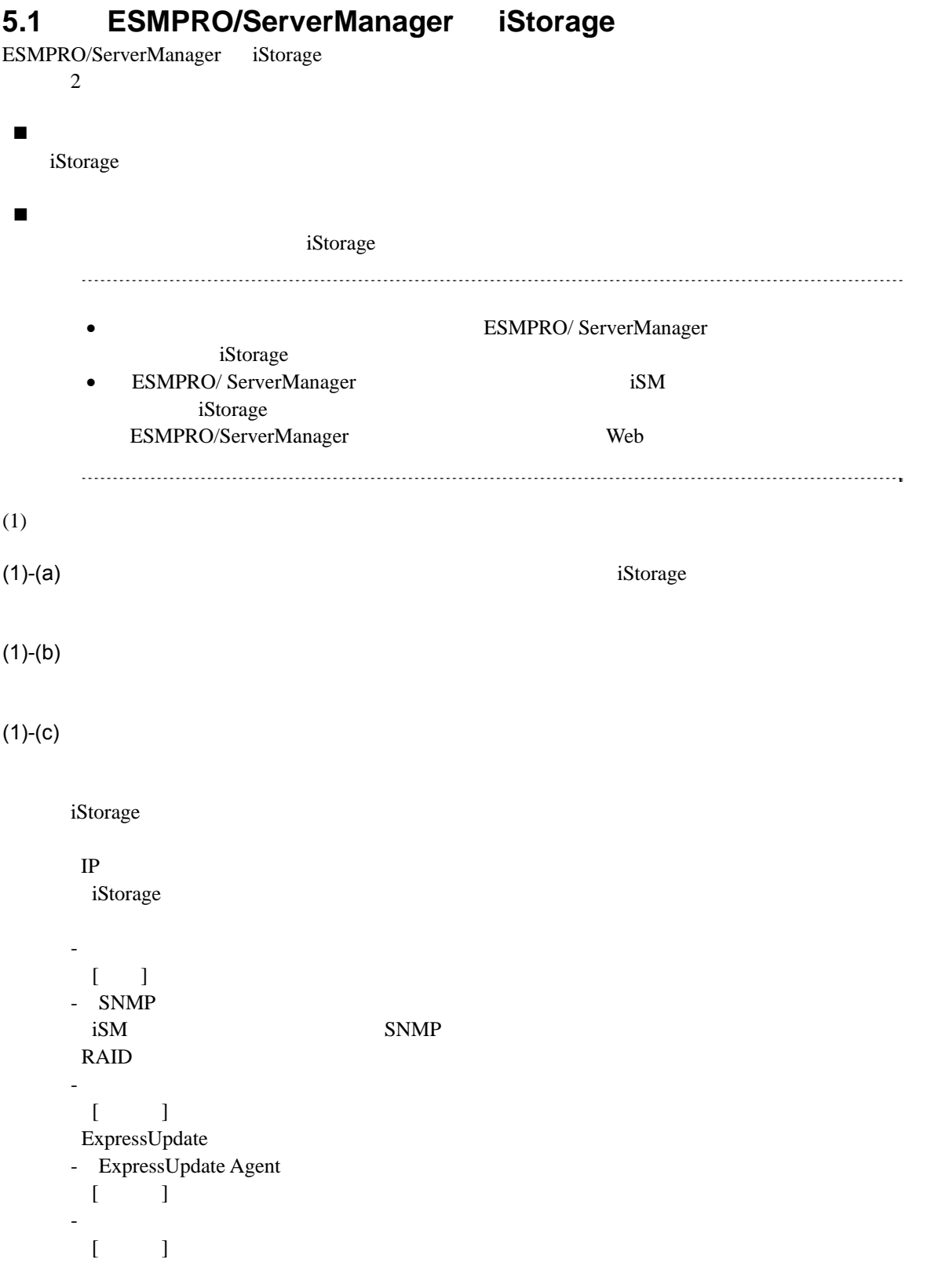

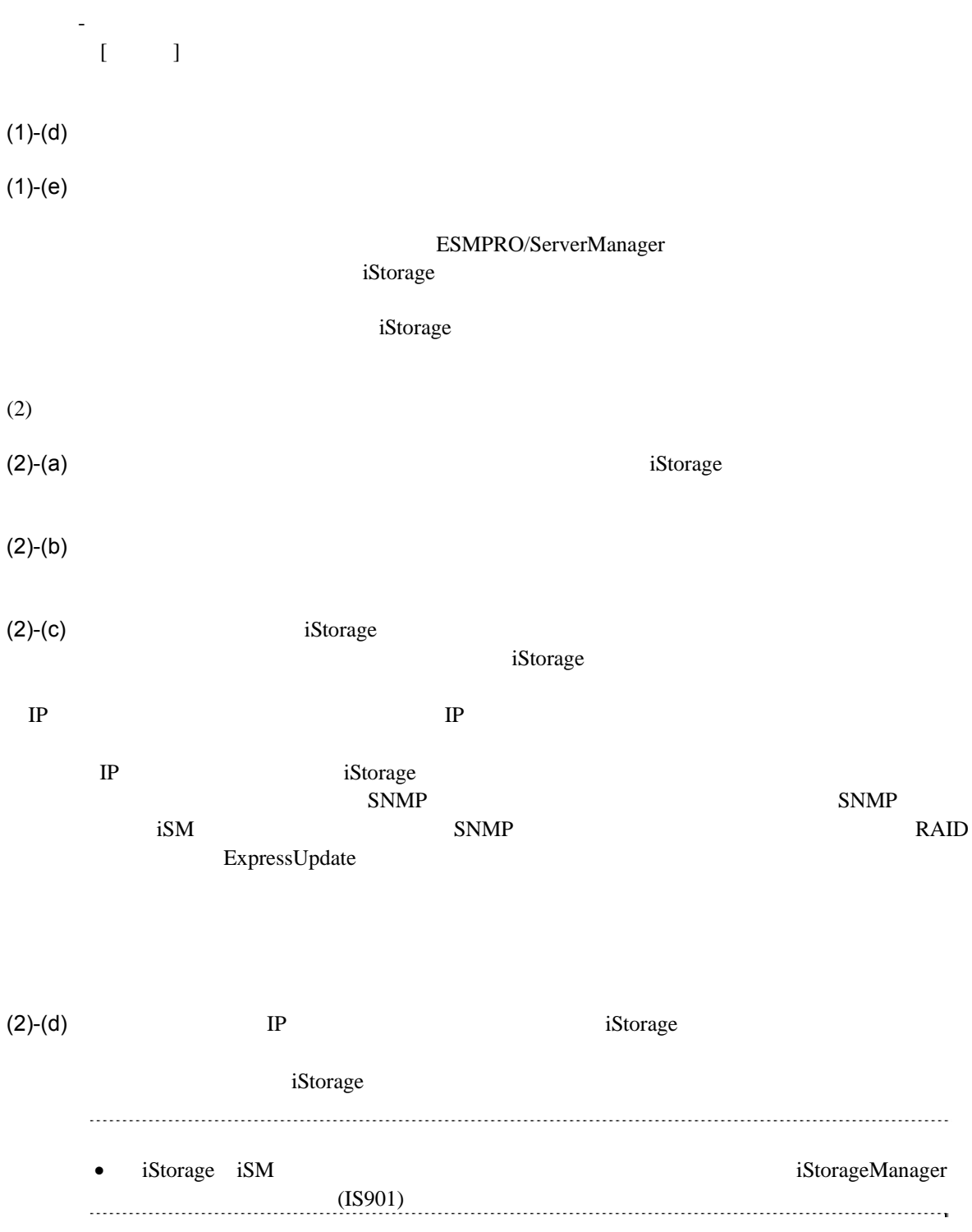

## 第**6**章 **vPro**搭載コンポーネントのセットアップ

## **6.1**

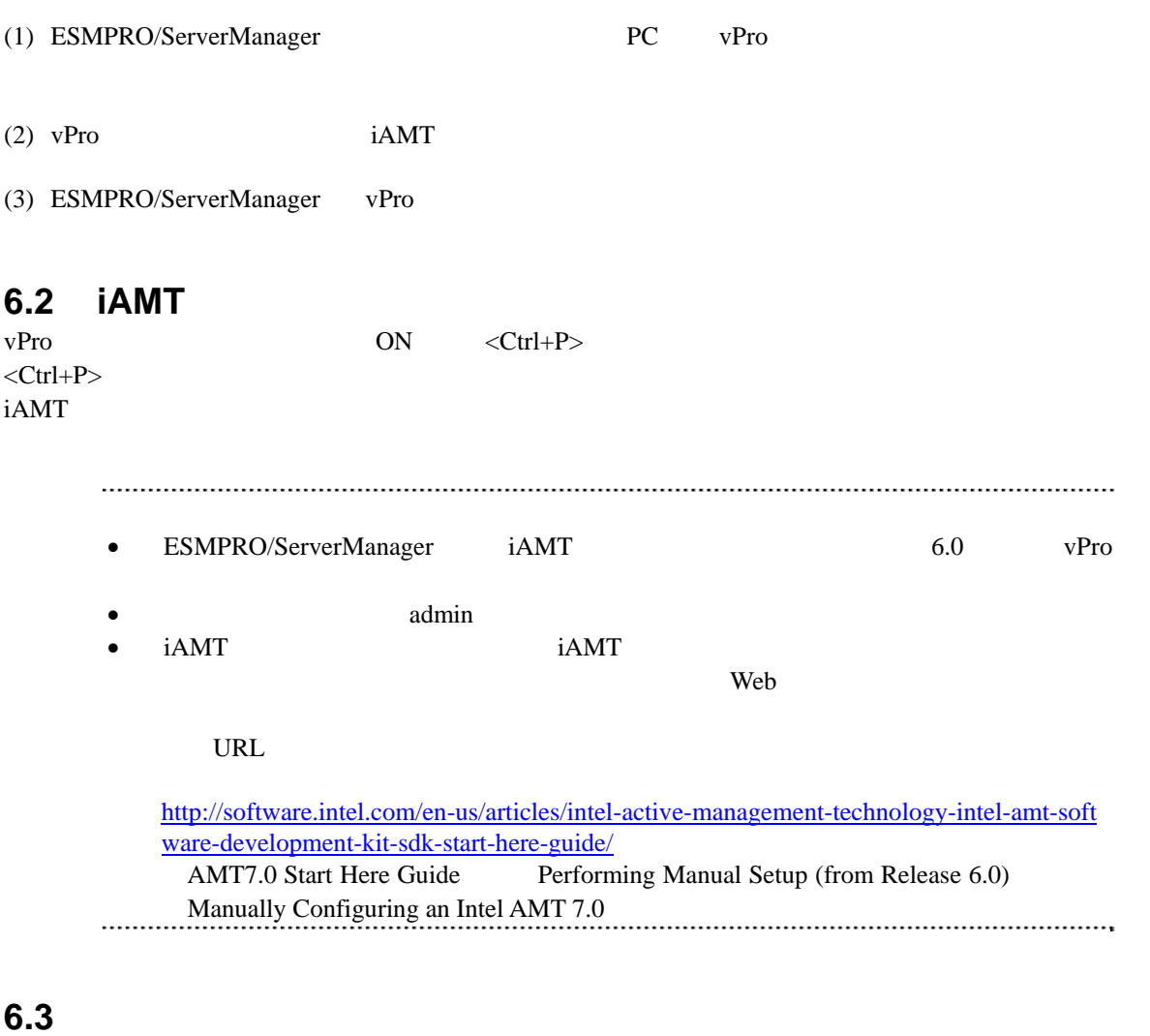

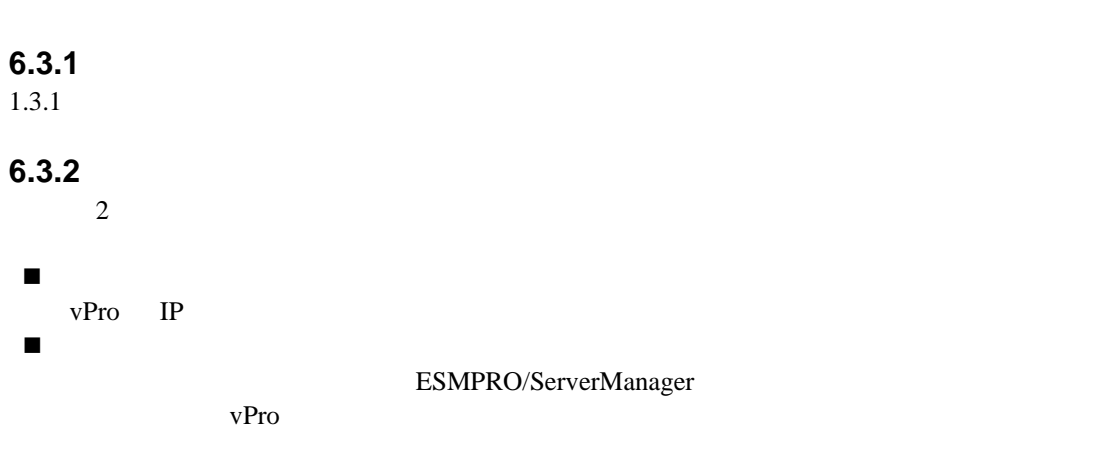

 $(1)$ 

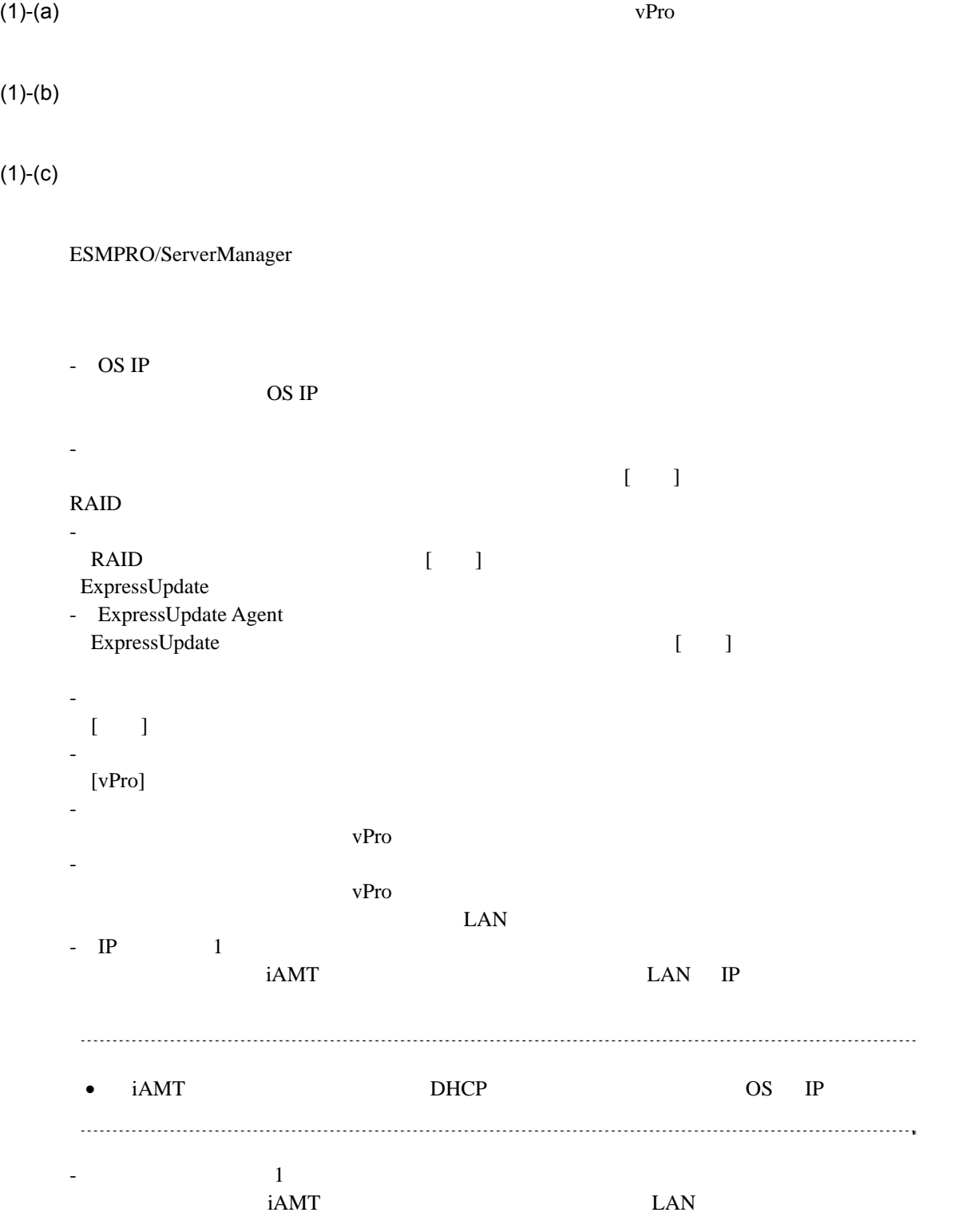

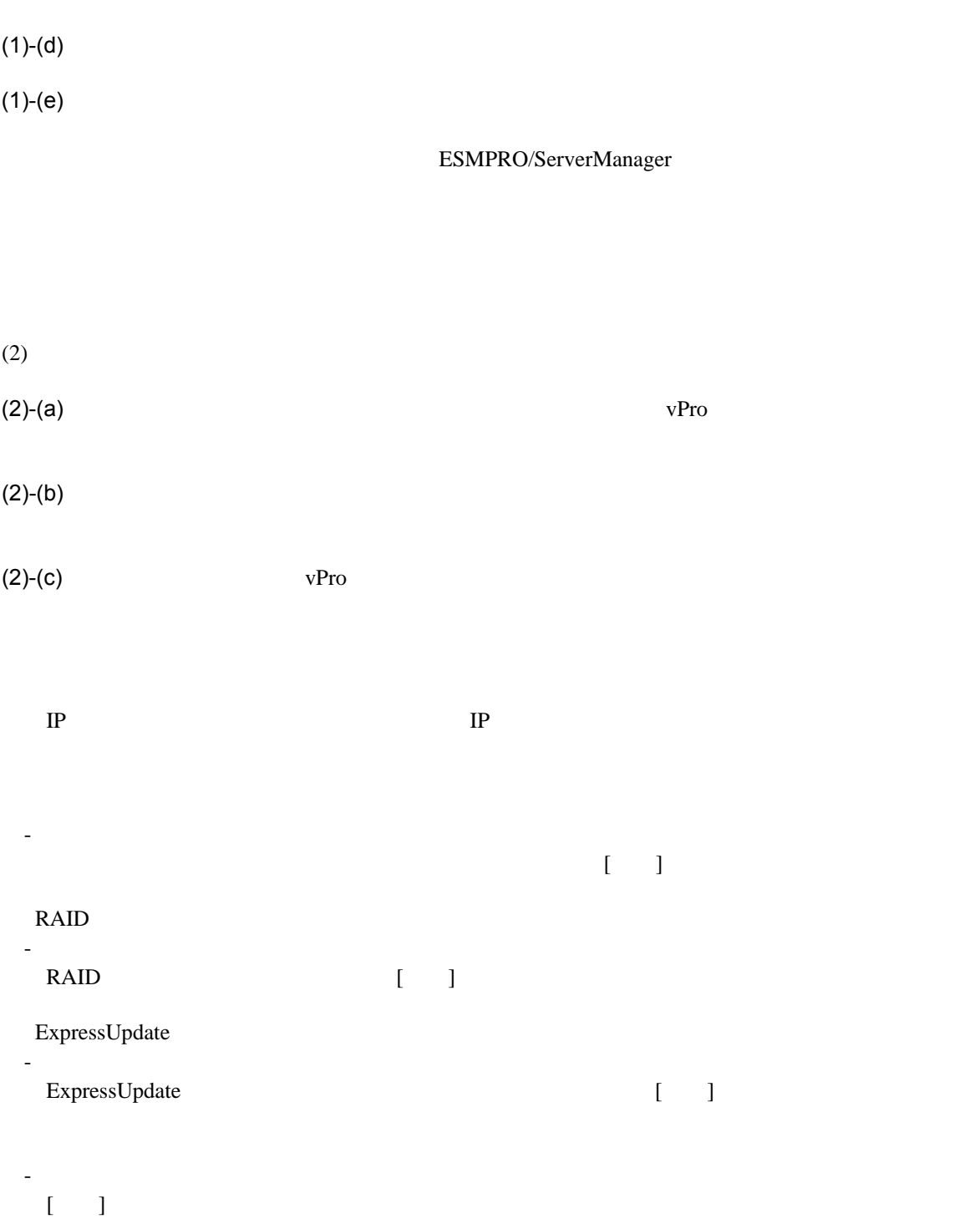

87

 $(2)-(d)$ 

 $(2)$ - $(e)$  vPro  $IP$   $IP$ 

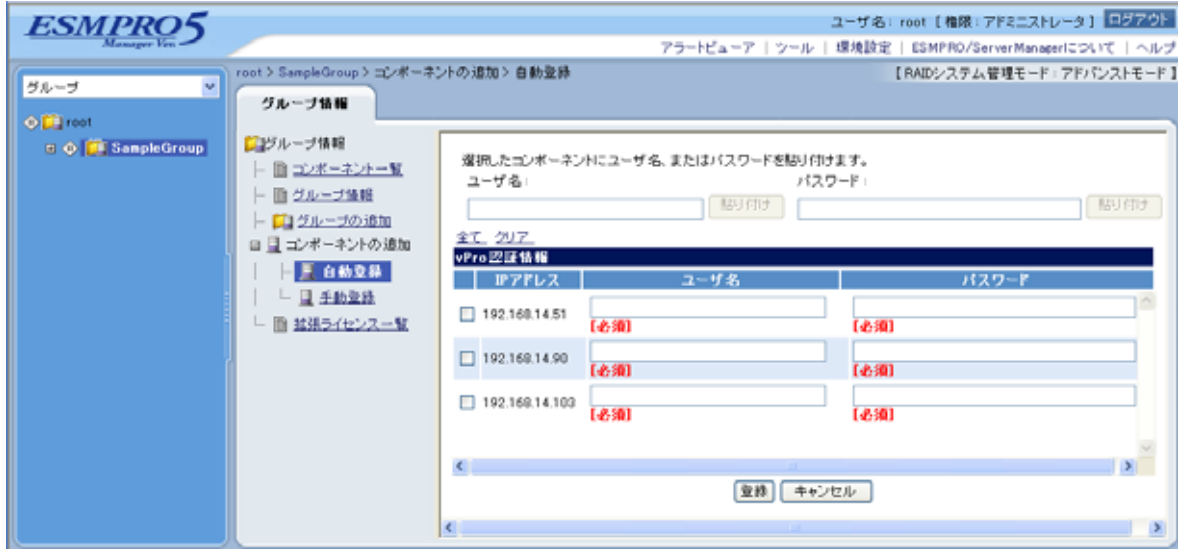

 $(2)$ -(f)  $(3)$ -(f) vPro

## **7** VMware ESXi5

## **7.1**

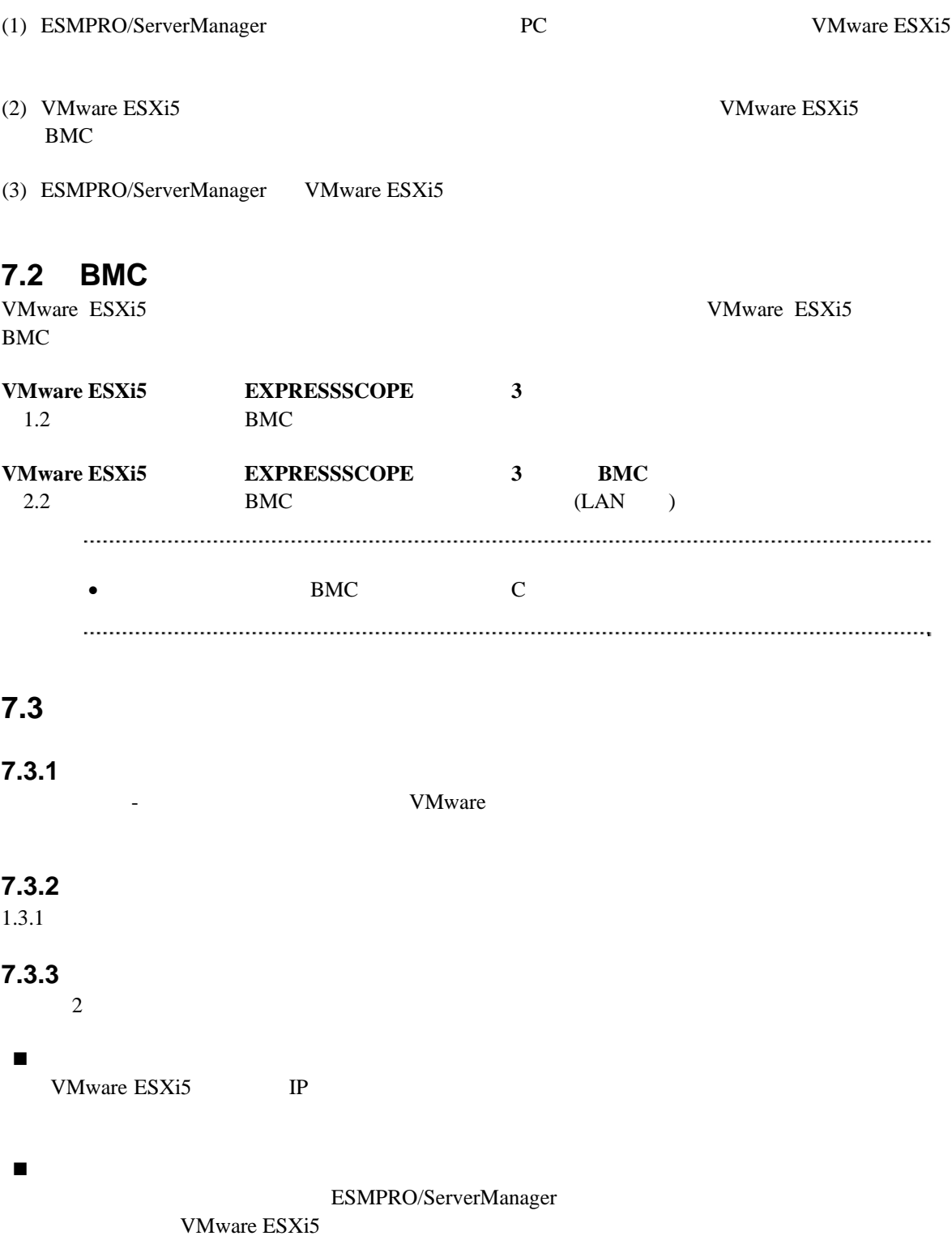

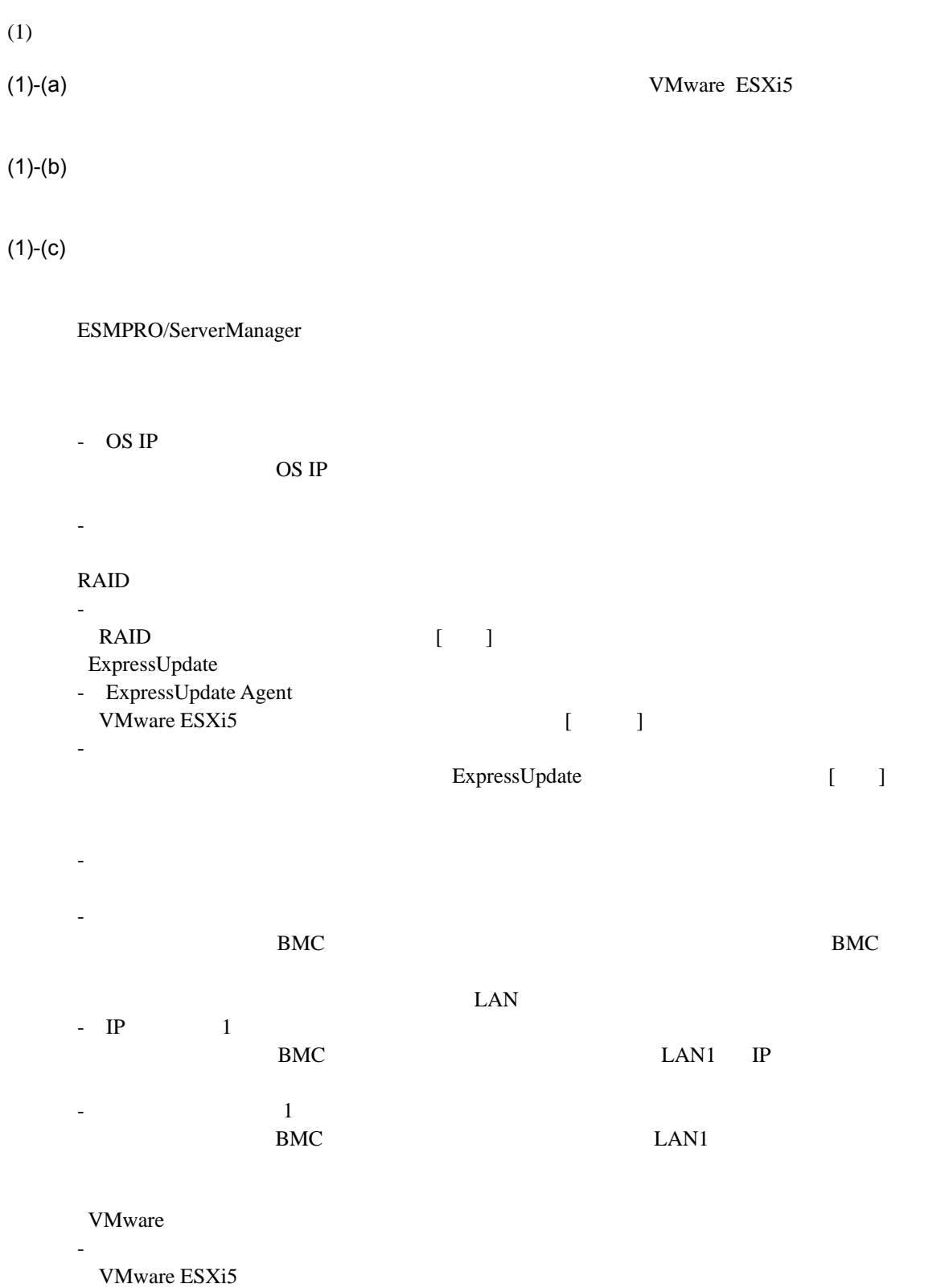

-「パスワード」 VMware ESXi5  $(1)-(d)$ 

 $(1)$ -(e)  $\overline{z}$ 

### ESMPRO/ServerManager VMware ESXi5

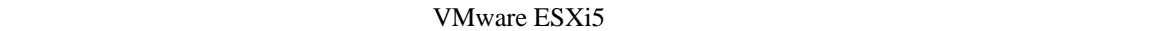

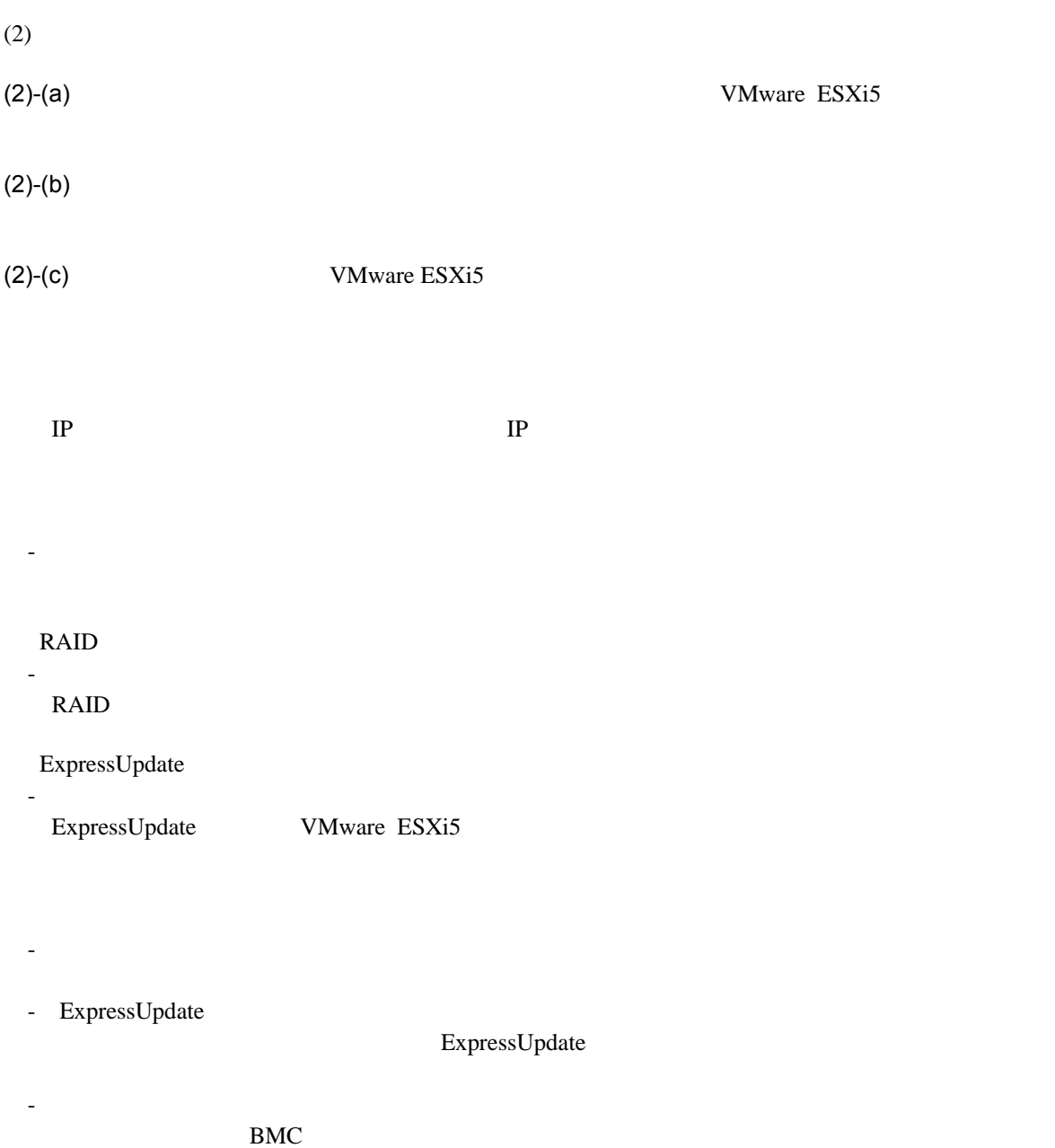

 $(2)-(d)$ 

### (2)-(e) VMware ESXi5 TP TP VMware ESXi5

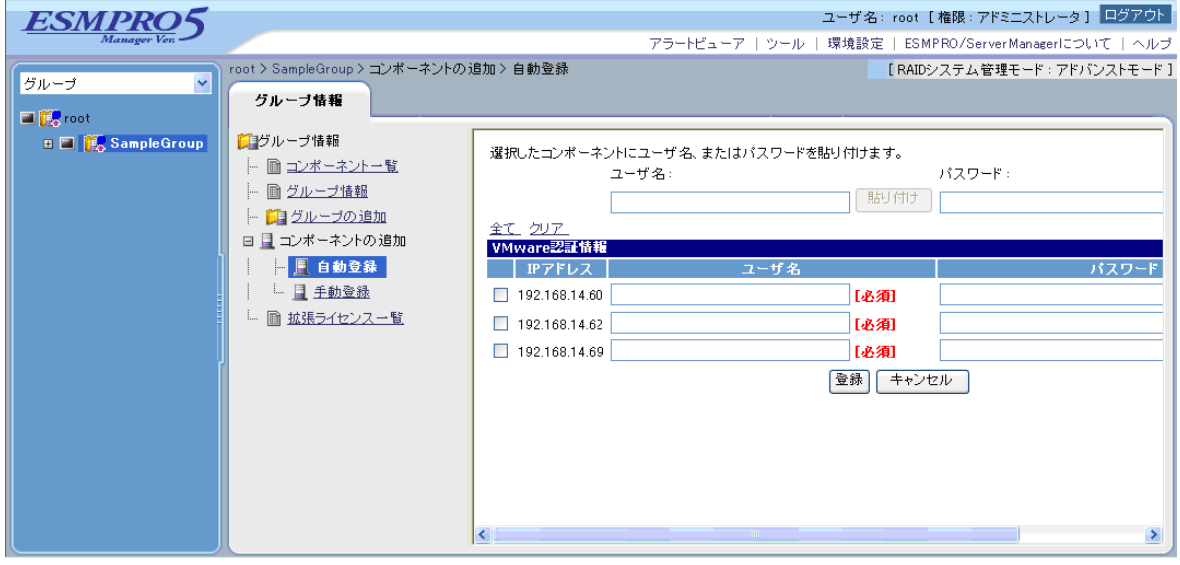

 $(2)$ -(f)  $(3)$ -(f) VMware ESXi5

## **A iStorage NS**

<u>iStorage verwalted</u> verwalted verwalted verwalted verwalted verwalted verwalted verwalted verwalted verwalted v ESMPRO/ServerManager BIOS DOS 2009 POS 1 ESMPRO/ServerManager 2 BMC 3 ESMPRO/ServerManager  $4$ **1 ESMPRO/ServerManager** (1) PC ESMPRO/ServerManager ESMPRO/ServerManager Ver.5 (2) ESMPRO/ServerManagere (3) LAN ESMPRO/ServerManager PC (4) ESMPRO/ServerManager PC  $2 \text{RS} 232-\text{C}$ ESMPRO/ServerManager PC OS (5) ESMPRO/BMC Configuration PC

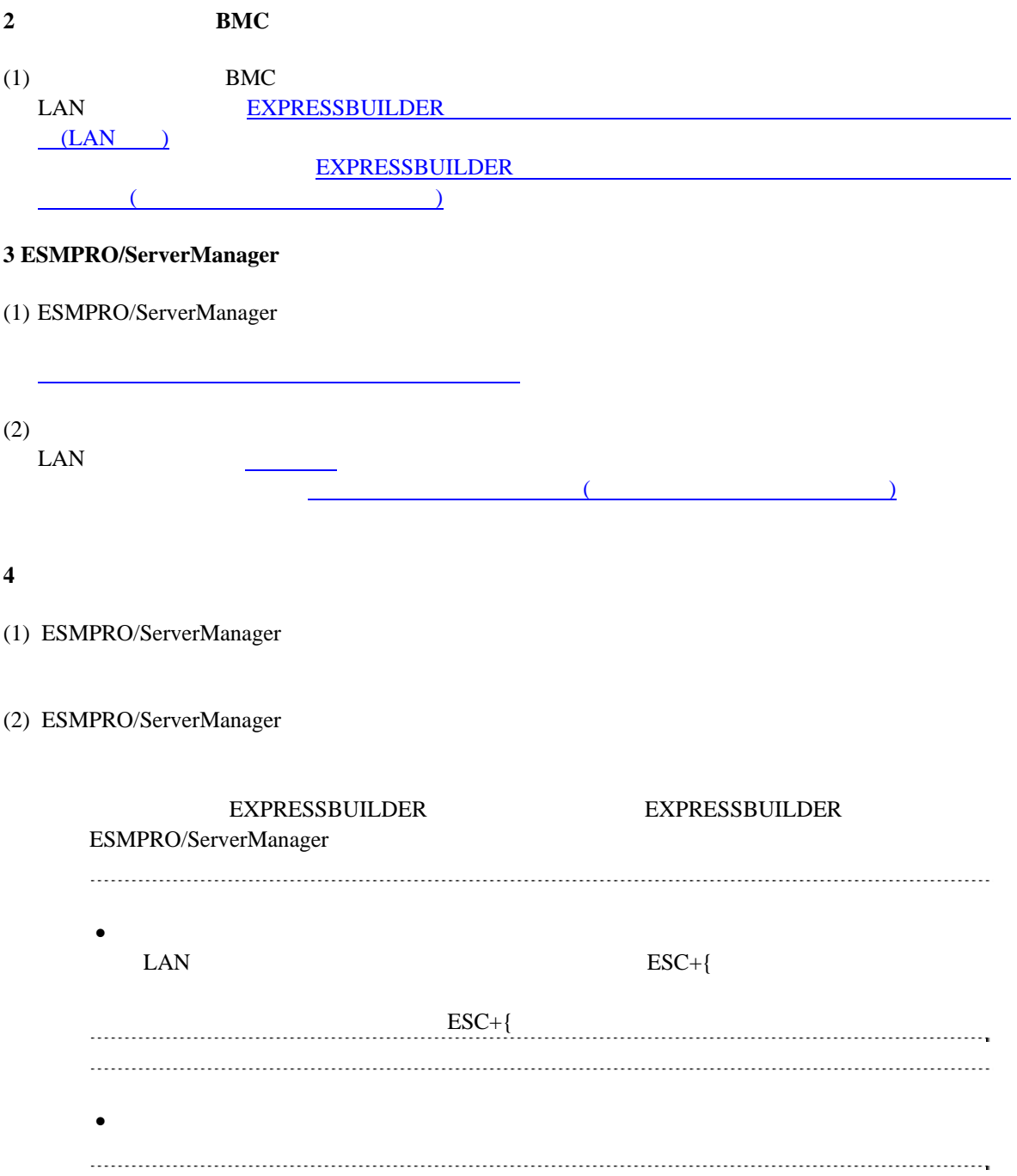

# B LAN Teaming **ESMPRO/ServerAgent Extension DianaScope Agent**

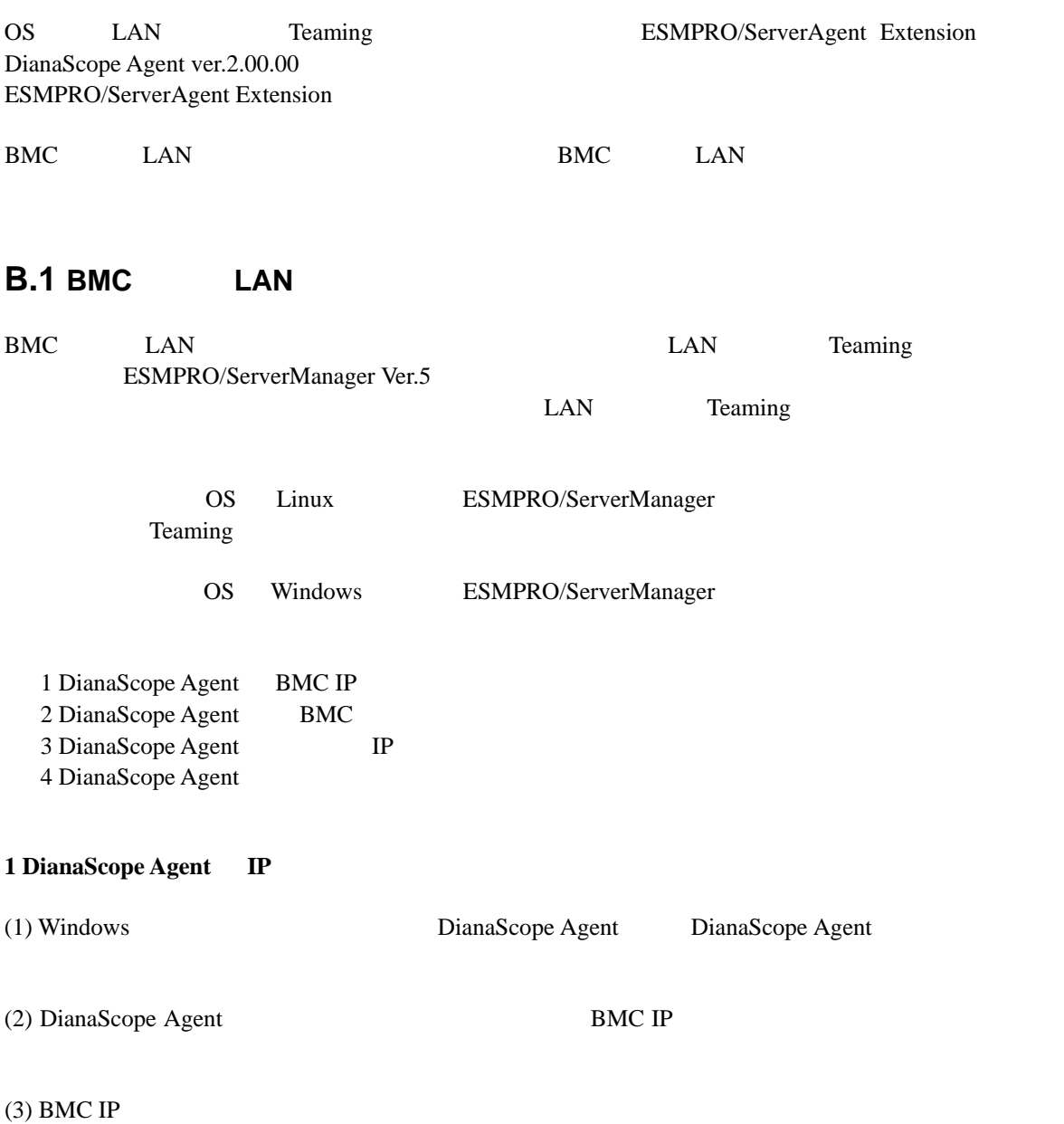

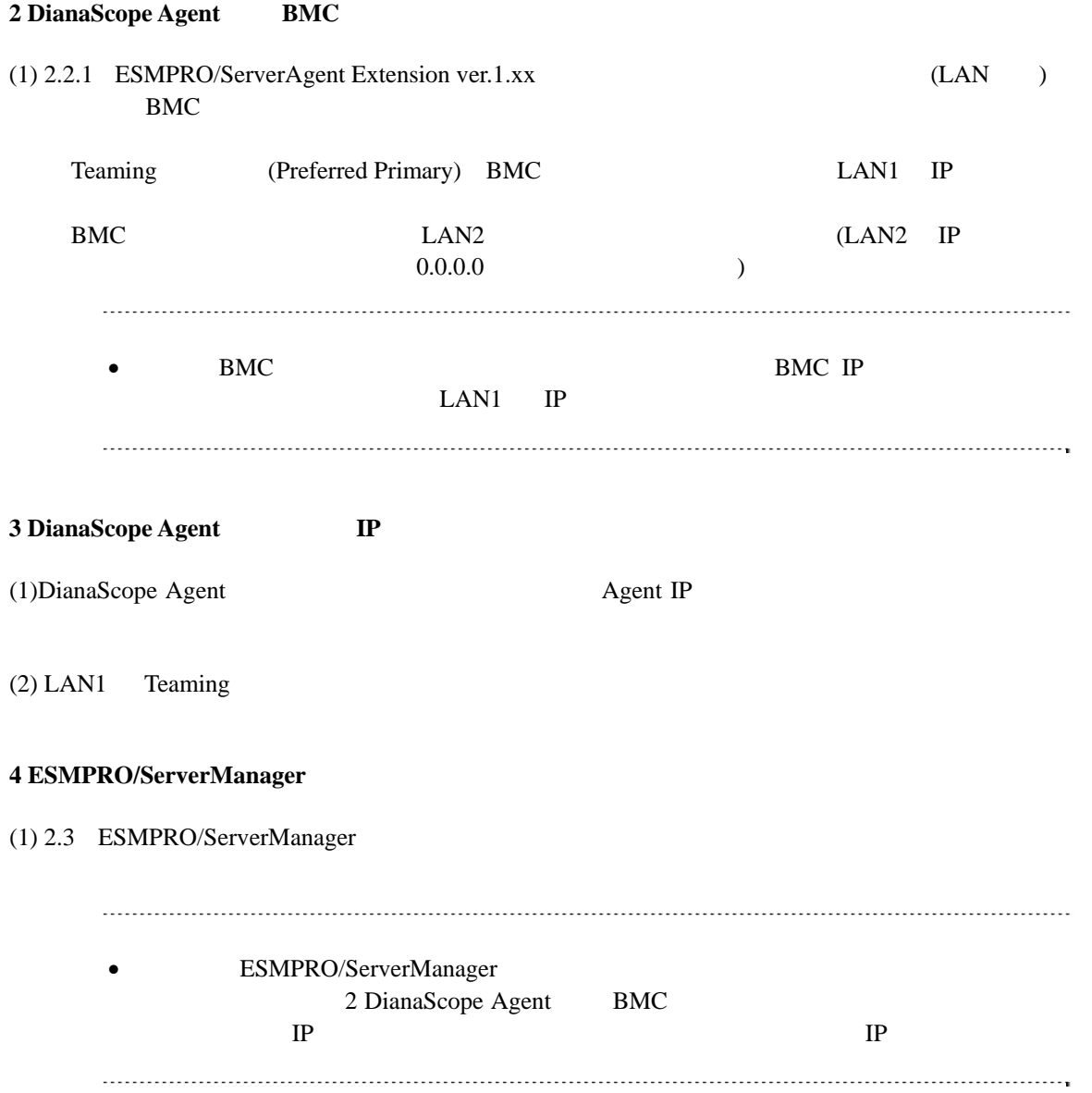

## **B.2 BMC LAN**

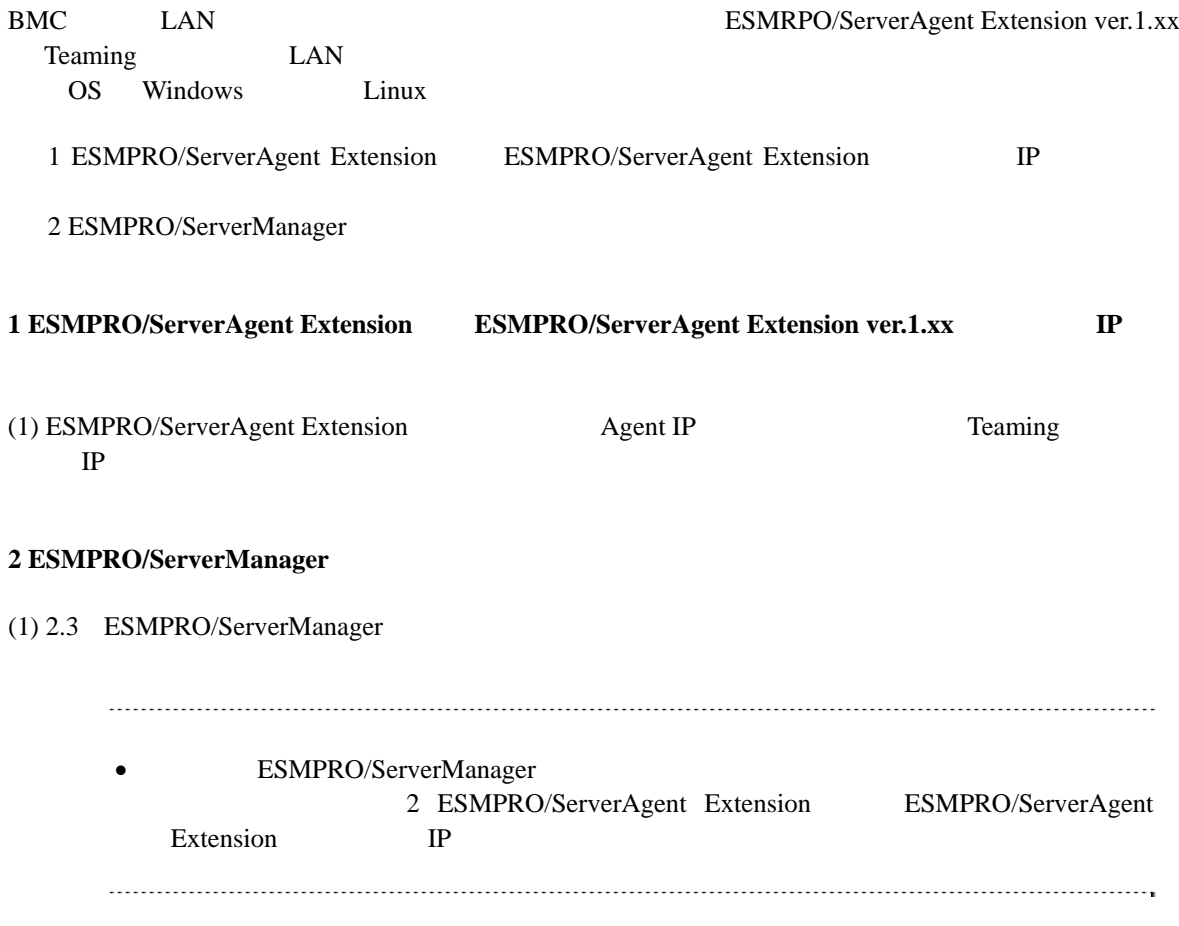

<span id="page-97-0"></span>付録**C** 管理対象コンポーネント一覧

### ESMPRO/ServerManager BMC

- $\bullet$
- $\bullet$
- $\bullet$
- $\bullet$
- $\bullet$
- $\bullet$

URL <sub>URL</sub> <http://www.nec.co.jp/smsa/>

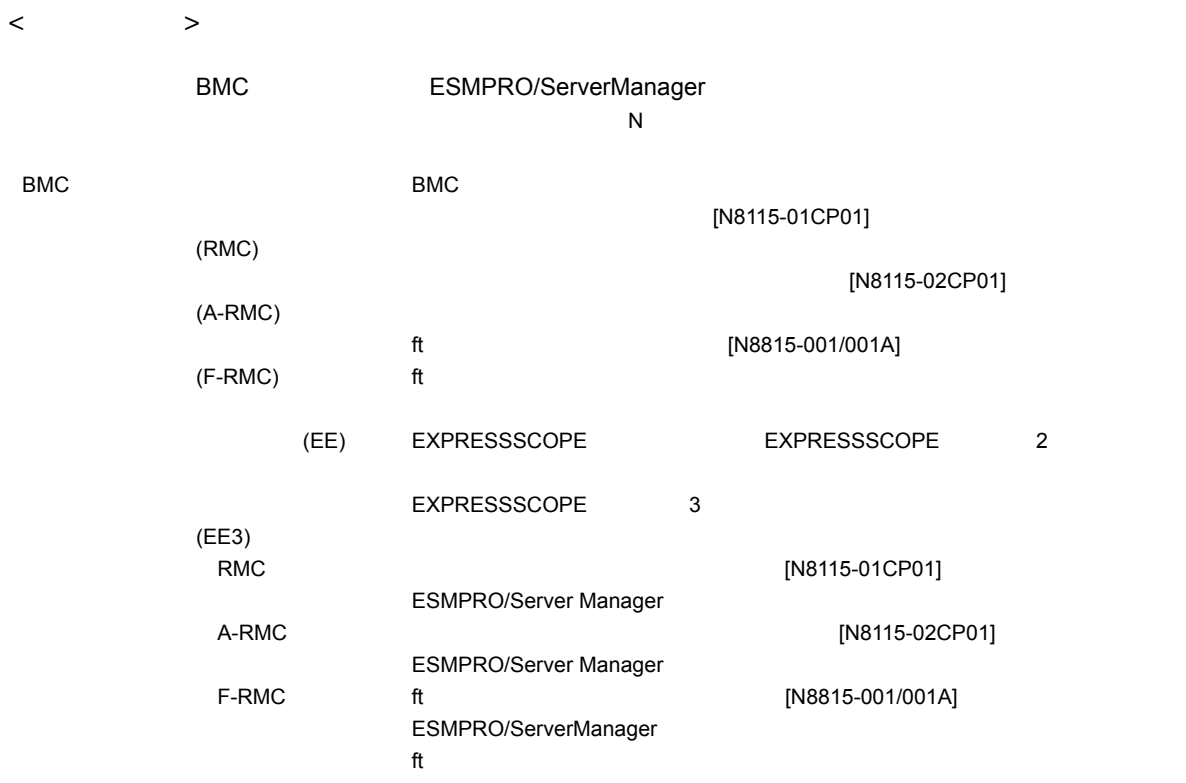

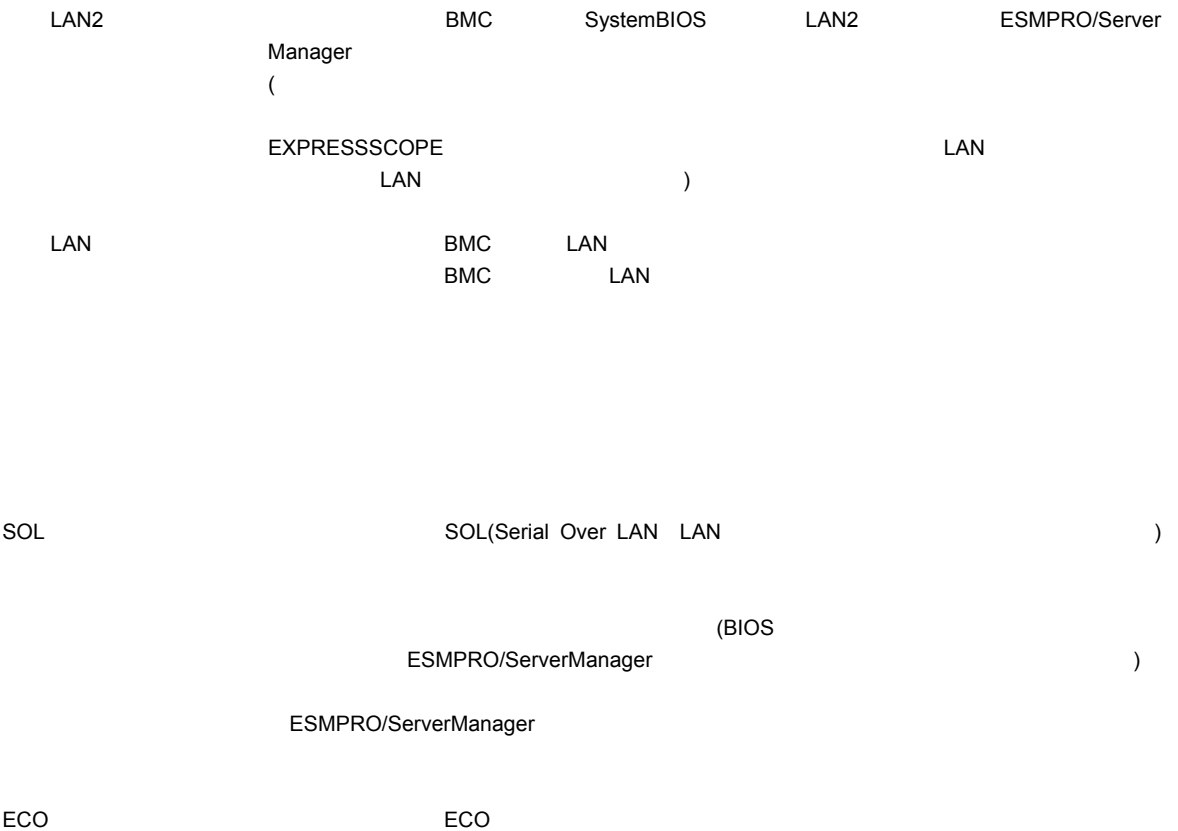

99

#### $\blacksquare$  Express5800/

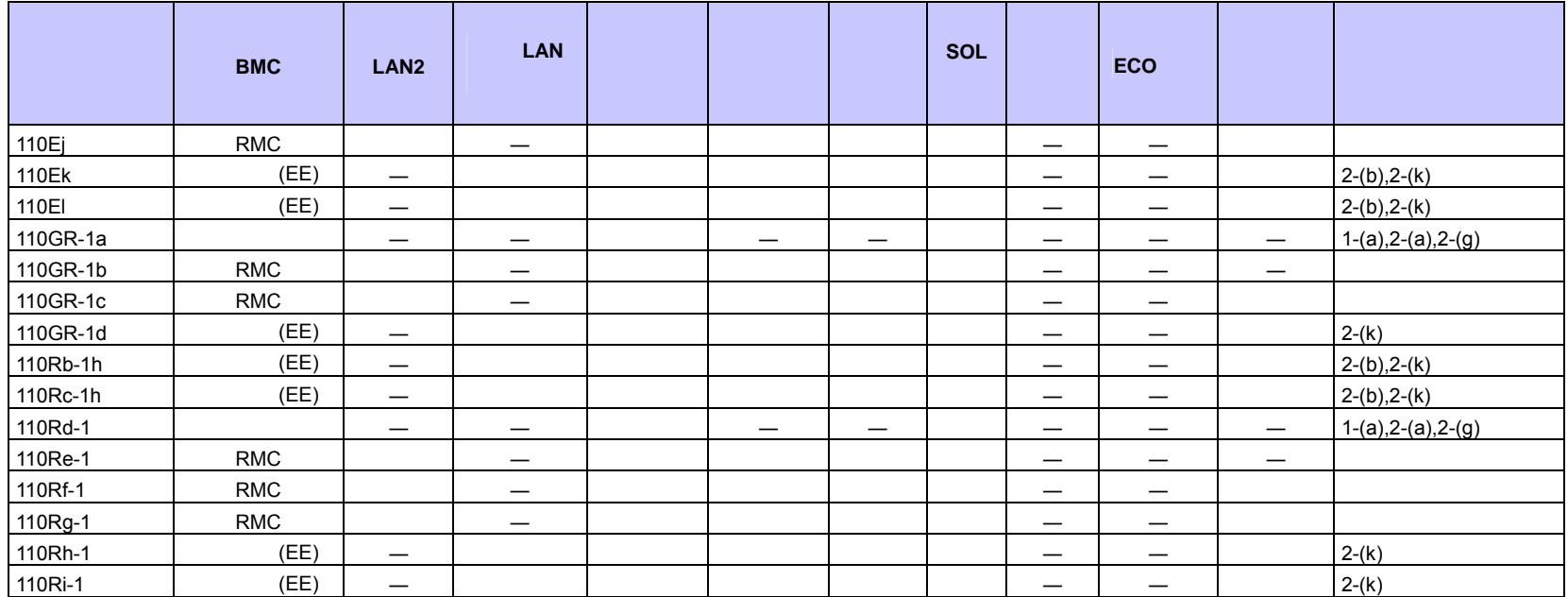

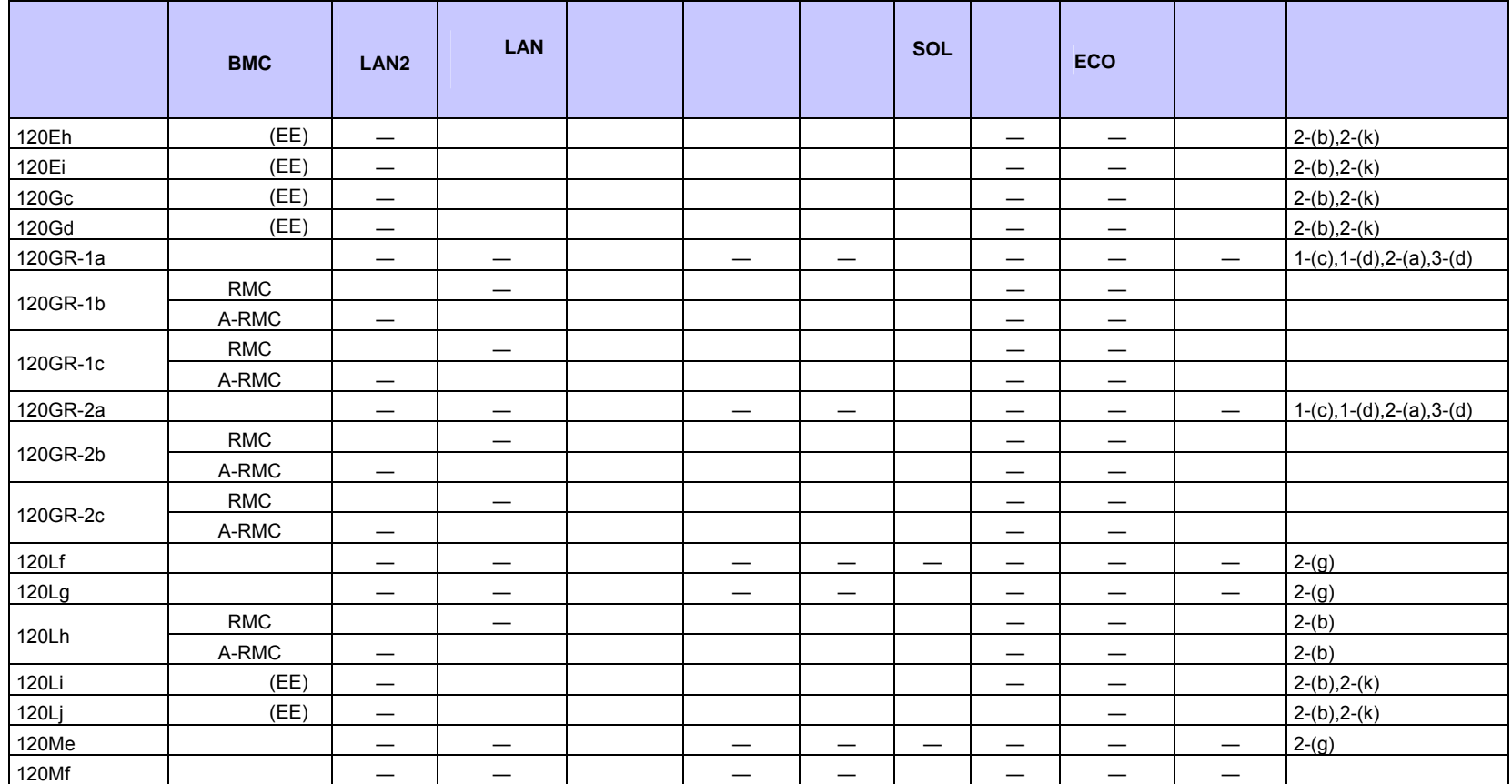

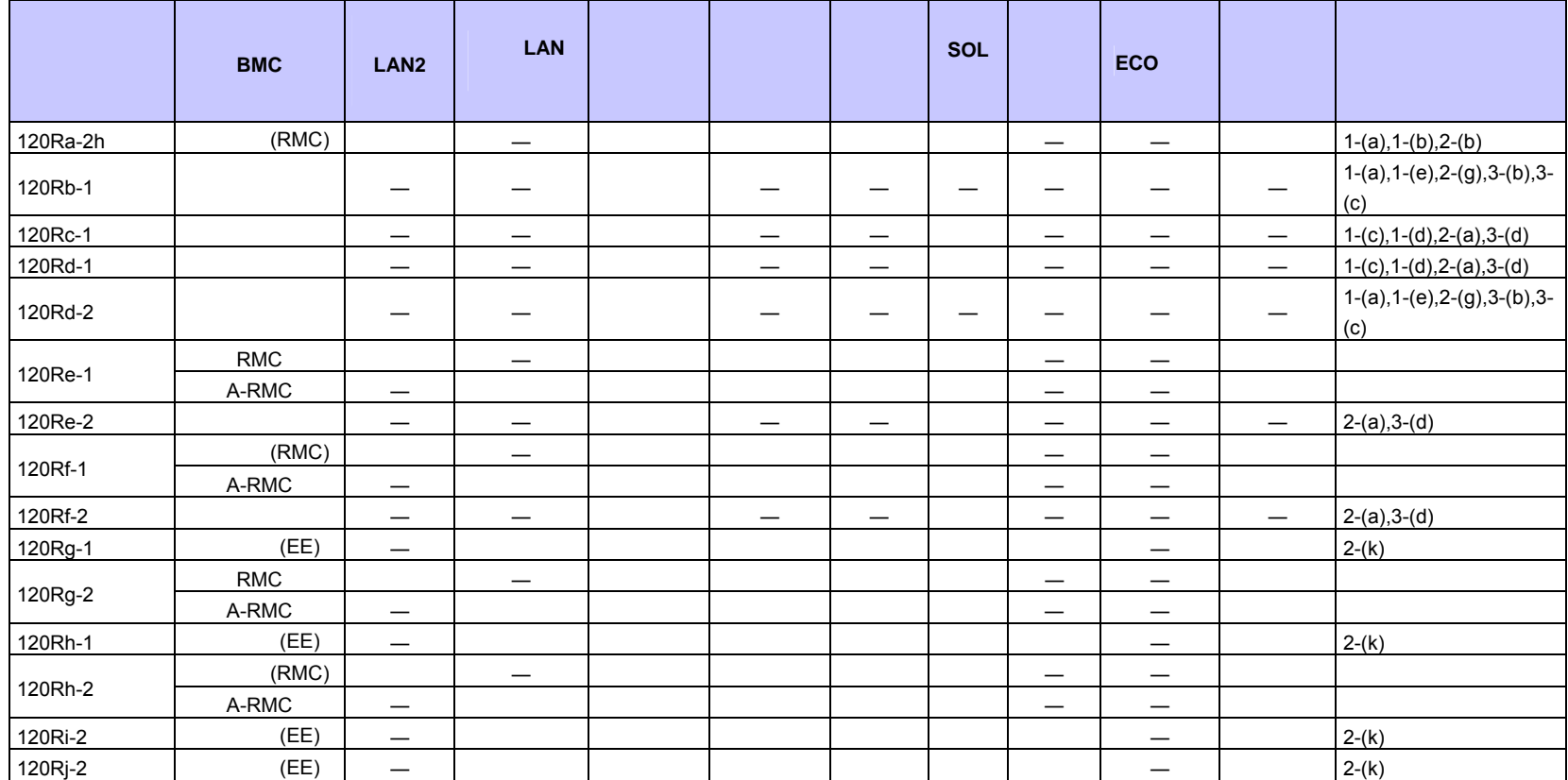

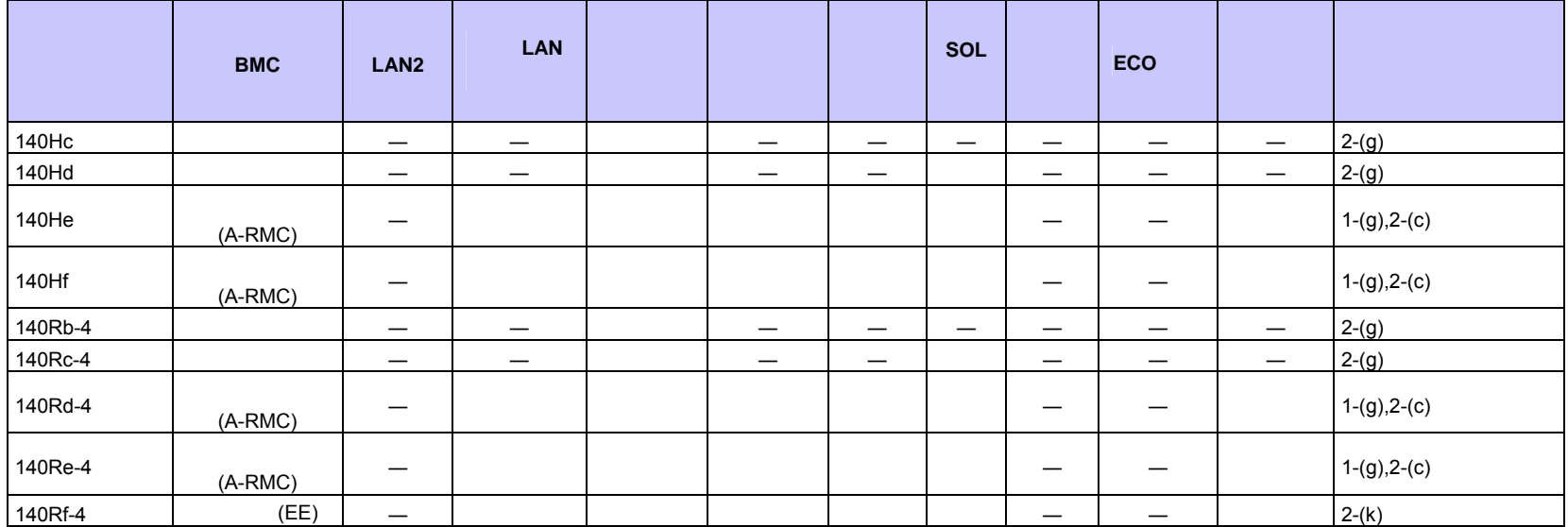

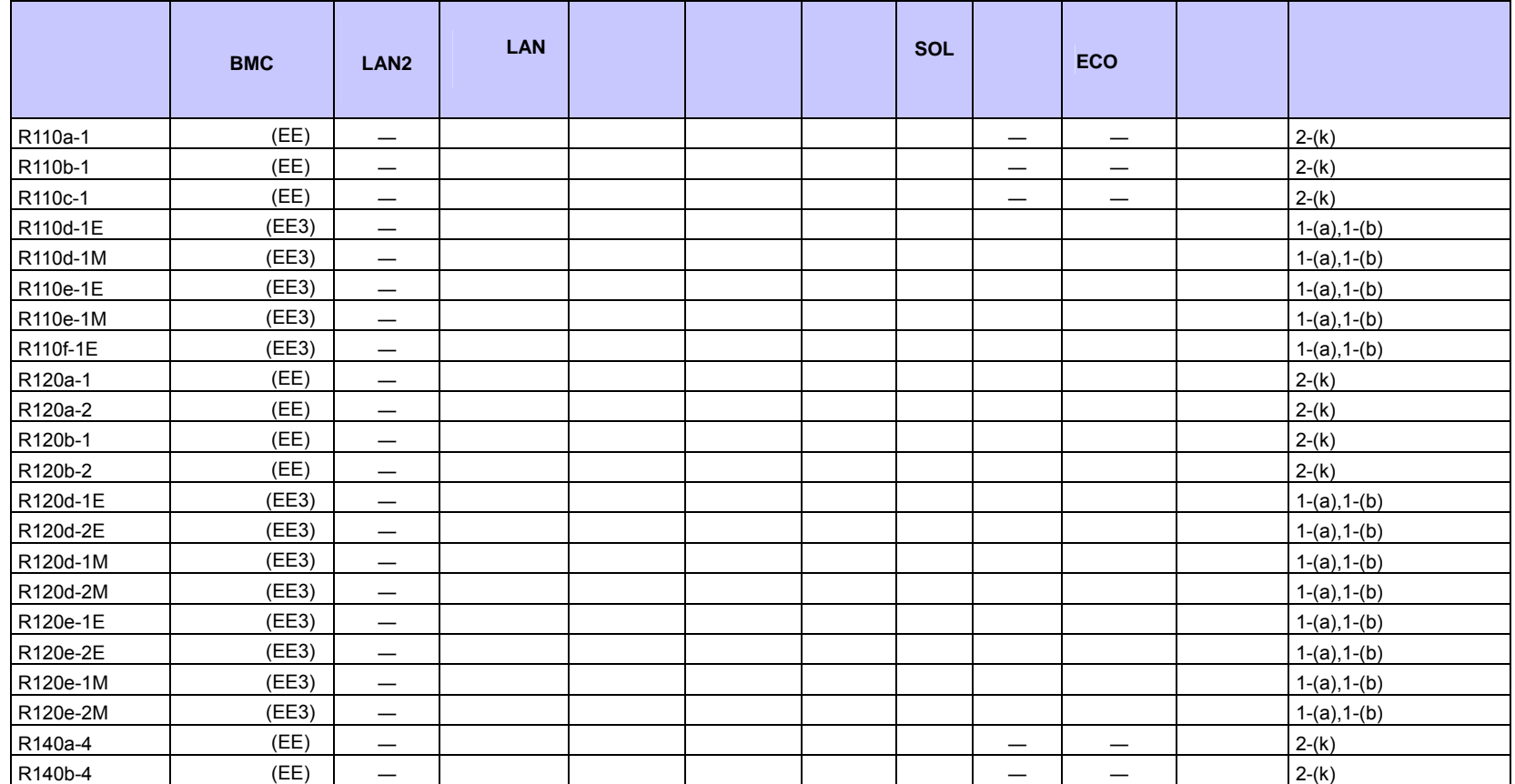

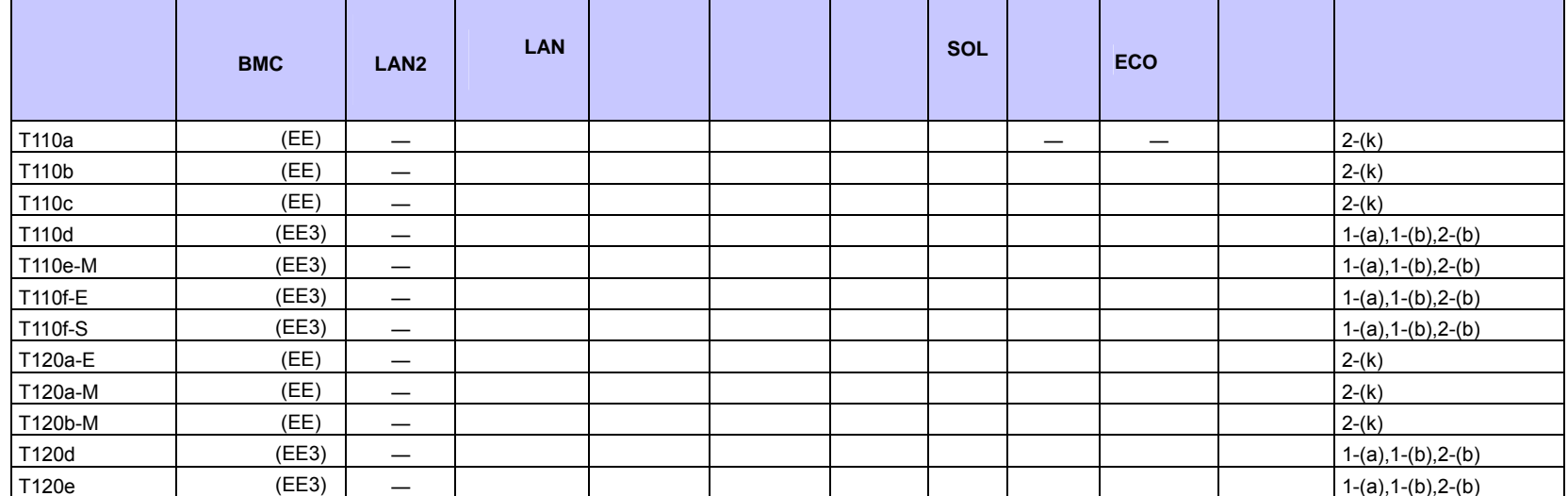

#### $\blacksquare$  Express5800/

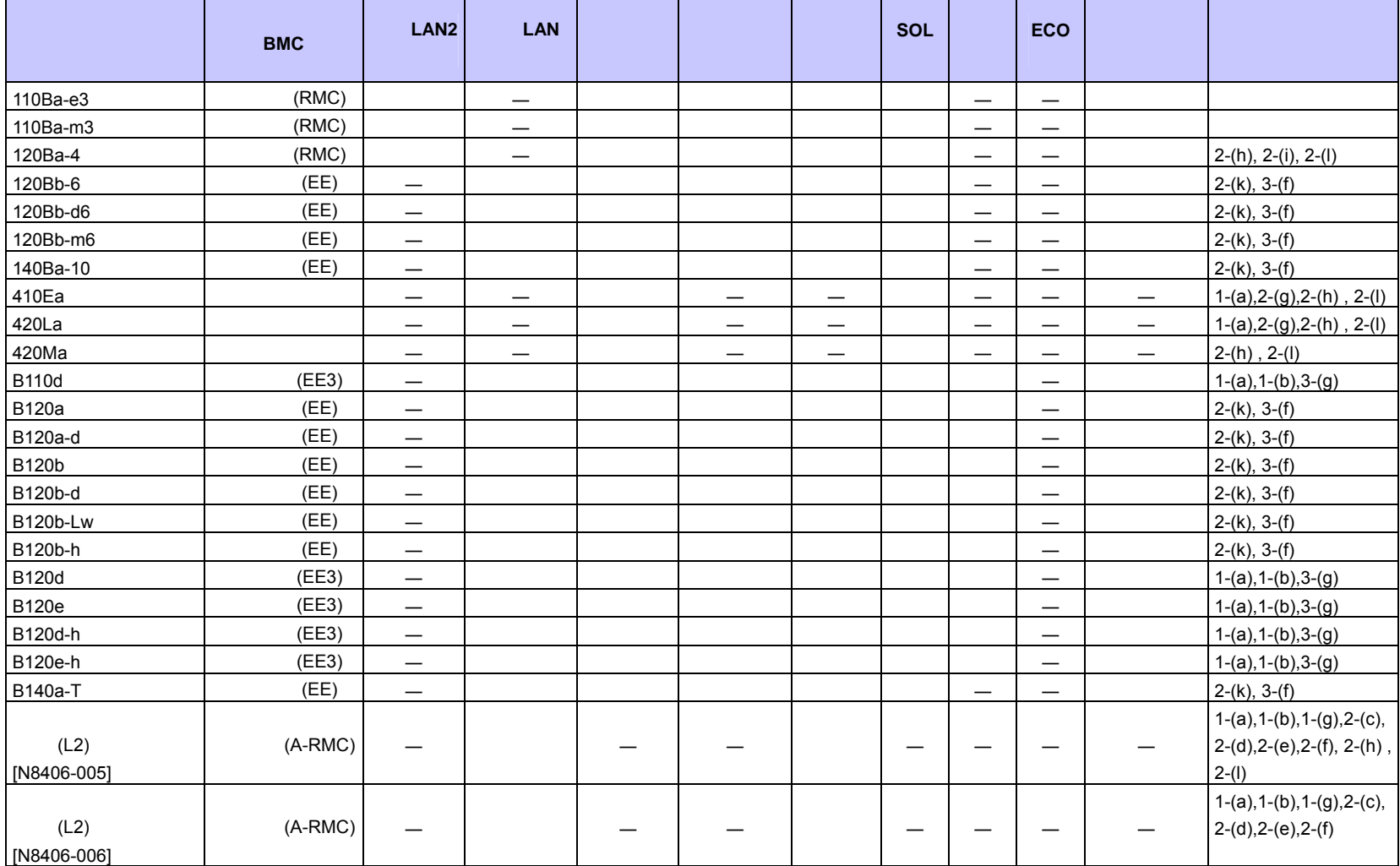

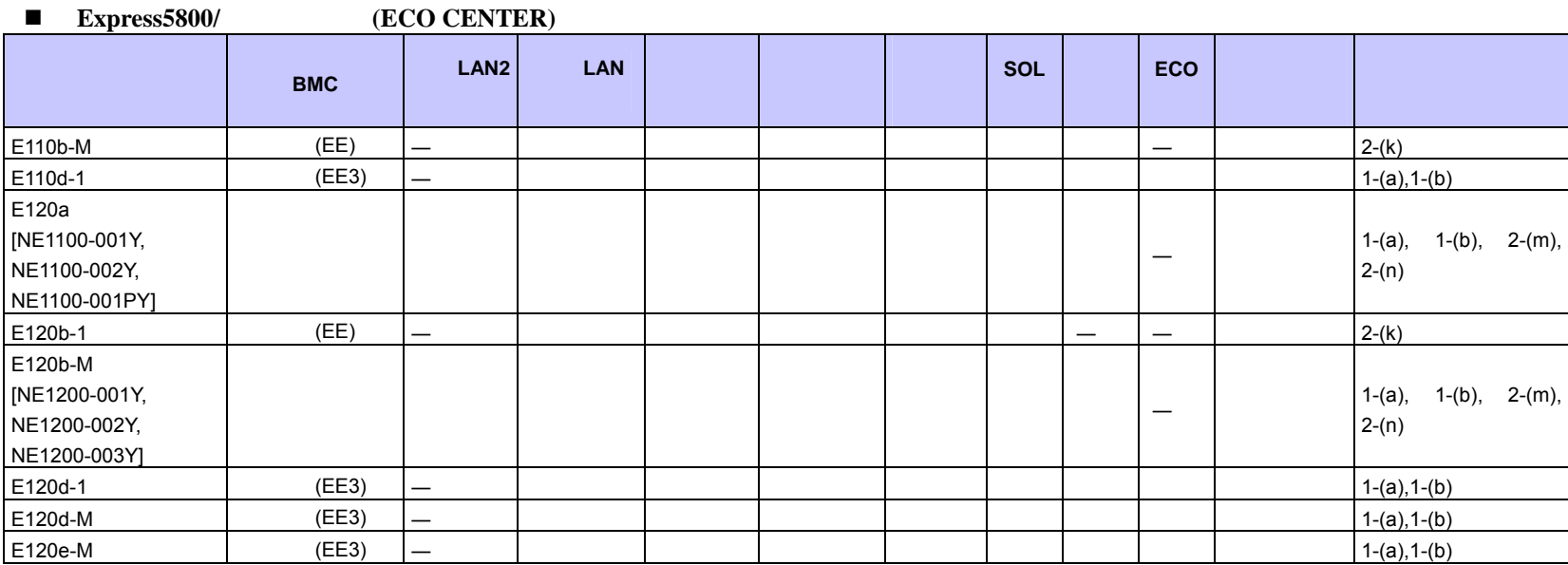

 $\blacksquare$ 

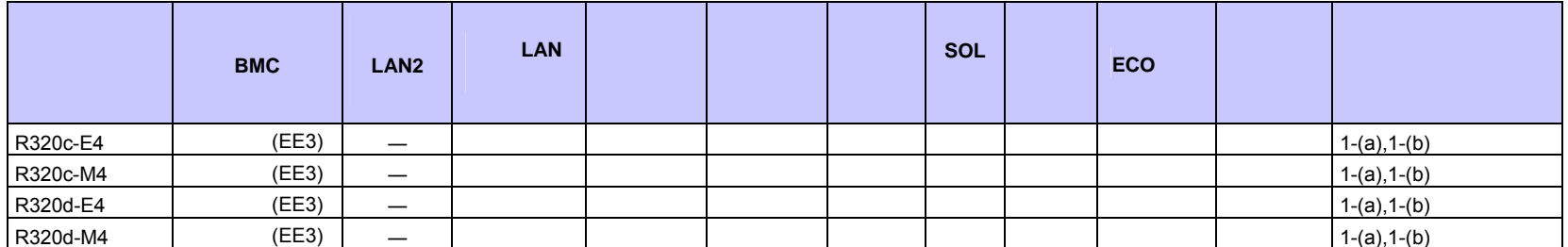

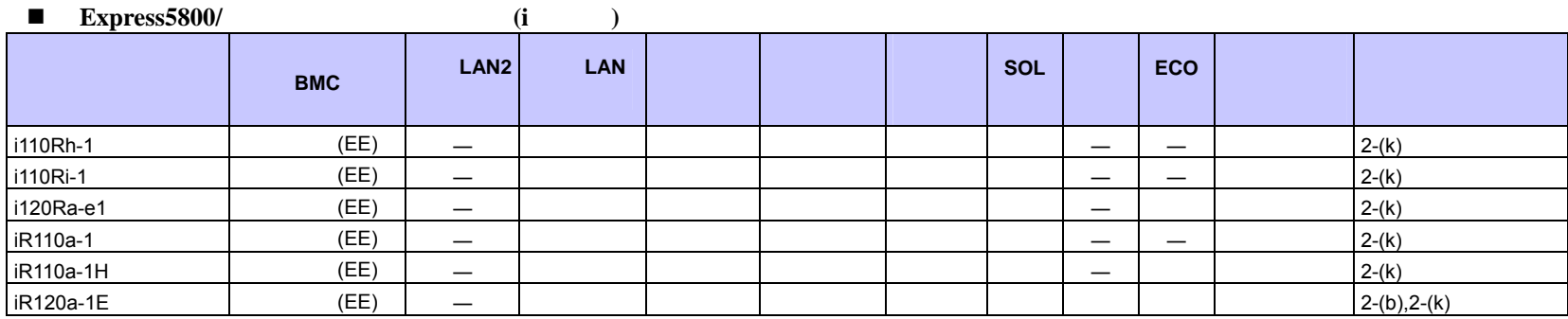

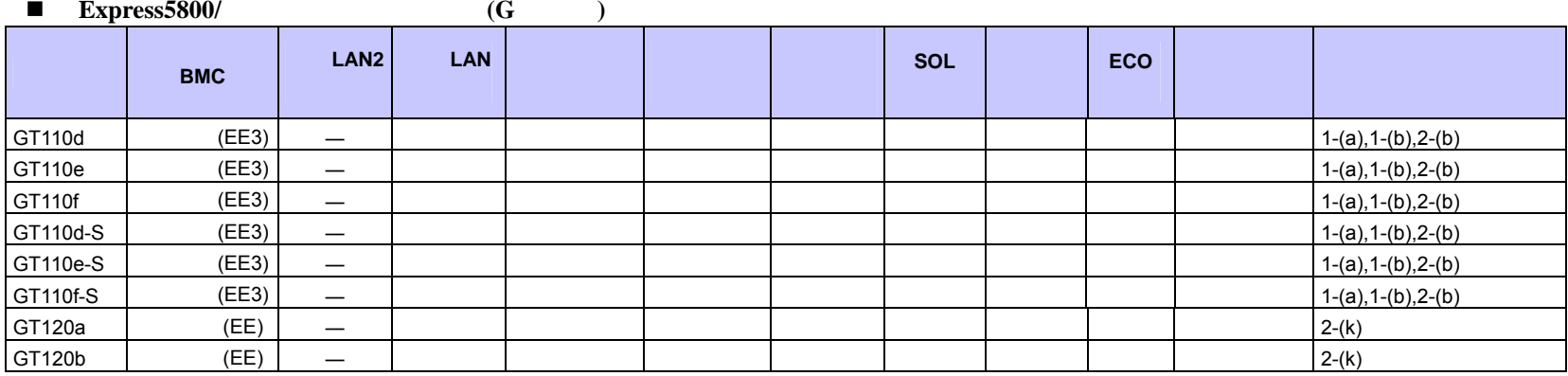

#### **Express5800/**

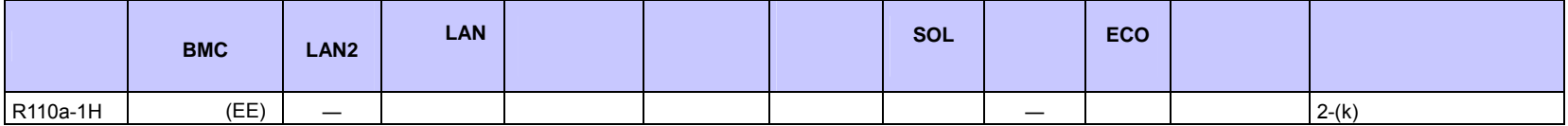
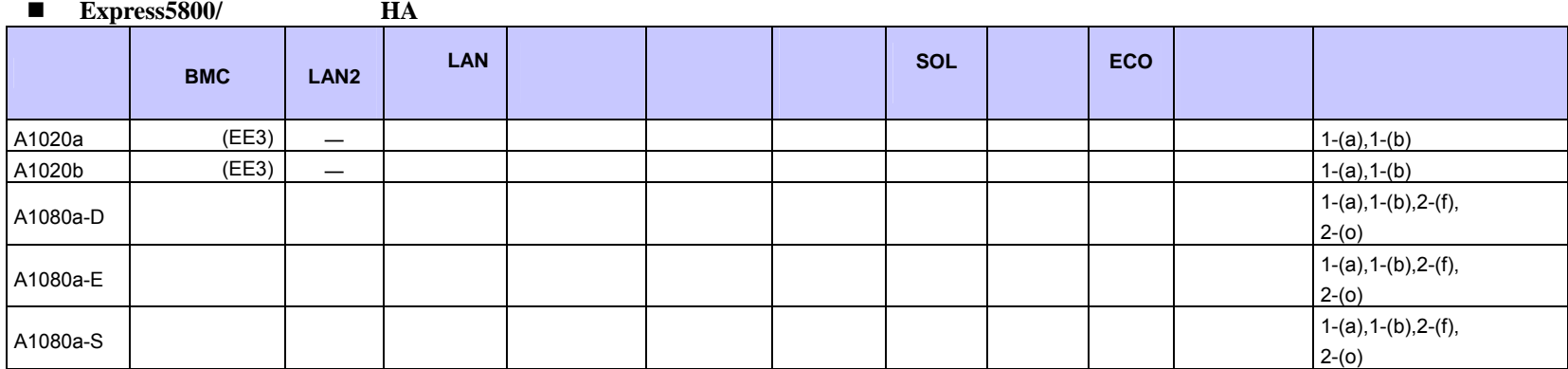

## $\blacksquare$  Express5800/

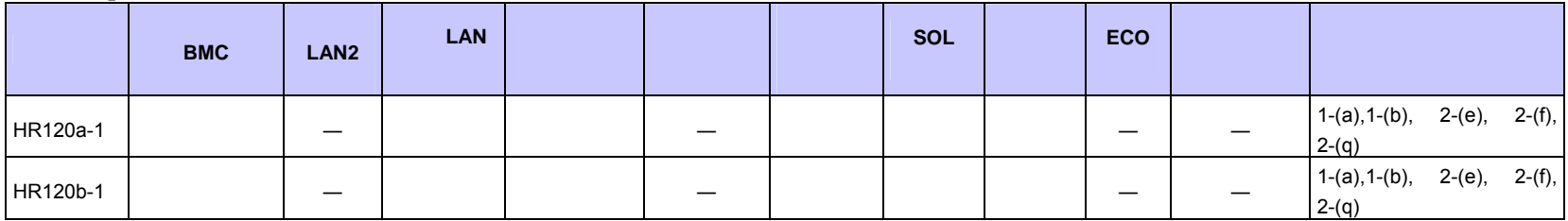

#### ■ Express5800/

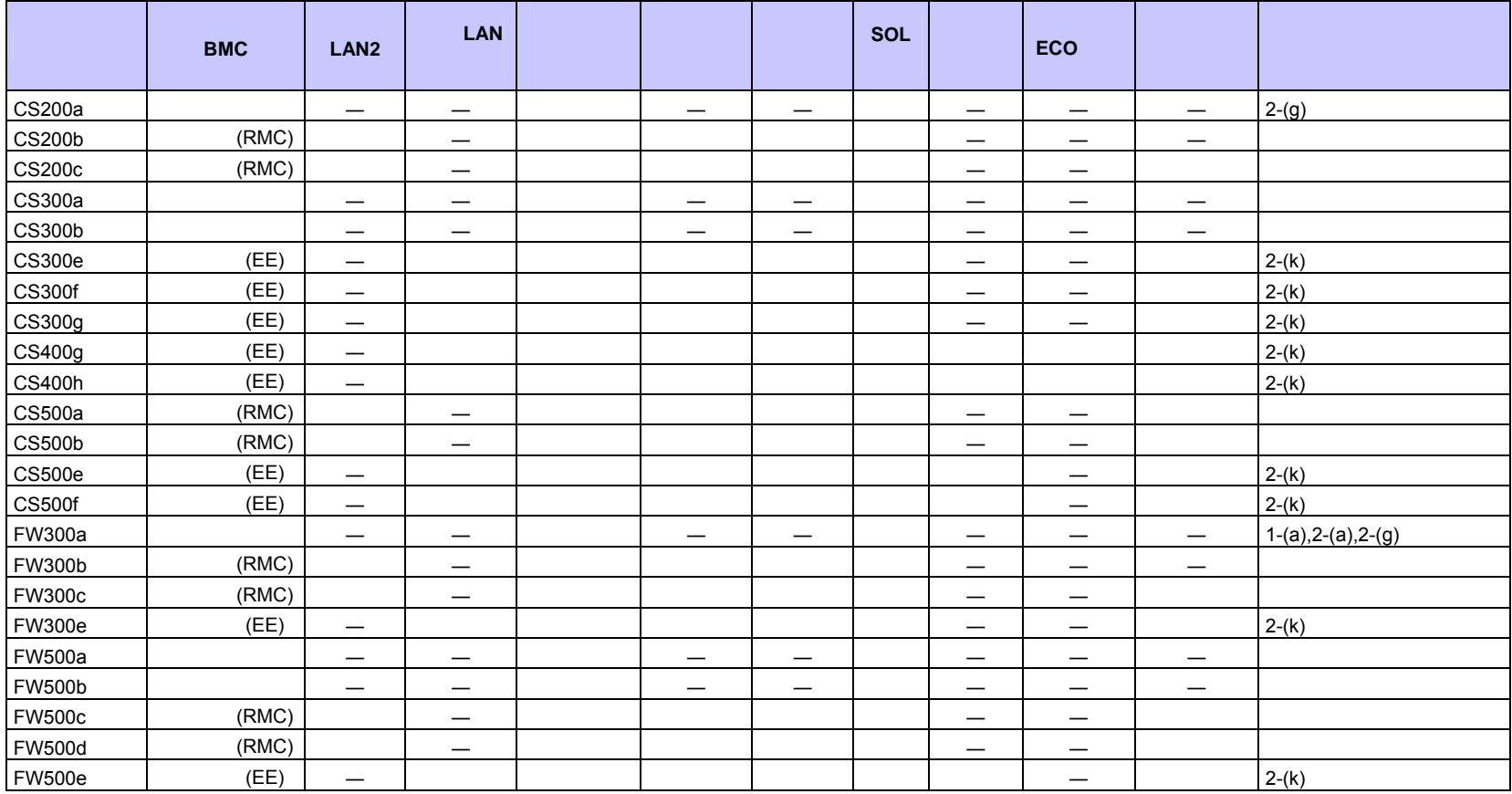

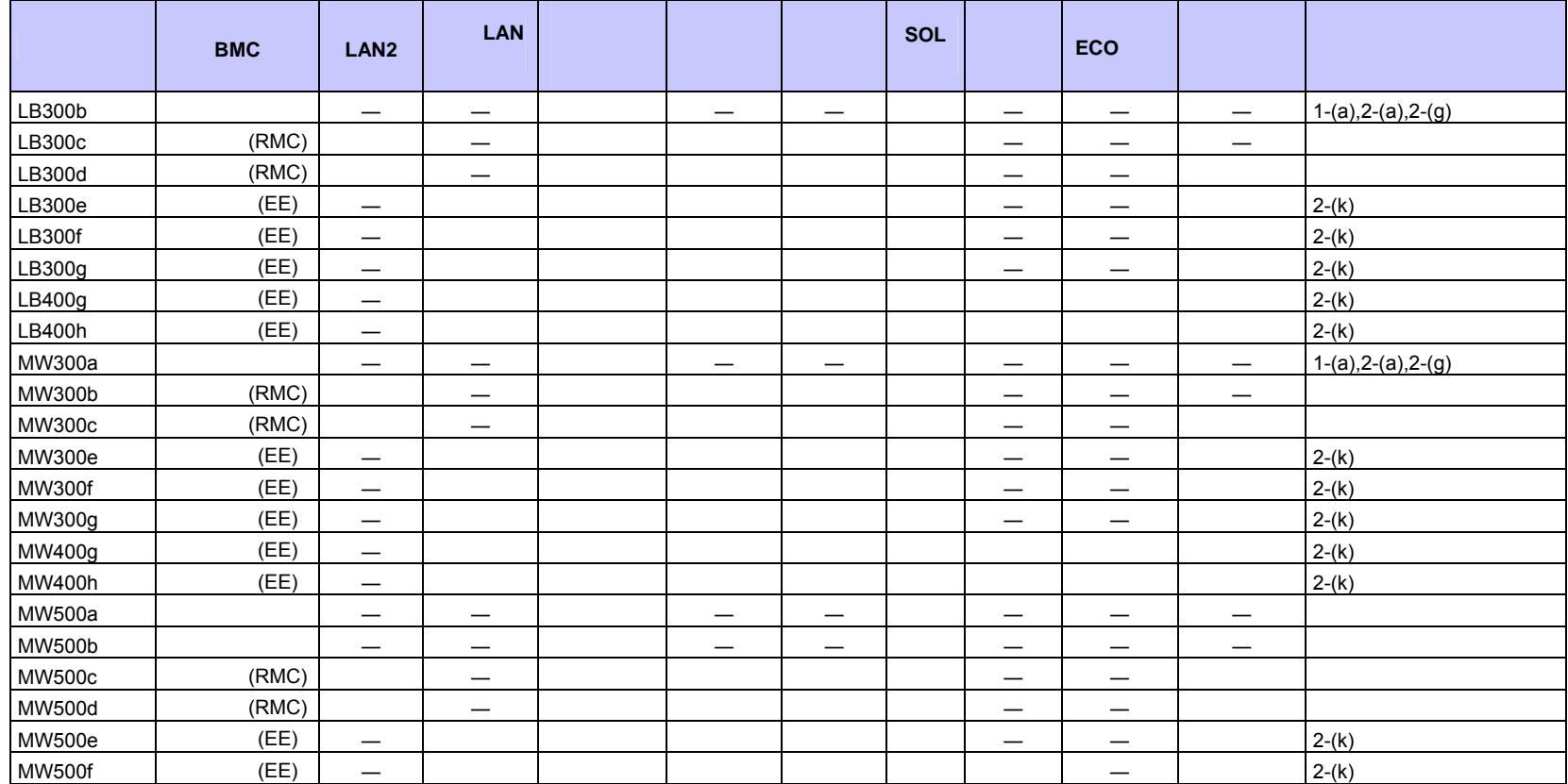

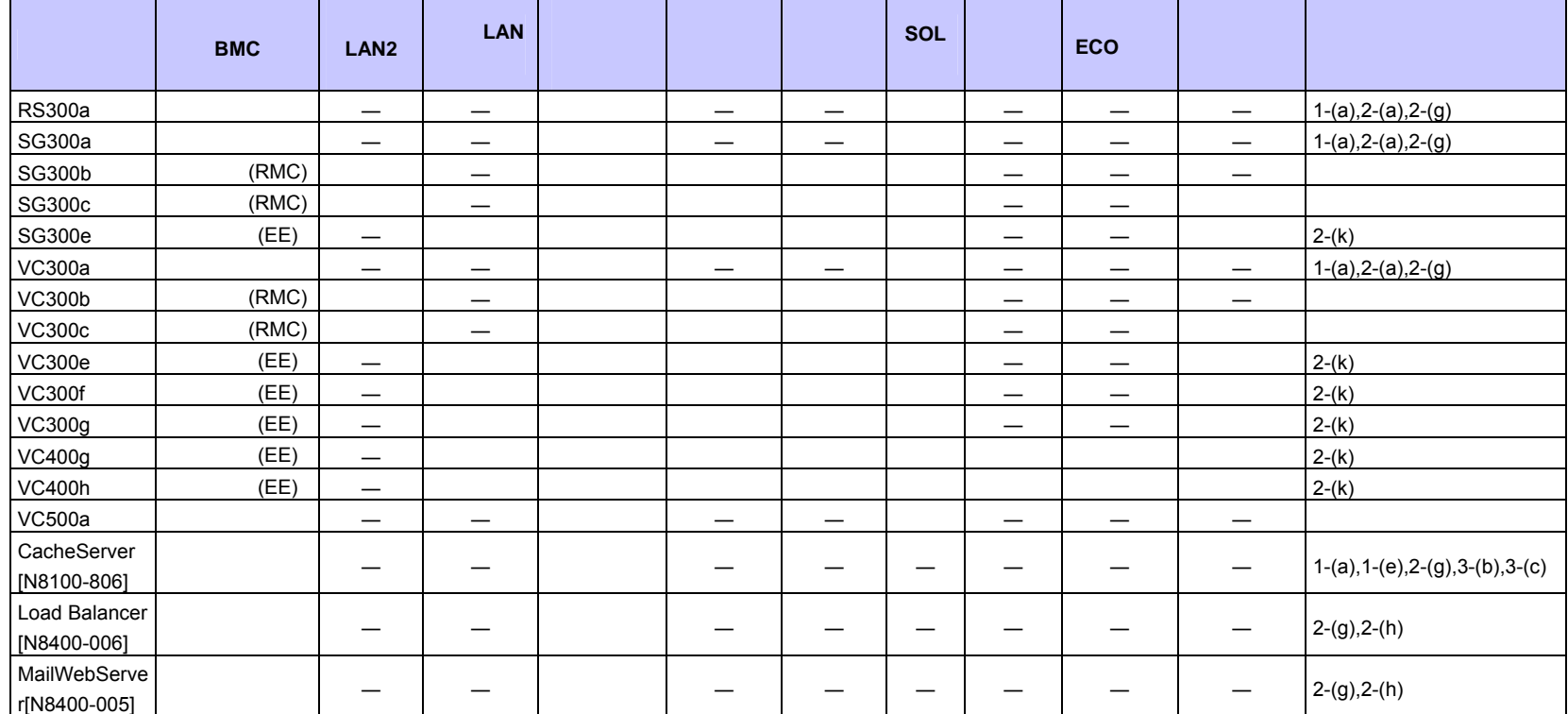

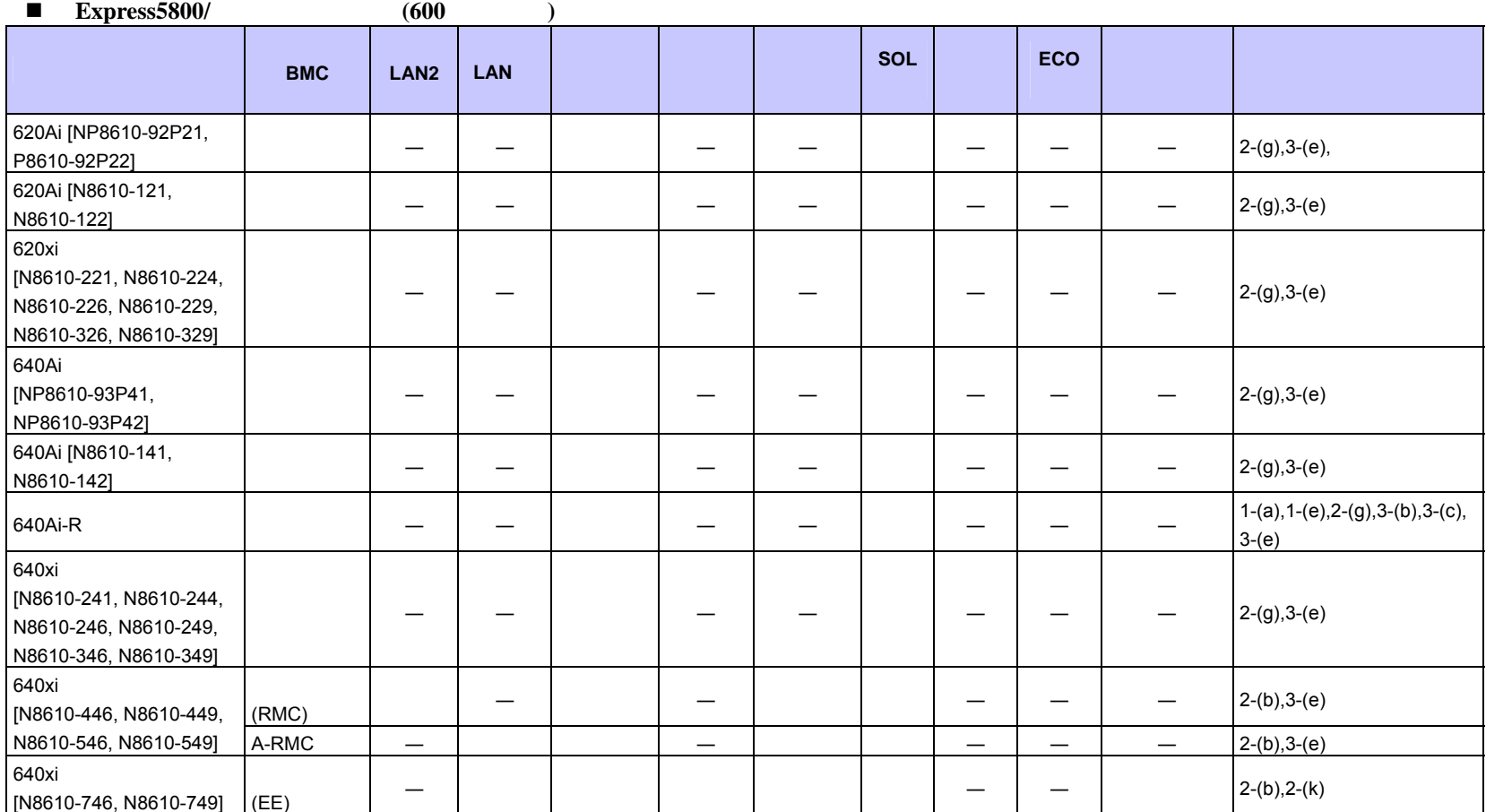

113

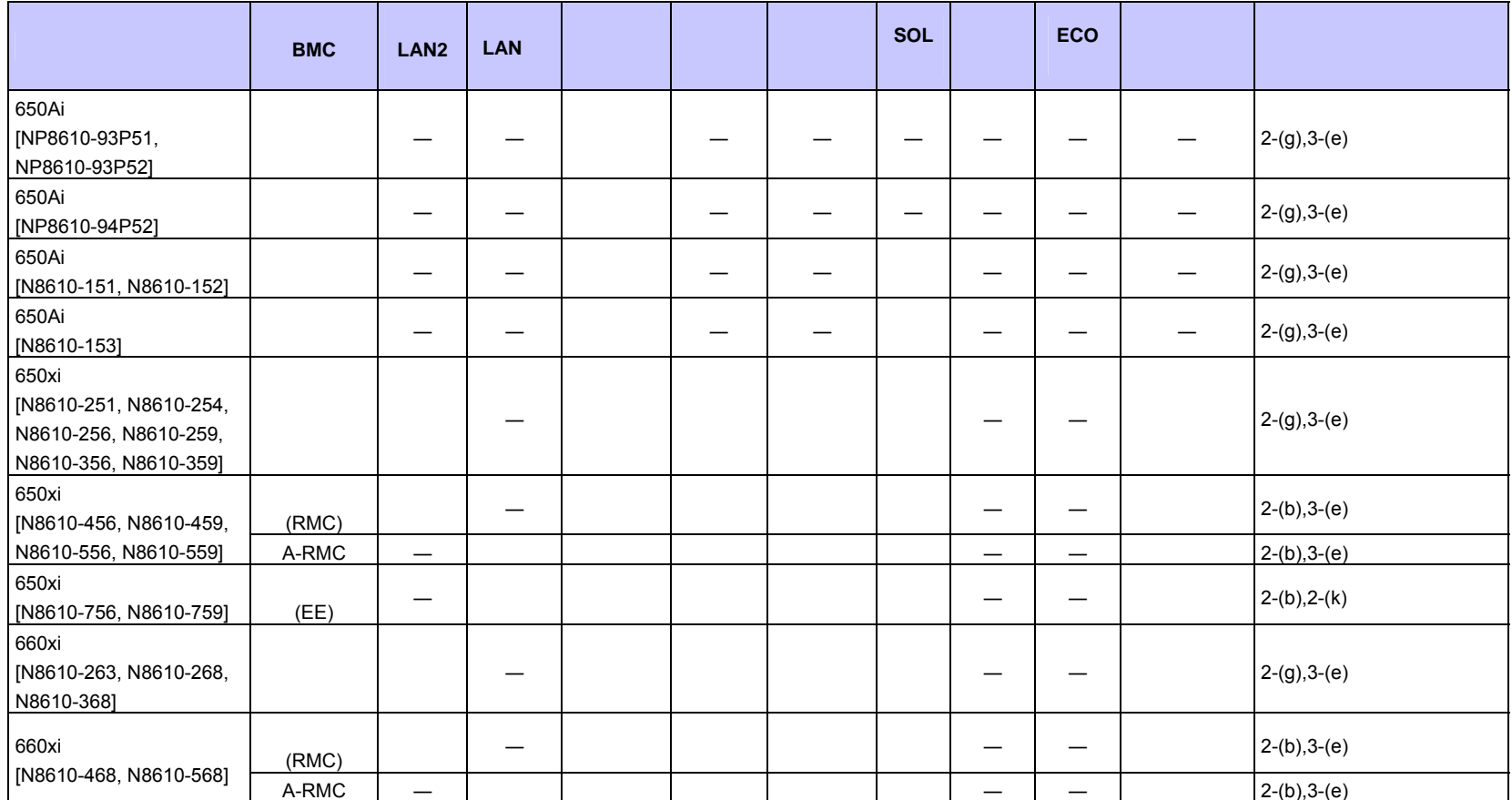

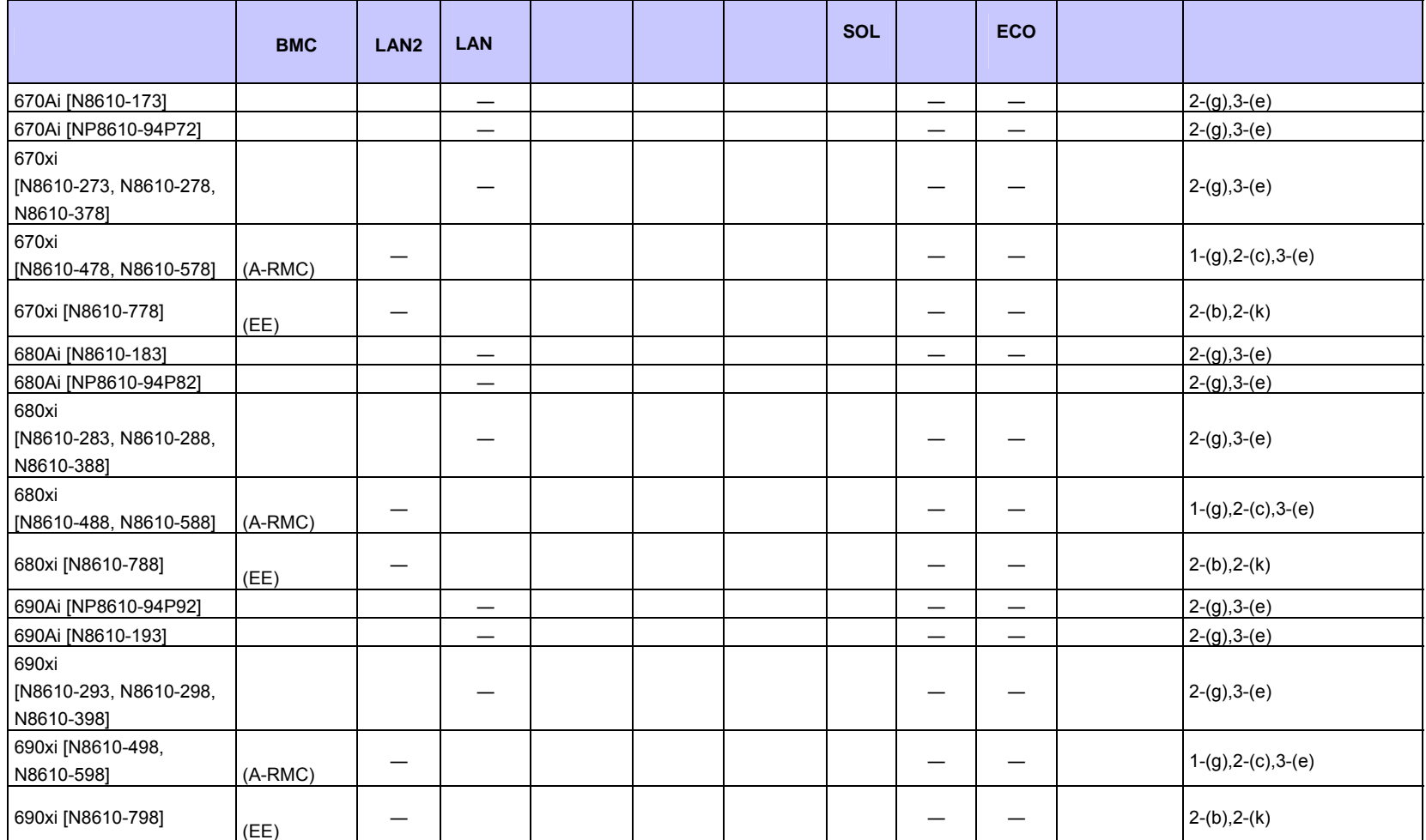

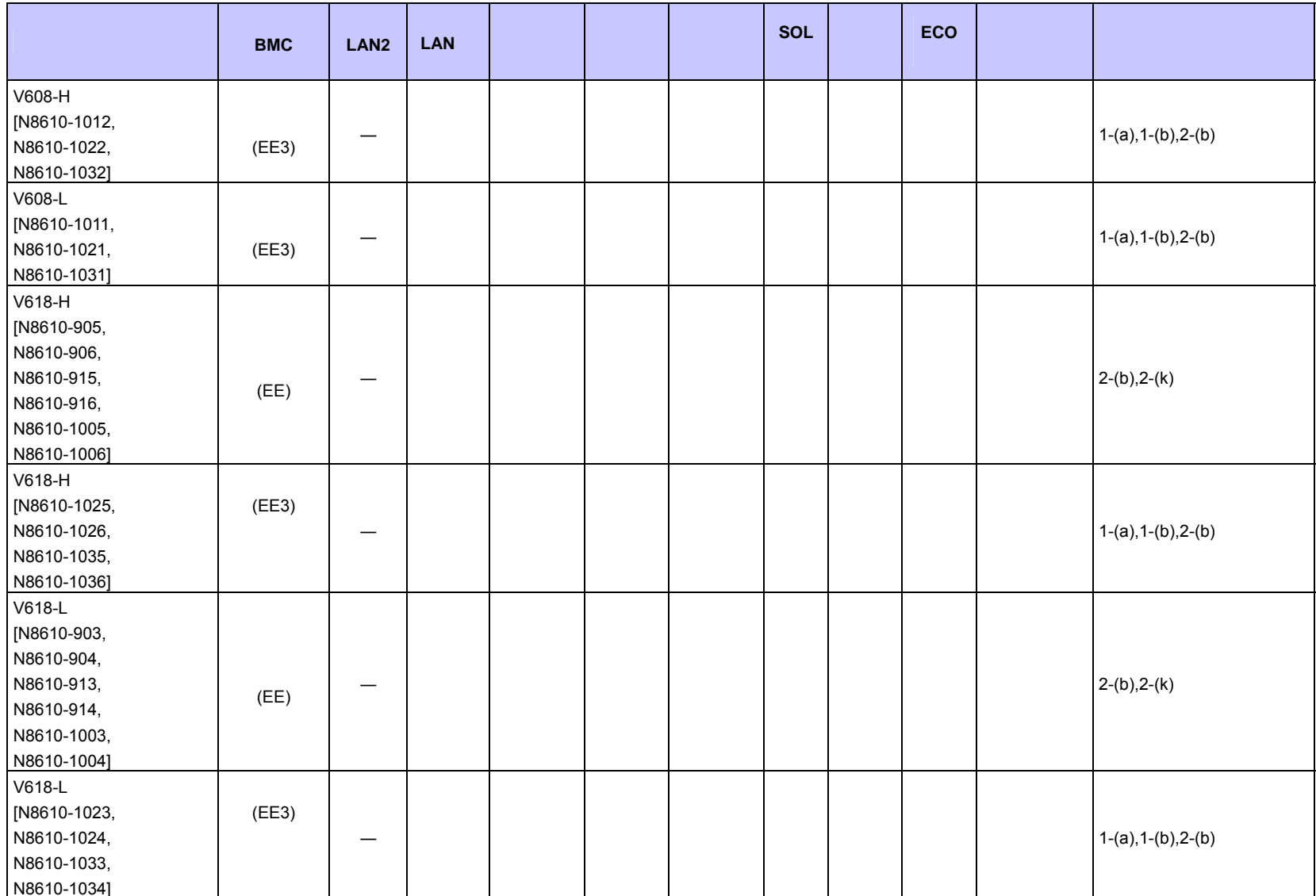

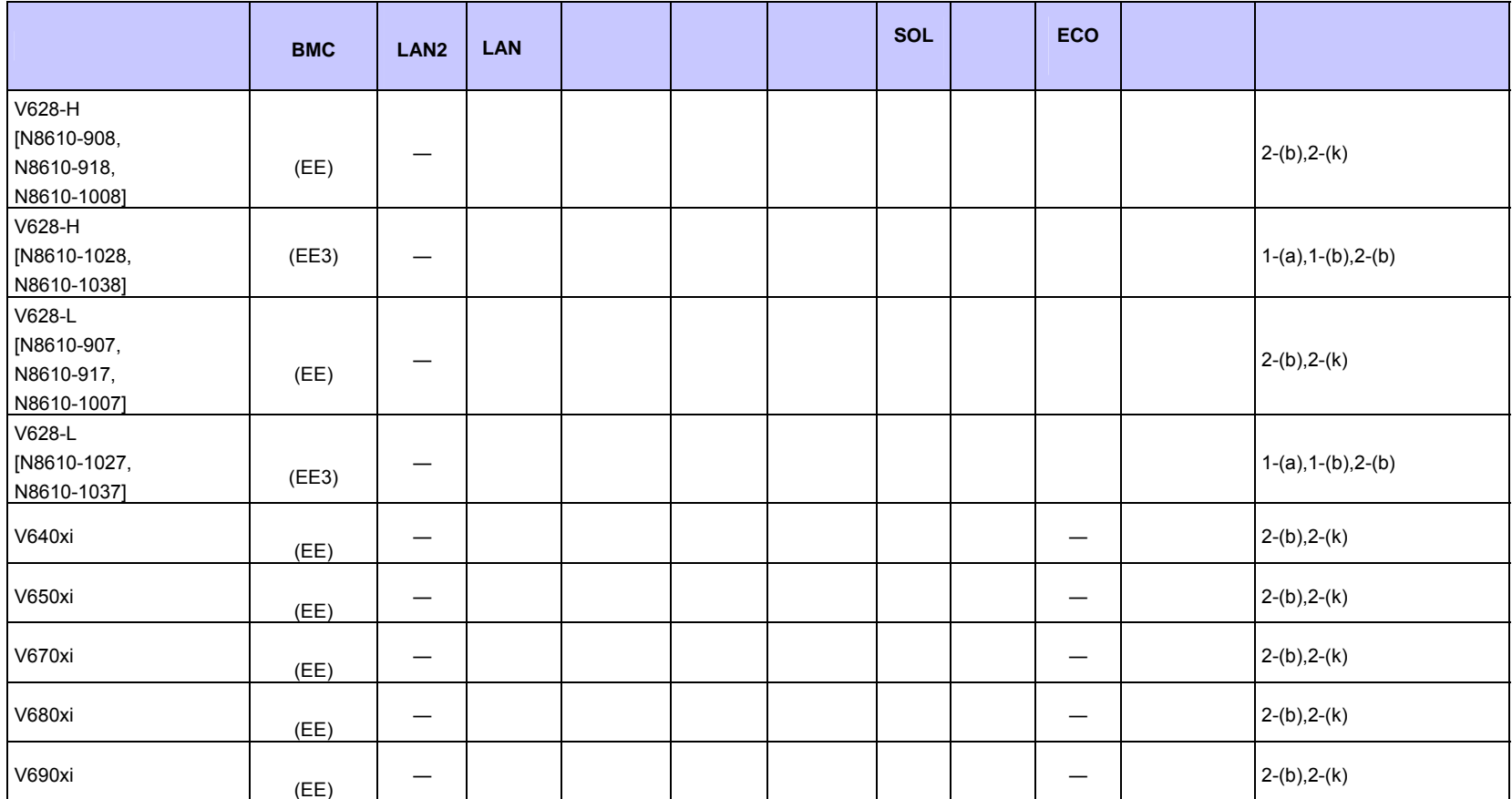

## ■ **iStorage NS**

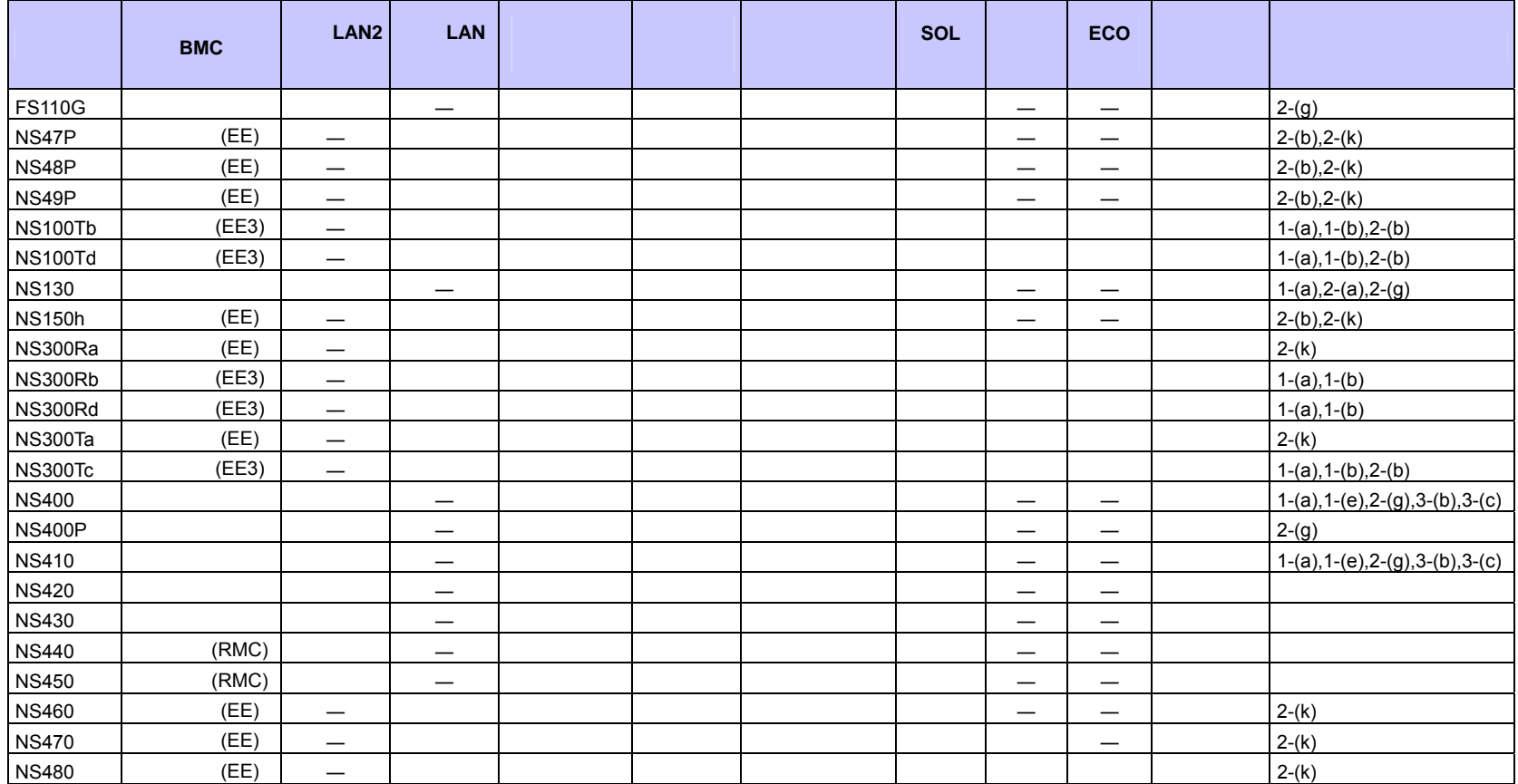

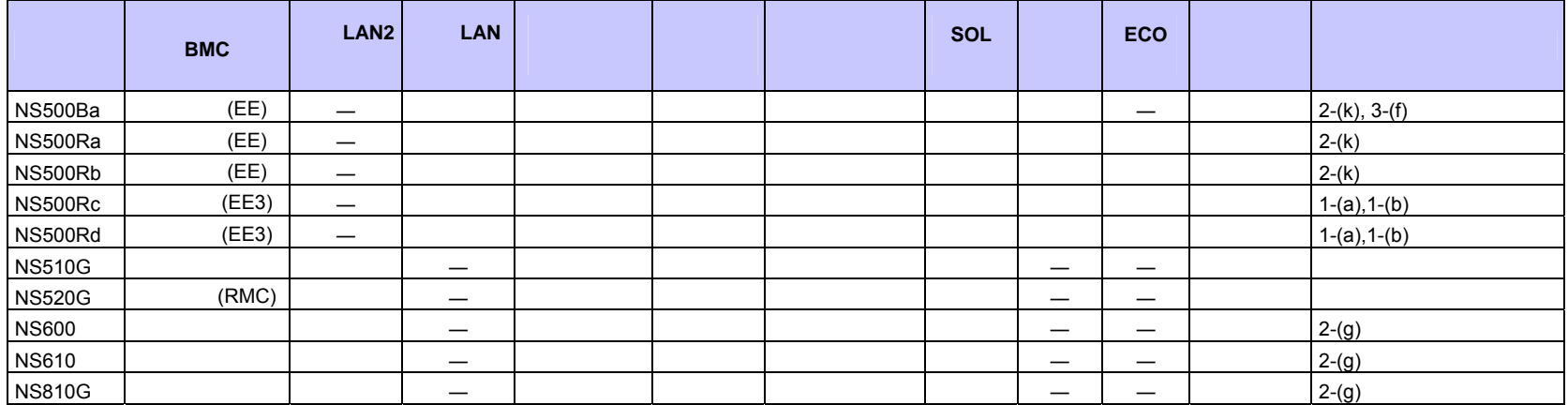

## ■ Express5800/HPC

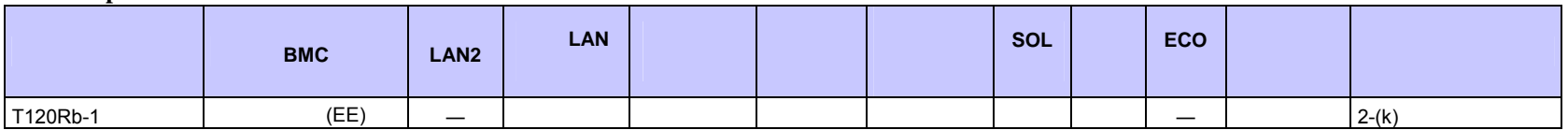

## ■ Express5800/InternetStreamingServer

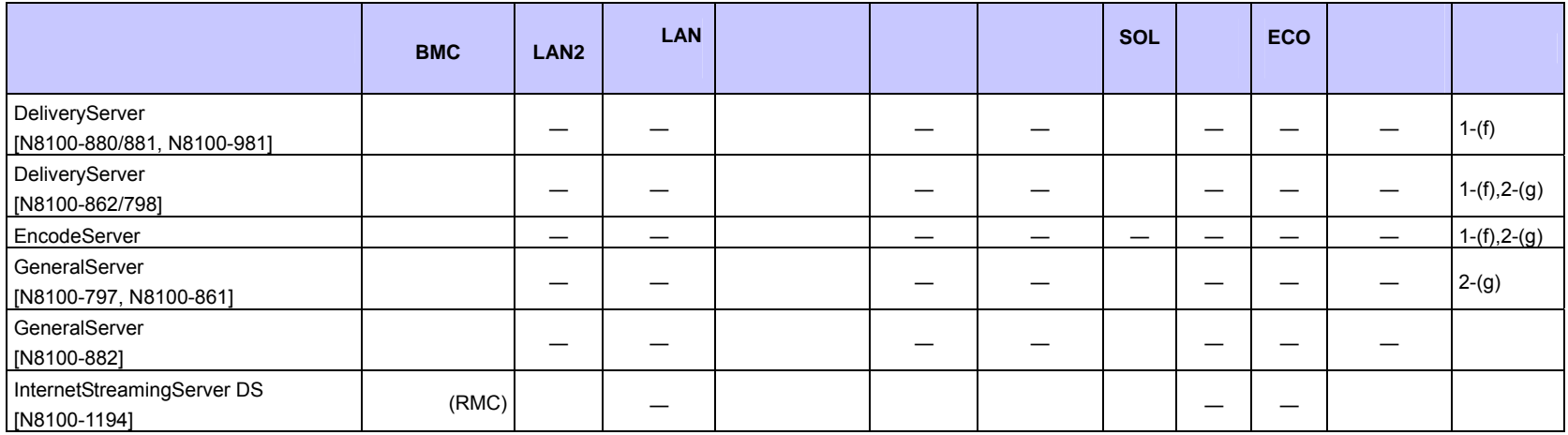

## $\blacksquare$  Express5800/MD

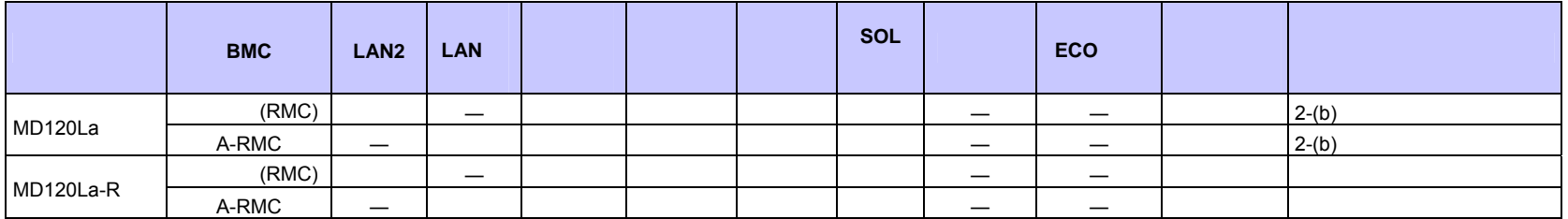

#### **i**Express

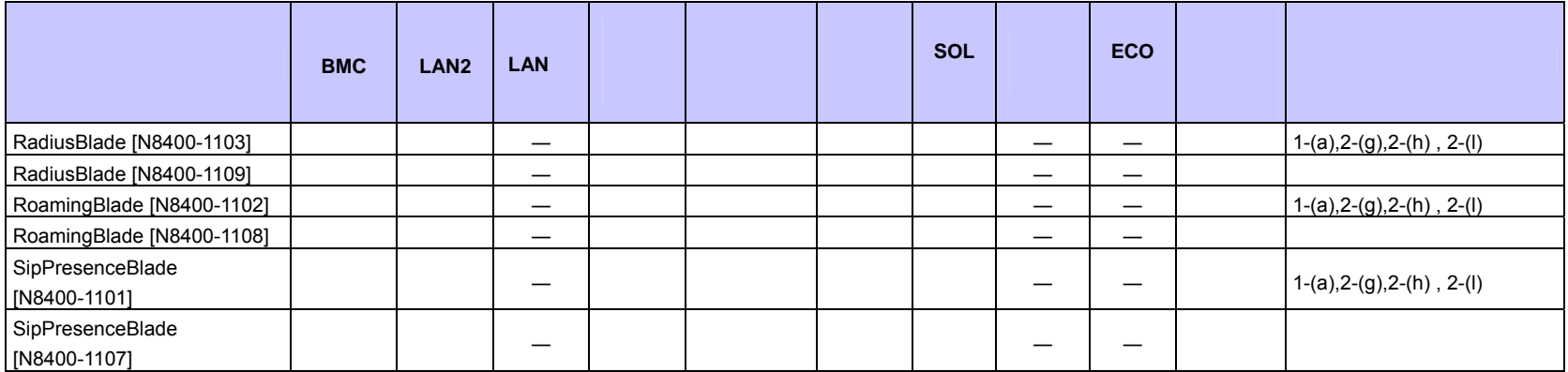

#### $I\!\!P$ -X7300V

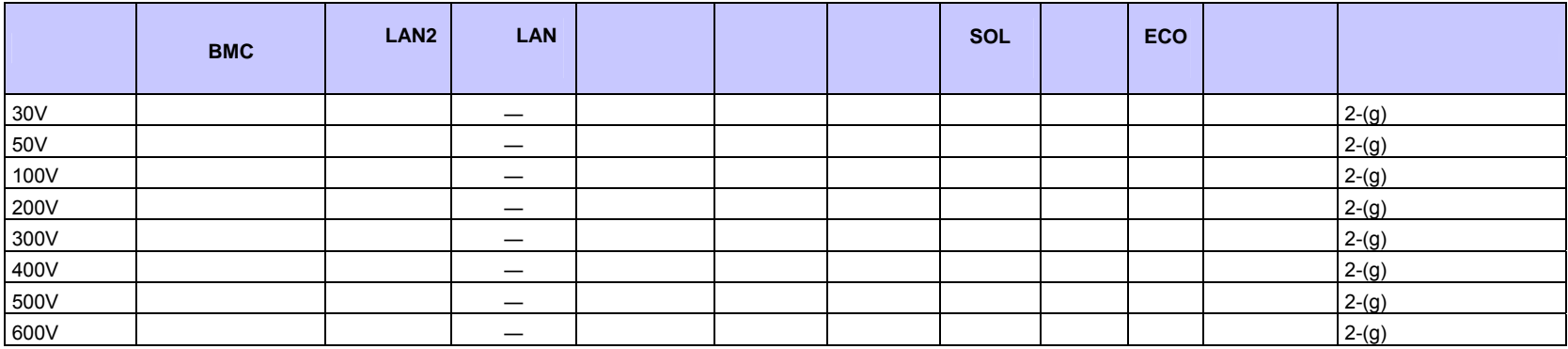

#### $\blacksquare$  FC98-NX

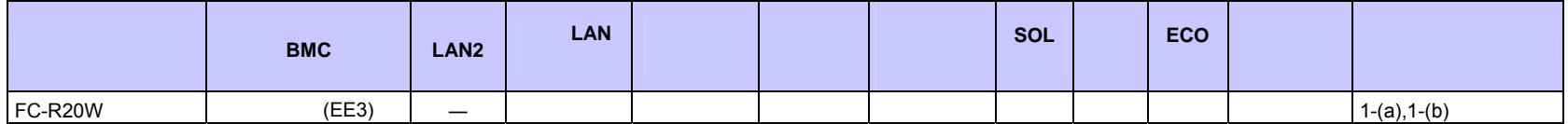

**<**コンポーネントの個別の注意事項**>** 

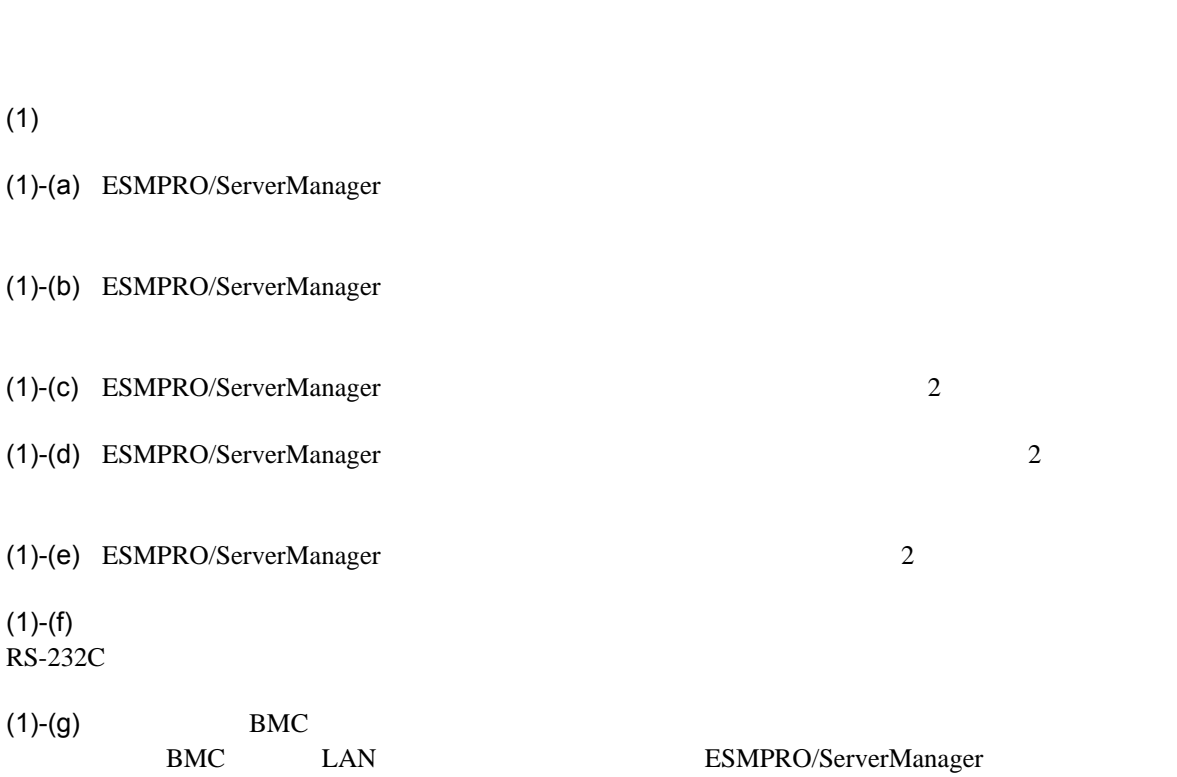

 $BMC$ 

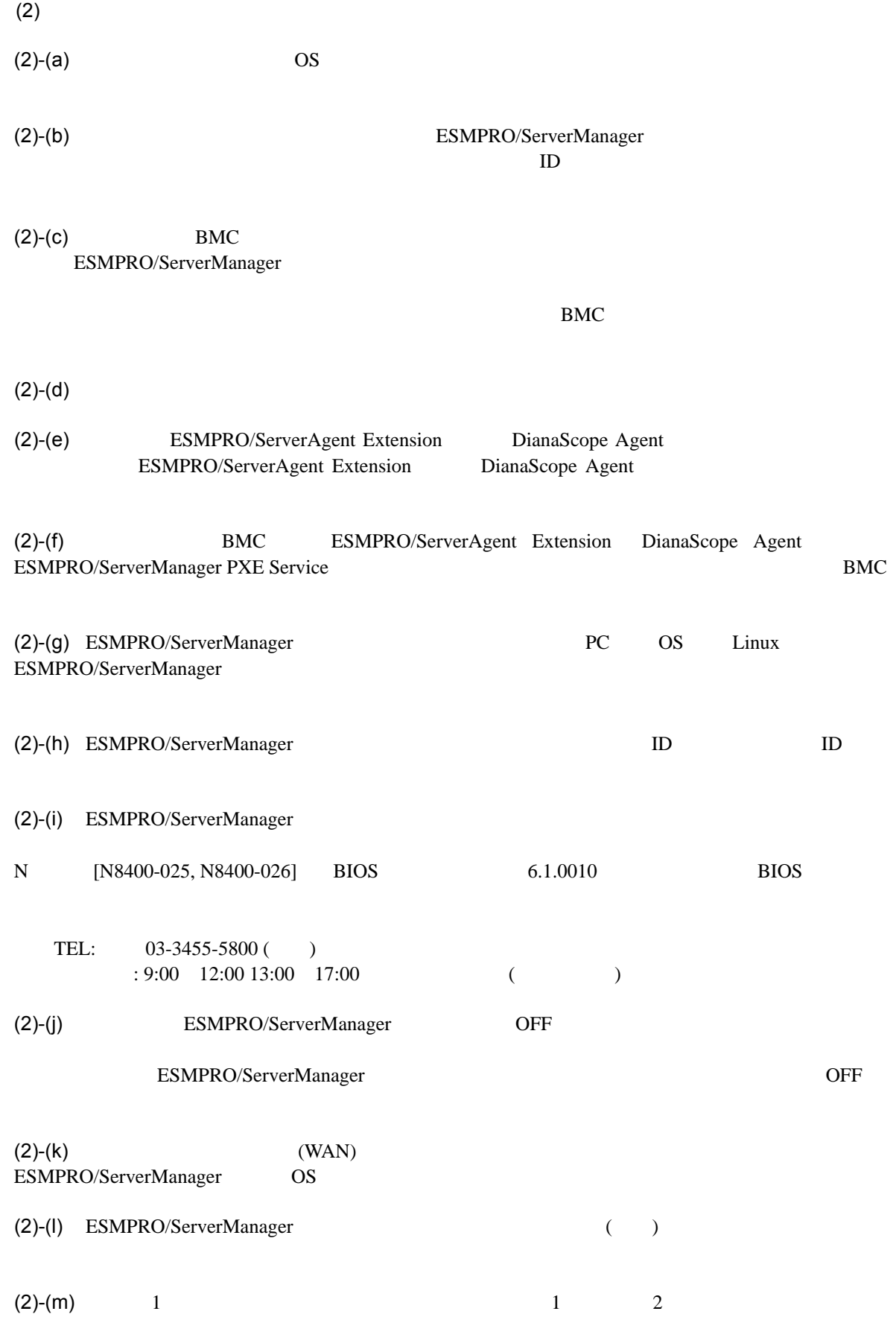

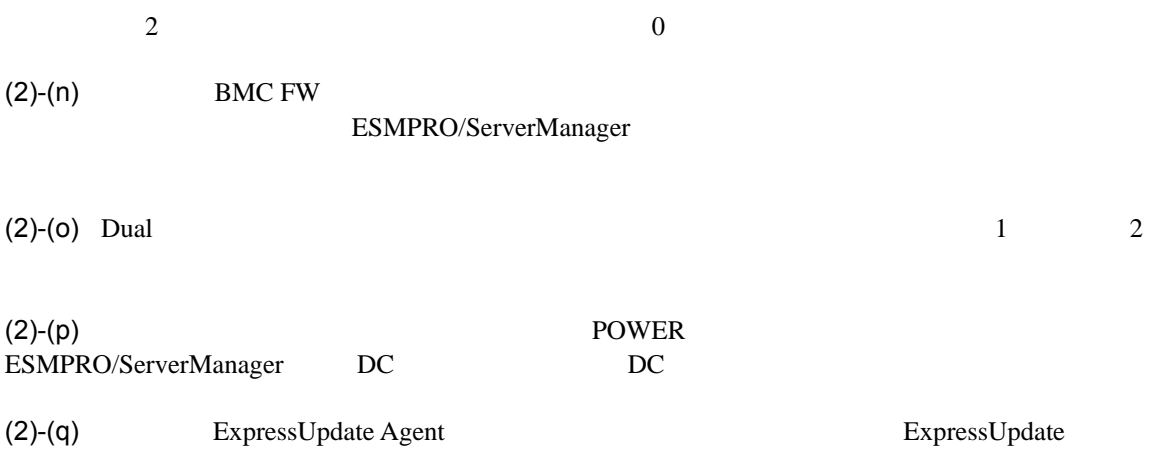

 $(3)$ 

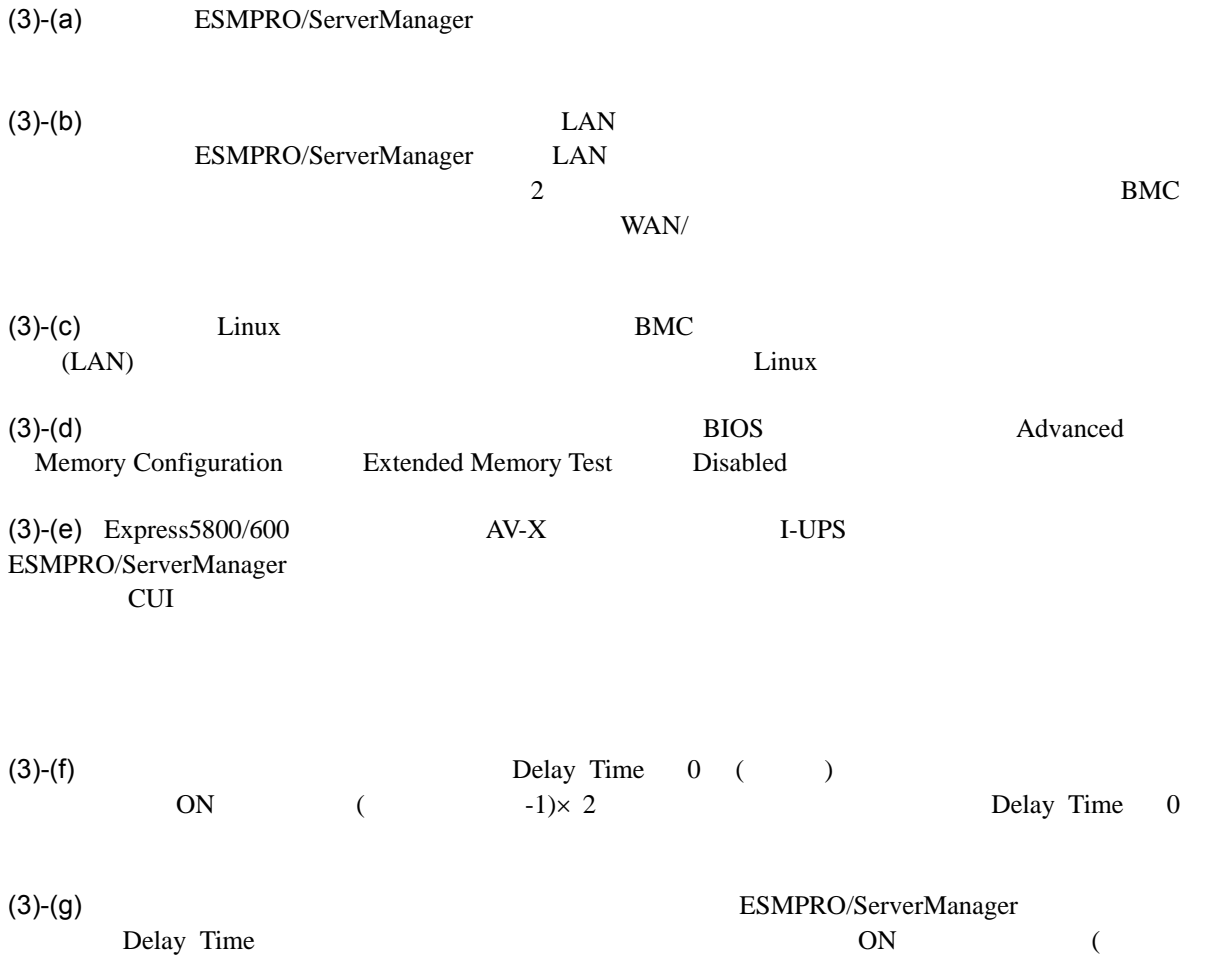

 $-1\times 2$ 

125

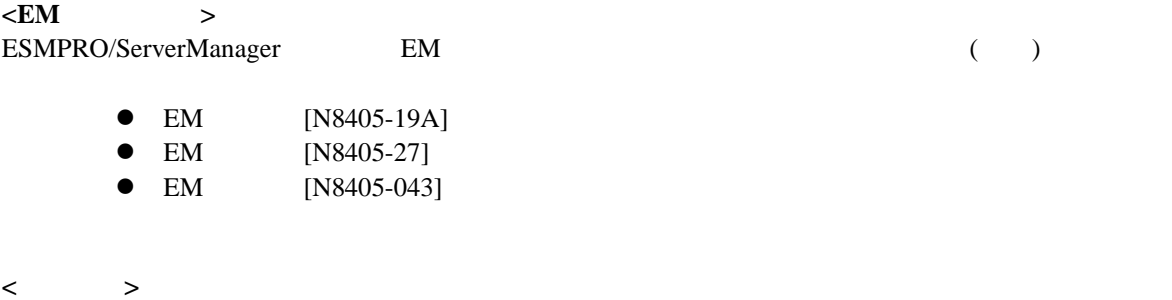

ESMPRO/ServerManager

● EcoPowerGateway [N8142-36]

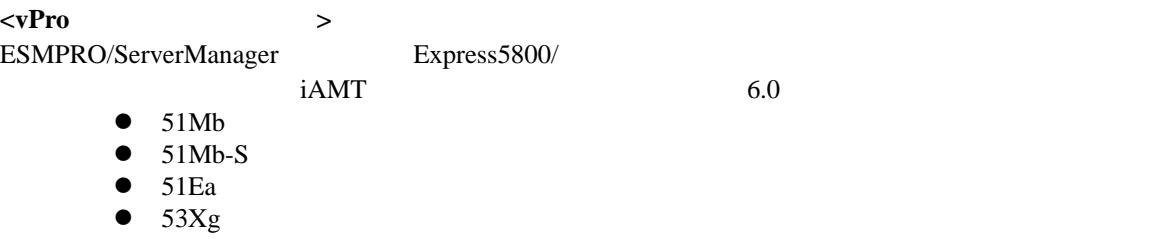

## ESMPRO/ServerManager Ver.5

# Revision History

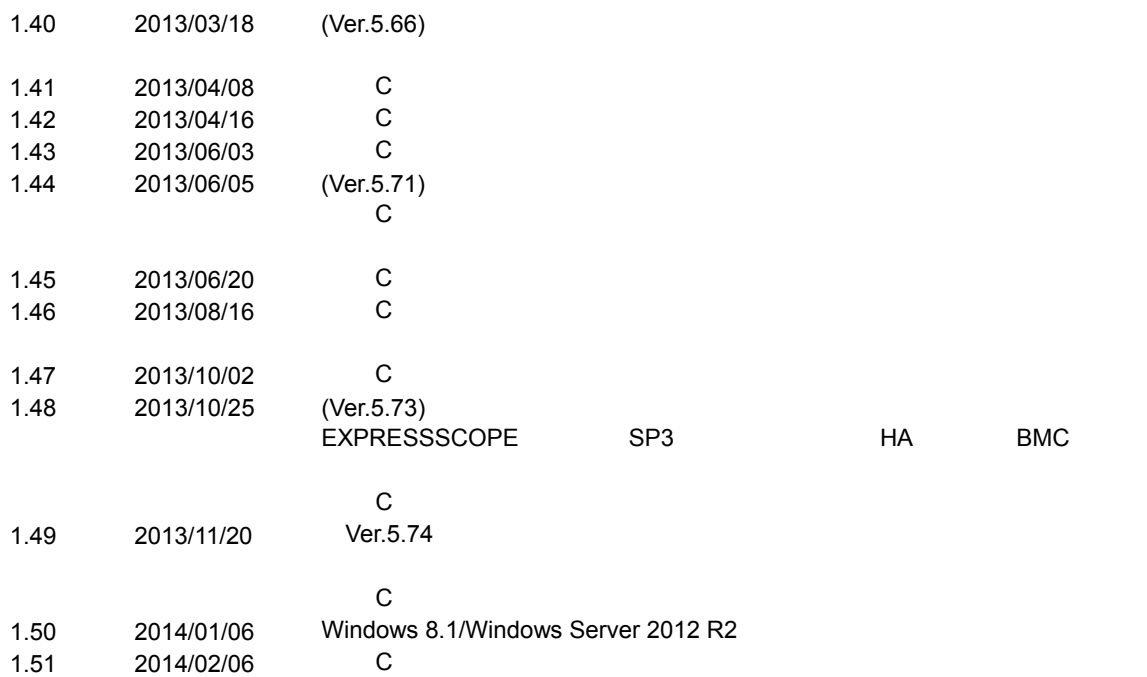